# **MINOLTA**

### The essentials of imaging

www.minoltaeurope.com

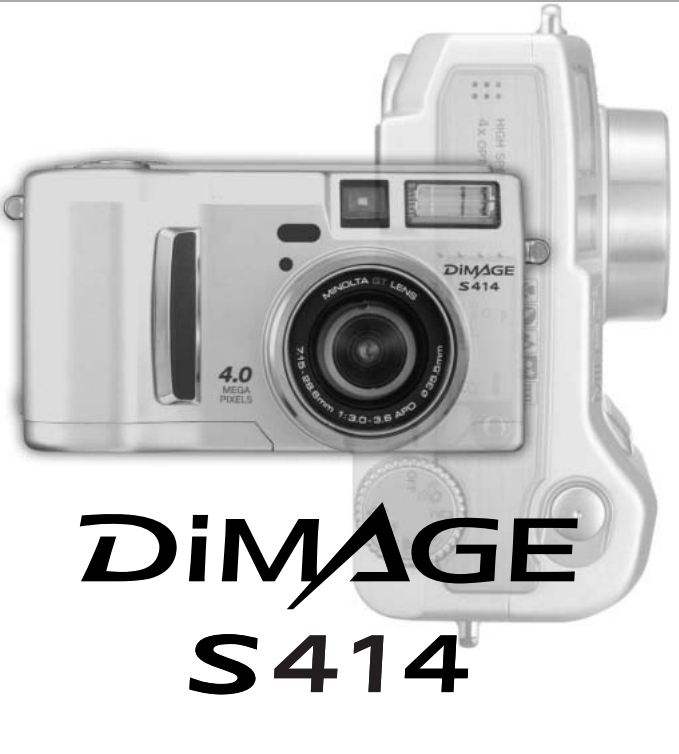

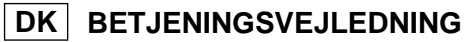

9222-2799-18 PR-A212/ME0302

### FØR DU BEGYNDER

Tillykke med dit nye Minolta digitalkamera. Læs venligst hele denne betjeningsvejledning, så du kan få optimal glæde af kameraet og alle dets faciliteter. Kontrollér nedenstående liste over medfølgende dele, før du tager kameraet i brug. Kontakt din forhandler, hvis noget mangler.

Minolta DiMAGE S414 digitalkamera AA-størrelse alkaliske batterier (4 stk.) Kamerarem NS-DG304 Objektivdæksel LF-236 CompactFlash-kort AV-kabel AVC-100 USB-kabel USB-600 DiMAGE Viewer CD-ROM DiMAGE Viewer betjeningsvejledning Betjeningsvejledning til kameraet **Garantibevis** 

### **Kamerainformation**

Det anbefales at benytte Ni-MH batterier i stedet for alkaliske, da de har større kapacitet til digitalkameraer. De medfølgende alkaliske batterier bør således kun benyttes, hvis du ikke har adgang til Ni-MH batterier, Minoltas eksterne batteripakke eller AC adapter. Sørg for, at Ni-MH batterierne er fuldt opladede, inden du tager kameraet i brug.

Apple, Apple logoet, Macintosh, Power Macintosh, Mac OS og Mac OS logoet er registrerede varemærker tilhørende Apple Computer Inc. Microsoft og Windows er registrerede varemærker tilhørende Microsoft Corporation. Windows officielle navn er Microsoft Windows Operating System. Pentium er et registreret varemærke tilhørende Intel Corporation. Power PC er et varemærke tilhørende International Business Machines Corporation. QuickTime er et varemærke, som benyttes under licens. Alle andre varemærker tilhører de respektive ejere.

### SIKKERHEDSREGLER

Læs alle sikkerhedsregler og advarsler, inden kameraet tages i anvendelse.

### **ADVARSEL**

Hvis batterierne behandles forkert, kan skadelig væske trænge ud, og de kan blive varme eller eksplodere og forårsage personskade. Iagttag altid følgende:

- Brug kun batterier, som er specificeret i denne betjeningsvejledning.
- Isæt ikke batterierne omvendt (med +/- polerne vendt forkert).
- Brug ikke batterier, som viser tegn på beskadigelse.
- Udsæt ikke batterierne for ild, høje temperaturer, vand eller fugt.
- Forsøg ikke at kortslutte eller adskille batterierne.
- Opbevar ikke batterier i eller i nærheden af metalprodukter.
- Bland ikke batterier af forskellige mærker og typer, gamle og nye eller batterier med forskellig opladning.
- Forsøg ikke at oplade alkaliske batterier.
- Brug kun den anbefalede oplader til opladning af genopladelige batterier.
- Brug ikke batterier, der er utætte. Hvis du ved et uheld får batterivæske i øjet, skal du omgående rense det med rigeligt, rent vand og søge læge. Hvis du får væske på huden eller tøjet, kan du skylle efter med rigeligt vand.
- Sæt tape over litium batteriers kontaktflader for at undgå kortslutning, inden du afleverer dem til destruktion; følg altid de gældende regler for bortskaffelse af brugte batterier.
- Vær opmærksom på, at AC adapteren er indstillet til den korrekte netspænding. En uegnet AC adapter eller forkert spændingsindstilling kan forårsage brand eller elektrisk stød.
- Forsøg ikke selv at adskille kameraet. Det rummer højspændings-kredsløb, som kan give farlige elektriske stød.
- Fjern omgående batterierne og stop brugen, hvis kameraet begynder at lugte, ryge eller blive varmt, eller hvis det udsættes for et slag der medfører, at de indvendige dele, især flashdelene, blottes. Flashens elektriske kredsløb rummer højspænding, som kan forårsage elektriske stød og personskade. Fortsat brug af et beskadiget produkt kan medføre brand.
- Hold altid batterier, små tilbehørsdele eller andet der kan sluges, væk fra spædbørn. Søg omgående læge, hvis en ting sluges.
- Opbevar kameraet på en måde, så børn ikke kan få adgang til det.
- Udlad ikke flashen på kort afstand i øjnene på personer eller dyr. Synet kan blive beskadiget.
- Gå ikke rundt, mens du ser på LCD monitoren.
- Kig ikke direkte mod solen eller andre stærke lyskilder gennem søgeren. Det kan beskadige dit syn eller forårsage blindhed.
- Brug ikke kameraet i fugtige omgivelser, og betjen det ikke med våde hænder. Hvis der kommer væske i kameraet, skal du omgående tage batterierne ud eller afbryde AC adapteren og stoppe brugen. Der kan opstå risiko for brand eller elektrisk stød, som kan forårsage personskade.
- Brug ikke kameraet i nærheden af brandfarlige dampe eller væsker som f. eks. benzin eller fortynder. Brandfarlige produkter kan forårsage eksplosion eller brand.
- Træk ikke i kablet til AC adapteren, når du vil fjerne den fra stikkontakten. Grib om selve adapteren, og tag den ud af stikket.
- Pas på ikke at beskadige kablet til AC adapteren ved at vride det, stille tunge ting på det eller udsætte det for varme. Et beskadiget kabel kan give risiko for brand eller kortslutning.
- Stop brugen, hvis kameraet begynder at lugte eller ryge eller bliver meget varmt. Fjern omgående batterierne, og pas på, du ikke brænder dig, da det bliver varmt under brugen. Fortsat brug af et beskadiget produkt kan medføre personskade eller brand.
- Bring kameraet til forhandleren eller et autoriseret Minolta Servicecenter, hvis reparation er påkrævet.

### **VÆR FORSIGTIG**

- Brug eller opbevar ikke kameraet i meget varme eller fugtige omgivelser. Kameraet og batterierne kan blive beskadiget og forårsage personskade som følge af varme, ild eller udtrængende batterivæske.
- Hvis batterierne lækker, skal kameraet bringes til eftersyn.
- Kameraet bliver varmt ved længerevarende brug. Vær forsigtig, når du betjener det.
- Batterierne og memorykortet kan blive meget varme efter længerevarende brug. Sluk kameraet, og vent til det er kølet af, inden du udskifter delene.
- Hold ikke om flashen, når den udlades. Den store energiudladning kan forårsage forbrændinger.
- Udsæt ikke LCD-monitoren for tryk. En beskadiget monitor kan forårsage skade, og udtrængende væske fra monitoren kan forårsage antændelse. Hvis du får væske på huden eller tøjet, kan du skylle efter med rigeligt vand. Hvis du får væske i øjet, skal du omgående rense det med rigeligt, rent vand og søge læge.
- Anbring AC adapteren forsvarligt i stikkontakten.
- Brug ikke AC adapteren, hvis kablet er beskadiget.
- Tildæk ikke AC adapteren. Der kan opstå risiko for brand.
- Sørg for, at der er fri adgang til AC adapteren, så den let kan afbrydes i en nødsituation.
- Tag AC adapteren ud af stikkontakten, når du ikke bruger kameraet.

Produktet kan være påsat følgende mærker:

Dette mærke på kameraet angiver, at det overholder EU's krav til interferensskabende produkter. CE er en forkortelse af Conformité Européenne (europæisk konformitet).

Digital Camera: DiMAGE S414

Tested To Comply With FCC Standards

FOR HOME OR OFFICE USE

Dette udstyr overholder stykke 15 i FCC reglerne. Brugen af udstyret er underlagt følgende to restriktioner m. h. t. radiostøj: (1) Udstyret må ikke forårsage skadelig interferens, og (2) udstyret må acceptere enhver modtaget interferens, inklusive den interferens, der kan forårsage uønsket funktion.

Fjern ikke ferrit-kernerne fra kablerne.

Testet af Minolta Corporation

101 Williams Drive, Ramsey, New Jersey 07446, U.S.A.

Dette digitale udstyr overskrider ikke klasse B grænserne for udsendelse af radiostøj i henhold til den canadiske industristandard for interferensskabende udstyr (ICES-003).

### INDHOLD

Kameraets grundlæggende betjening beskrives på siderne 15 til 42. Disse afsnit dækker kameraets dele, forberedelse af kameraet til fotografering og den almindelige betjening ved optagelse, afspilning og sletning af billeder.

Afsnittene om grundlæggende og avanceret auto-optagelse dækker alle kameraets vigtigste funktioner med denne optagemetode og med multifunktion-optagelse. Læs disse afsnit, inden du går videre til afsnittet om multifunktion-optagelse. Afsnittet om afspilning forklarer, hvordan du kan se dine billeder. De øvrige afsnit kan læses efter behov.

Mange kamerafunktioner er menustyrede. Afsnittet om menuen beskriver i detaljer, hvordan du ændrer kameraets indstillinger.

I tilknytning til teksten findes tips og bemærkninger om brugen i den aktuelle situation, så du kan opnå de bedste resultater.

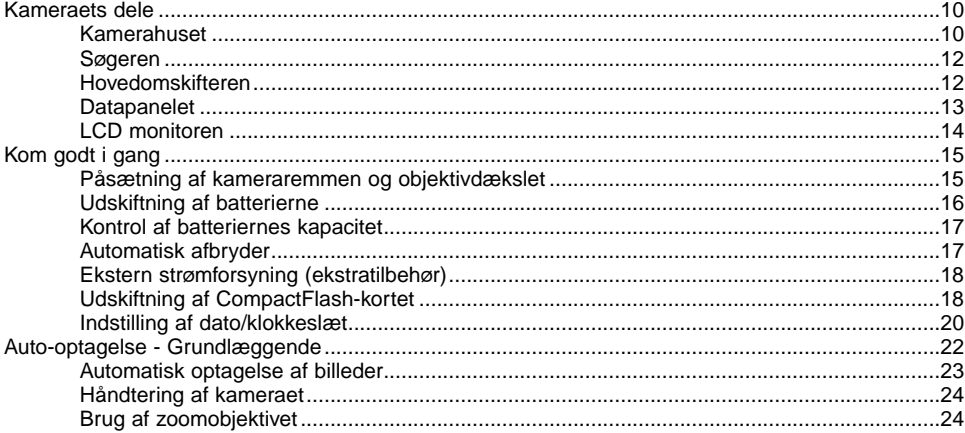

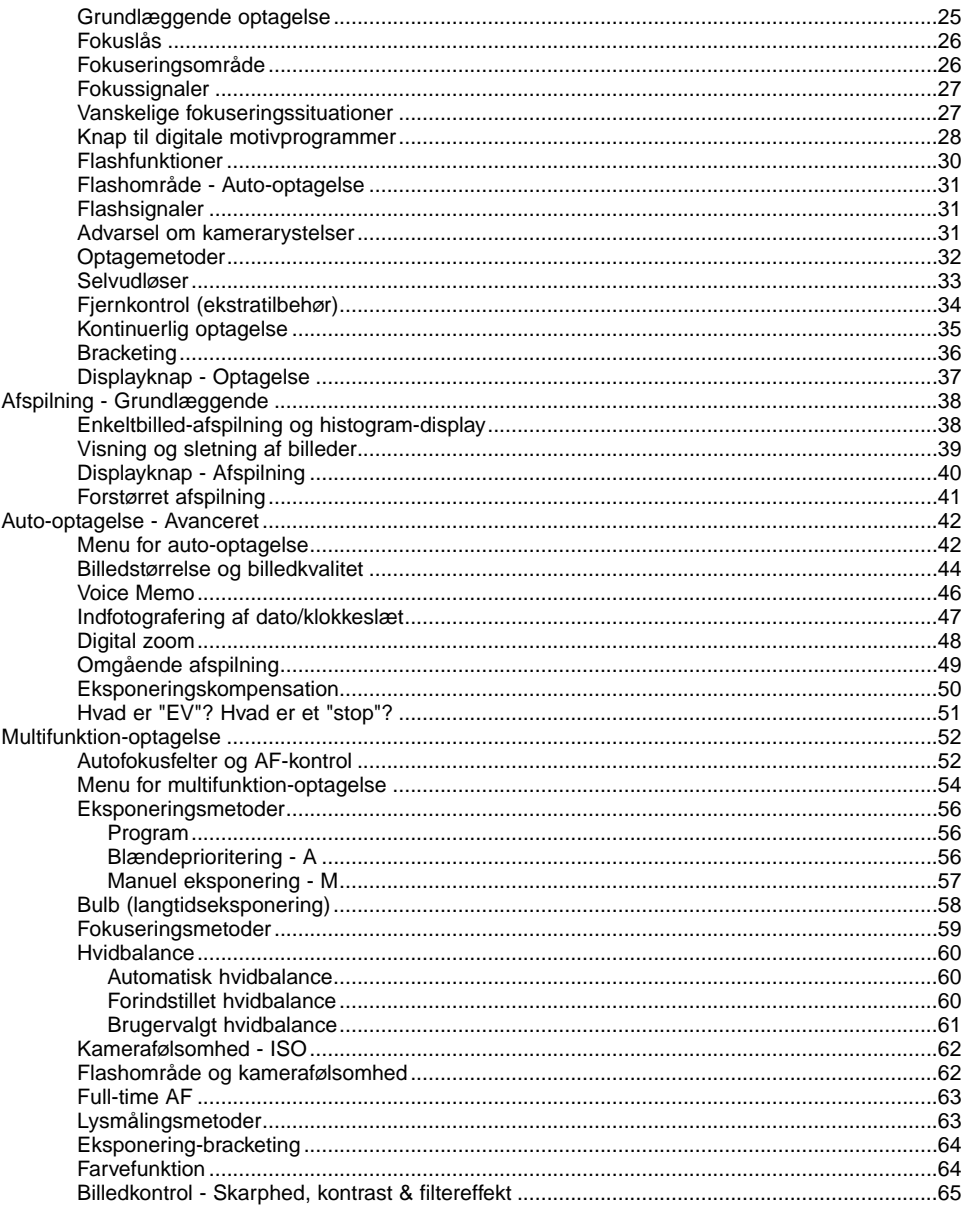

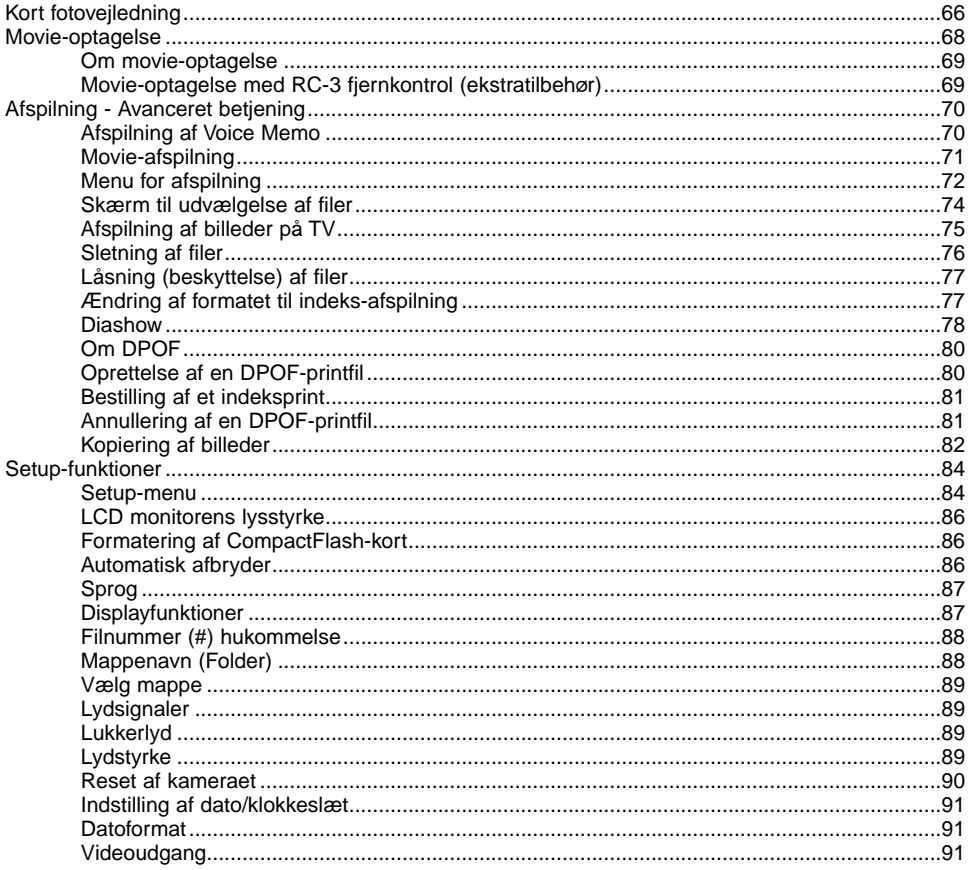

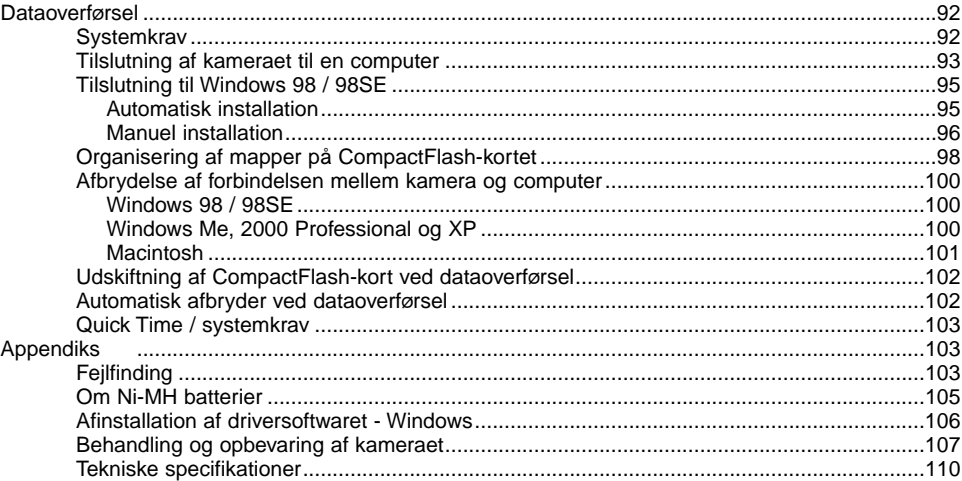

### <span id="page-9-0"></span>KAMERAHUSET

\* Dette kamera er et avanceret, optisk instrument, som bør behandles med omhu. Sørg altid for, at disse dele er rene. Se afsnittet om behandling og opbevaring på side 107.

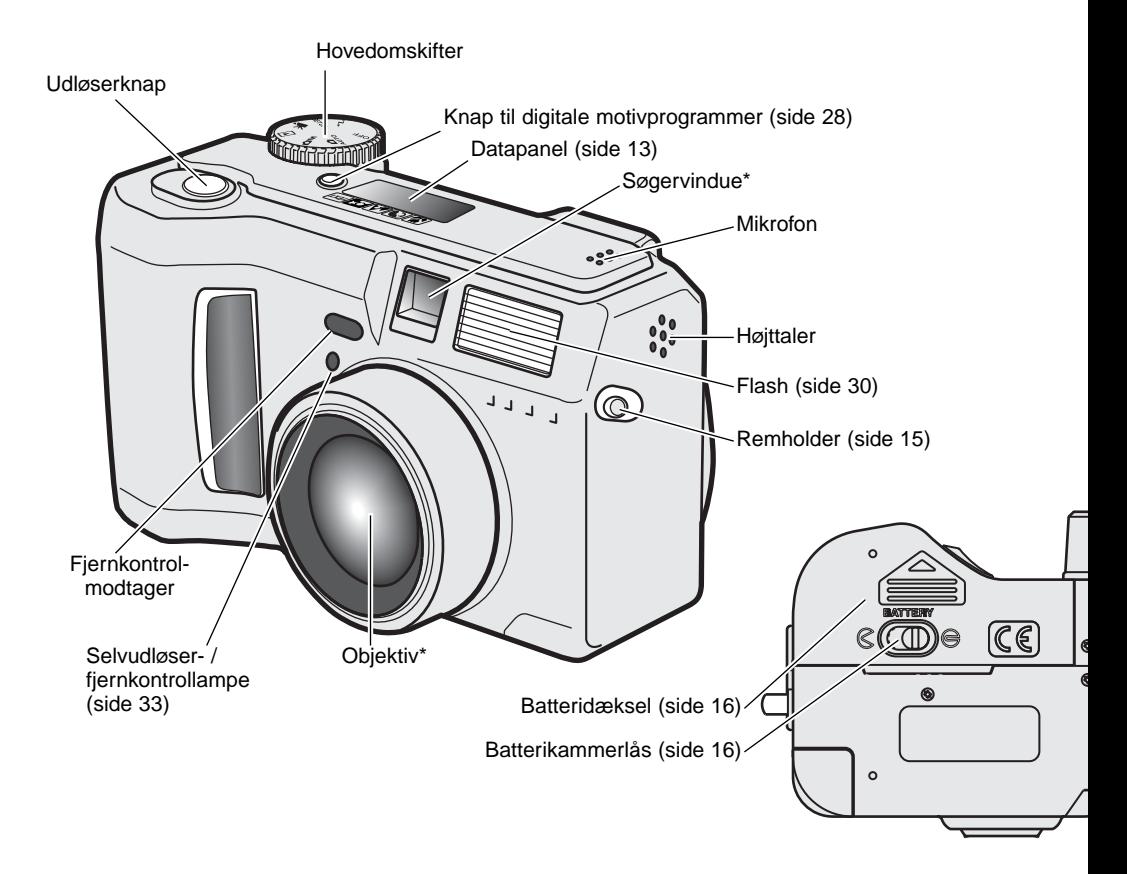

Knap til flashfunktion / forstørrelse (side 30, 41)

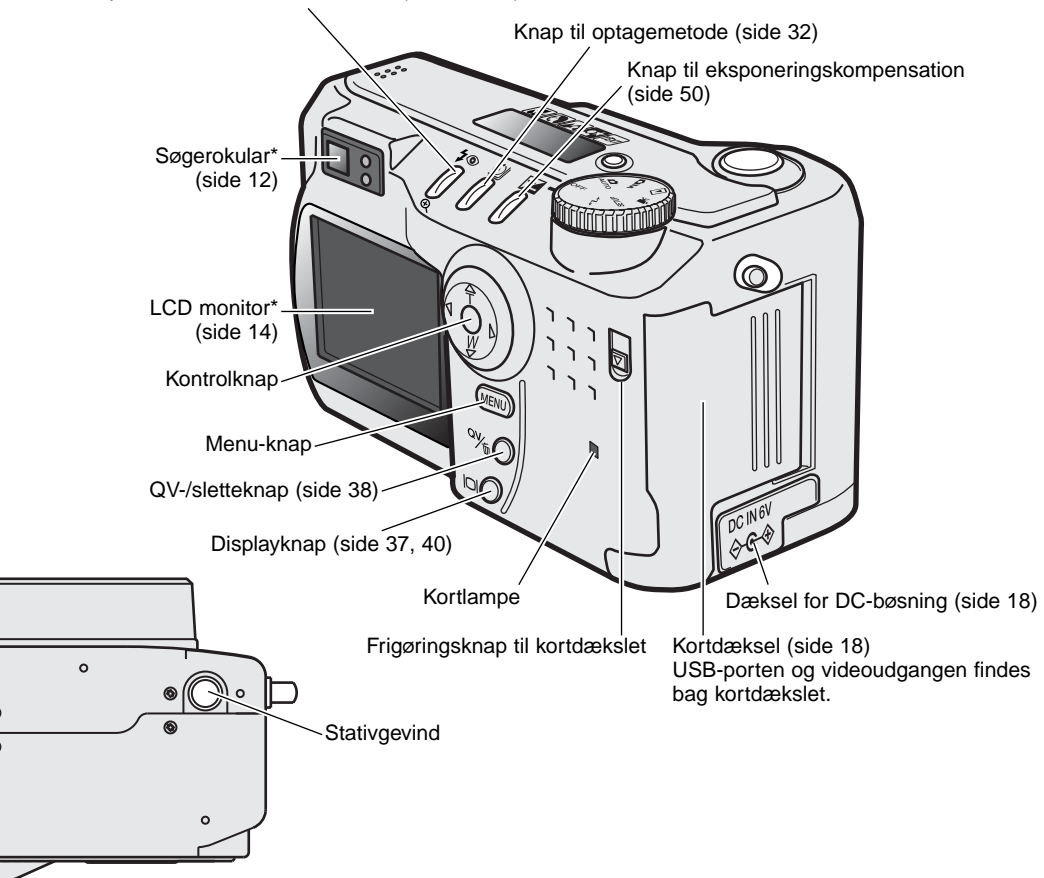

### <span id="page-11-0"></span>SØGEREN

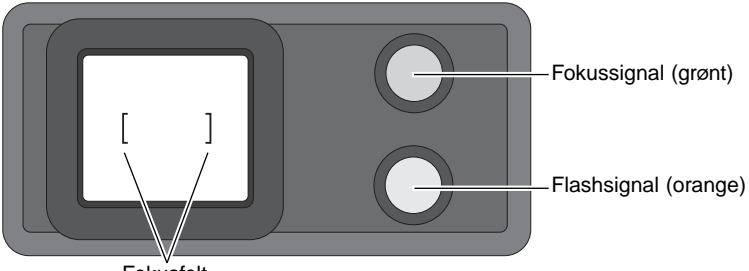

Fokusfelt

Da den optiske søger og objektivet ikke befinder sig i helt samme position, er motivudsnittet i søgeren lidt forskelligt fra det reelle motivudsnit; dette kaldes parallakseforskydning. Denne forskel betyder kun noget, når du fotograferer på korte afstande eller med lange brændvidder (tele). Hvis motivafstanden er kortere end 1 meter (ved vidvinkel-positionen) eller 3 meter (ved tele-positionen), bør du altid finde det præcise motivudsnit på LCD monitoren.

### HOVEDOMSKIFTEREN

Denne omskifter giver direkte adgang til kameraets hovedfunktioner. Desuden tændes og slukkes kameraet med denne omskifter.

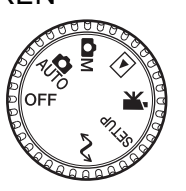

AUTO Auto-optagelse (side 22, 42)

**OM** Multifunktion-optagelse (side 52)

 $\blacksquare$ Afspilning (side 38, 70)

 $\mathbf{F}$ Movie-optagelse (side 68)

Setup (side 84) **SETUP** 

Overførsel af data (side 92)  $\mathcal{M}$ 

### <span id="page-12-0"></span>DATAPANELET

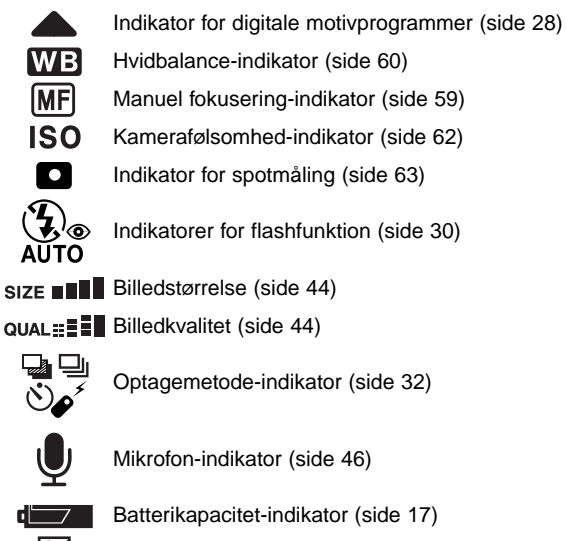

HZ. ΔМ Indikator for eksponeringskompensation (side 50) Eksponeringsmetode-indikator (side 56)

Ikoner for digitale motivprogrammer (side 28)

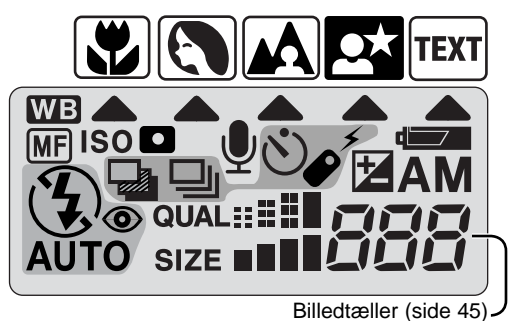

Billedtælleren kan ikke overskride 999, og dette tal vil blive vist, selv om der kan være flere billeder på kortet. Billedtælleren vil fortsat tælle ned, hvis antallet af billeder, som kan være på kortet, falder til under 1.000.

### <span id="page-13-0"></span>LCD MONITOREN

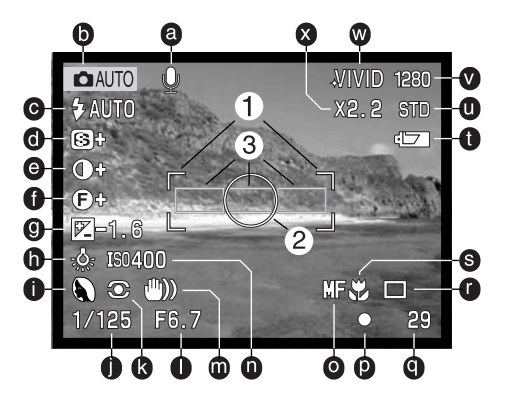

- a. Voice Memo-indikator (side 46)
- b. Indikator for optagemetode (side 12)
- c. Flashfunktion-indikator (side 30)
- d. Skarphed (side 65)
- e. Kontrastkompensation (side 65)
- f. Filter (side 65)
- g. Eksponeringskompensation (side 50)
- h. Hvidbalance-indikator (side 60) i. Eksponeringsmetode (side 56) / Indikator for digitale motivprogrammer
- (side 28) j. Lukkertid
- k. Indikator for lysmålingsmetode (side 63)
- l. Blænde
- m. Advarsel om risiko for kamerarystelser (side 31)
- n. Kamerafølsomhed (ISO) (side 62)
- o. Manuel fokusering-indikator (side 59)
- p. Fokussignal (side 27)
- q. Billedtæller (side 13)
- r. Indikator for optagemetode (side 32)
- s. Indikator for makro-funktion (side 28)
- t. Batterikapacitet-indikator (side 17)
- u. Indikator for billedkvalitet (side 44)
- v. Billedstørrelse (side 44)
- w. Indikator for farvefunktion (side 48)
- x. Digital zoom (side 48)
- 1. Fokusfelt (side 25)
- 2. Spotmålingsfelt (side 63)
- 3. AF-sensorer (side 25)

Indikatorer og displays for både auto-optagelse og multifunktion-optagelse er vist af hensyn til forklaringen.

## KOM GODT I GANG

 $\overline{\sigma}$ 

### <span id="page-14-0"></span>PÅSÆTNING AF KAMERAREMMEN OG OBJEKTIVDÆKSLET

Sæt den lille snor på objektivdækslet ved at stikke den ene løkke gennem øskenen på dækslet (1) og stikke den anden løkke gennem den første løkke (2). 2

Montér kameraremmen i remholderne som vist. Anbring snoren fra objektivdækslet i remmen. Hav altid remmen om halsen eller håndledet, så du ikke kommer til at tabe kameraet.

MINSLTA

Tryk de to tappe på objektivdækslet mod hinanden for at aftage eller påsætte dækslet. Påsæt altid objektivdækslet, når kameraet ikke er i brug.

 $3 \mid 4$ 

1

### <span id="page-15-0"></span>UDSKIFTNING AF BATTERIERNE

Dette digitalkamera benytter fire AA-størrelse alkaliske eller Ni-MH batterier. Det anbefales at benytte Ni-MH batterier, da de har større kapacitet. Ni-MH batterier skal først oplades med en anbefalet oplader. Konsultér venligst din forhandler herom.

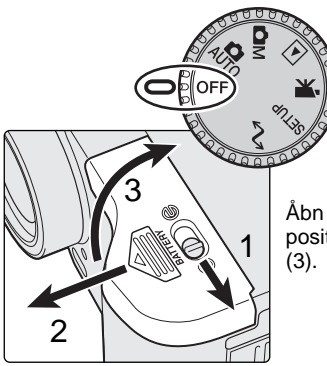

Under udskiftning af batterierne skal hovedomskifteren stå i OFF positionen. Hvis kameraet ikke er slukket under udskiftning af batterierne, tilbagestilles advarslen om lav batterikapacitet muligvis ikke.

Åbn batteridækslet ved at dreje batterikammerlåsen (1) til "åben" positionen. Skub dækslet frem (2) for at frigøre det, så det springer op.

Isæt batterierne. Vær opmærksom på, at batteriernes positive og negative poler vender rigtigt, som angivet på diagrammet i batterikammeret.

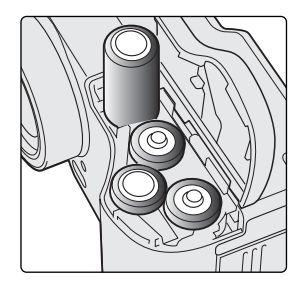

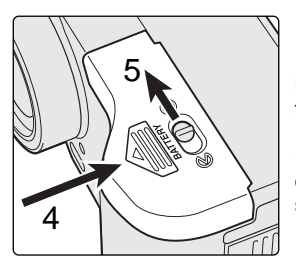

Luk batteridækslet, og skub det tilbage mod kamerahuset (4). Skyd frigøringsknappen (5) til "lukket" positionen.

Efter isætning af batterierne fremkommer meddelelsen "indstil dato/klokkeslæt" muligvis på LCD monitoren. Dato/klokkeslæt indstilles som beskrevet i setup-menuen (Custom 2) (side 20).

### <span id="page-16-0"></span>KONTROL AF BATTERIERNES KAPACITET

Kameraet er udstyret med en automatisk indikator for batteriernes kapacitet. Når kameraet er tændt, fremkommer indikatoren på datapanelet og LCD monitoren. Ikonet på monitoren skifter fra hvidt til rødt, når batterierne er ved at være opbrugte. Hvis datapanelet og monitoren ikke viser nogen information, kan batterierne være opbrugte eller forkert isat.

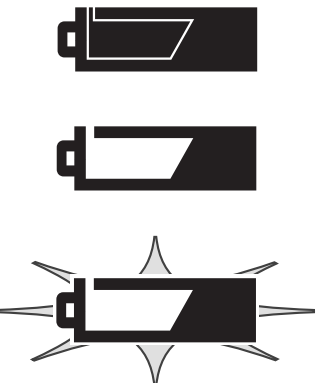

**Indikator for fuld kapacitet** – Dette ikon vises på LCD monitoren i fem sekunder, når kameraet tændes. Ikonet forbliver på datapanelet.

**Indikator for lav kapacitet** – Batterierne bør udskiftes så hurtigt som muligt. Denne advarsel fremkommer automatisk og vises, indtil batterierne skiftes.

**Blinkende indikator for lav kapacitet** – Hvis denne indikator fremkommer på datapanelet uden andre ikoner, er kapaciteten utilstrækkelig. Kameraet fungerer ikke, og lukkeren kan ikke udløses. Ved udskiftning af batterierne: Vent 30 sekunder fra du har fjernet de gamle batterier til du isætter de nye.

Vær opmærksom på, at alle kontaktflader er rene. Hvis kontaktpunkterne er snavsede, kan det give en falsk meddelelse om lav batterikapacitet. Aftør batterierne med en ren, tør klud.

#### AUTOMATISK AFBRYDER

For at spare på batterierne, slukkes de forskellige displays automatisk, hvis kameraet ikke har været benyttet en vis tid. LCD monitoren slukkes efter 30 sekunder, og datapanelet slukkes efter et minut. Kameraet tændes igen ved at trykke på en betjeningsknap eller stille hovedomskifteren på en anden position. Du kan ændre den tid der går, før kameraet automatisk slukker datapanelet (i setup-menuen - Basic, side 84).

### <span id="page-17-0"></span>EKSTERN STRØMFORSYNING (EKSTRATILBEHØR)

Med AC adapteren kan kameraet strømforsynes fra lysnettet. For at spare på batterierne anbefales det at bruge AC adapteren, hvis du fotograferer meget indendørs, eller når du tilslutter kameraet en computer til redigering af billederne. AC adapter AC-1L benyttes i Nordamerika, Japan og Taiwan, og AC-2L i alle andre dele af verden.

High-power batteripakke EBP-100 er en ekstern strømforsyning, som gør det muligt at anvende kameraet i betydeligt længere tid uden batteriskift. Sættet rummer et high-power litium-ion batteri, en holder og en oplader. Batterierne og opladeren kan købes særskilt.

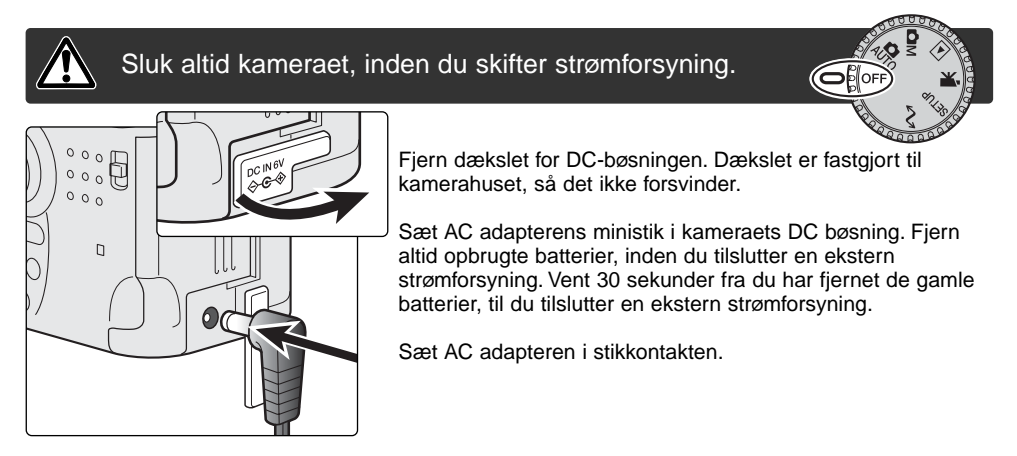

### UDSKIFTNING AF COMPACTFLASH-KORTET

Et type I CompactFlash-kort skal sættes i kameraet, før det kan bruges. Hvis der ikke er et kort i kameraet, vises en "no-card" advarsel automatisk på LCD monitoren, og tre streger (- - -) fremkommer i billedtælleren på datapanelet. Se side 109 om behandling og opbevaring af CompactFlash-kort.

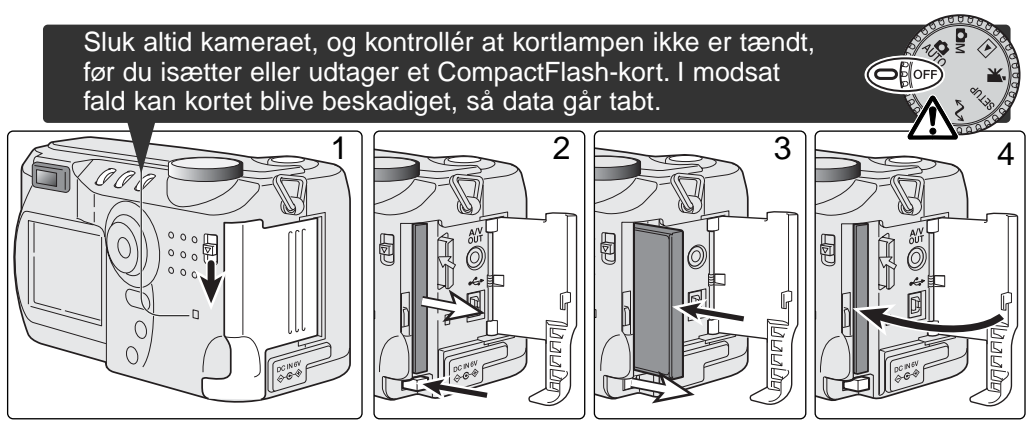

Skyd frigøringsknappen ned for at åbne kortdækslet (1).

Sådan udtages et CompactFlash-kort: Tryk kort-frigøringsknappen (2) ind. Nu kan kortet tages ud. Pas på, når du fjerner et kortet. Det kan blive varmt under brugen.

Skub memorykortet helt ind i kortholderen, til kort-frigøringsknappen kommer frem (3). Kortets forside skal vende mod kameraets forside. Sæt altid kortet lige ind i holderen, aldrig fra en skæv vinkel. Brug aldrig vold. Kontrollér at kortet vender rigtigt, hvis det ikke kan trykkes helt på plads.

Luk kortdækslet (4).

Et memorykort, som har været benyttet i et andet kamera, skal måske formateres, inden det kan bruges i dette kamera. Kortet formateres i setup-menuen (Basic) (side 84). Når kortet formateres, slettes alle data på kortet permanent. Hvis en "unable-to-use-card"-meddelelse fremkommer, er kortet ikke kompatibelt med kameraet og kan ikke formateres.

### <span id="page-19-0"></span>INDSTILLING AF DATO/KLOKKESLÆT (DATE/TIME SET)

Efter du har isat et memorykort og batterier for første gang, skal kameraets ur og kalender indstilles. Når du fotograferer, gemmes dato og klokkeslæt for optagelserne sammen med billeddataene. Menusproget skal muligvis også indstilles. Hvis du vil skifte sprog: Se kamerainformationen på næste side.

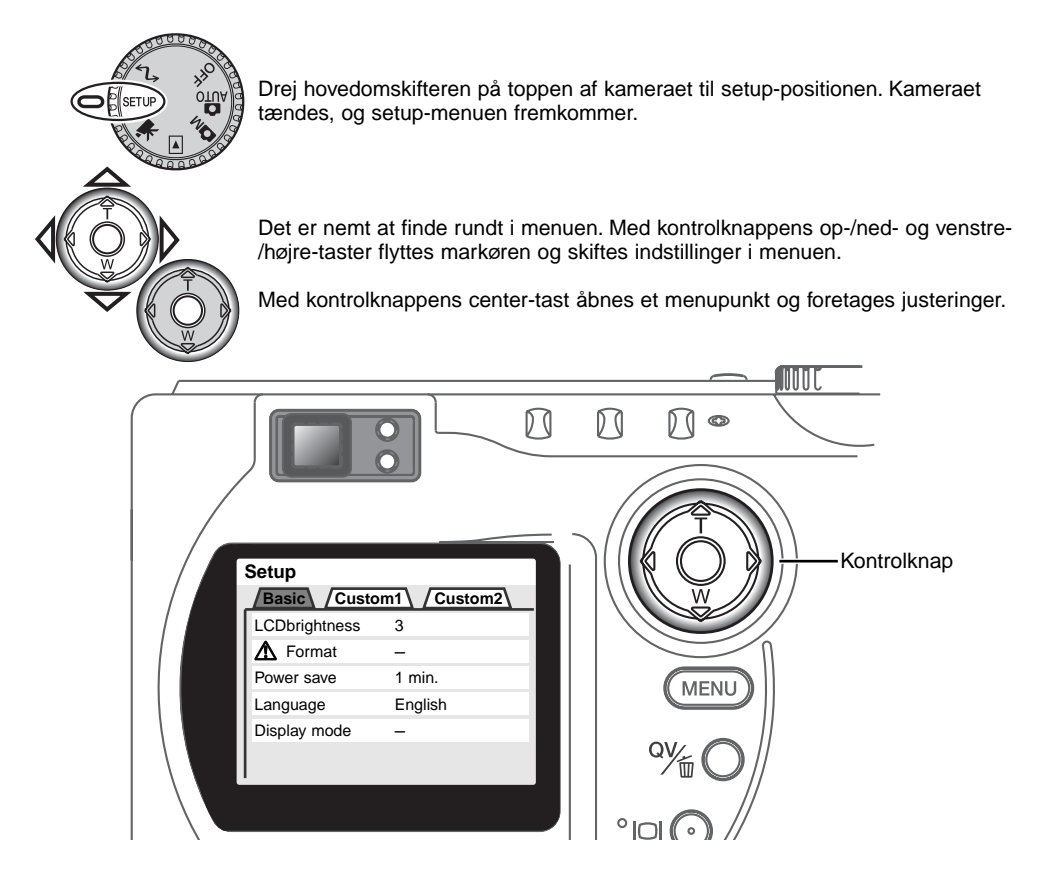

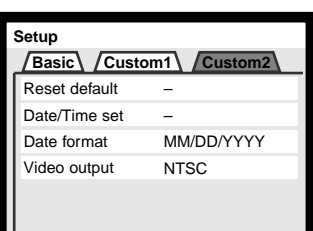

Setup-menuen (Custom 2)

Fremhæv Custom 2-fanen øverst i menuen med kontrolknappens højre-tast.

Fremhæv "Date/time-set" med ned-tasten.

Tryk på højre-tasten. "Enter" fremkommer til højre i menuen.

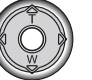

Tryk på kontrolknappens center-tast for at vise indstillingsskærmen til dato og klokkeslæt.

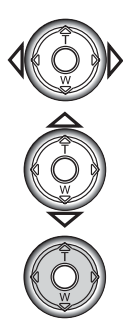

Vælg med venstre- eller højre-tasten en position, som skal ændres.

Indstil den korrekte værdi med op- eller ned-tasten.

Tryk på kontrolknappens center-tast for at aktivere

ur og kalender. Setup-menuen vises.

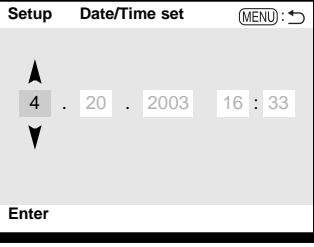

Skærm til indstilling af dato/klokkeslæt

### **Kamerainformation**

Du kan vælge mellem flere menu-sprog. Fremhæv "Language" i setup-menuen (Basic). Tryk på højre-tasten for at vise sprogindstillingerne. Fremhæv det ønskede sprog med op- eller ned-tasten. Tryk på kontrolknappens center-tast for at vælge det fremhævede sprog, og setupmenuen vil blive vist på det valgte sprog.

### <span id="page-21-0"></span>AUTO-OPTAGELSE GRUNDLÆGGENDE BETJENING

Dette afsnit omhandler kameraets basisfunktioner. Sæt dig grundigt ind i alle funktioner i dette afsnit, inden du går videre til vejledningens øvrige afsnit.

Den raffinerede teknologi, som ligger til grund for automatisk optagelse, fritager fotografen for alle besværlige indstillinger af kameraet, så hun eller han udelukkende behøver koncentrere sig om handlingen i motivet. Skønt kameraet fungerer automatisk, kan man tilpasse funktionerne bestemte motivforhold eller den måde, man ønsker at fotografere på.

### <span id="page-22-0"></span>INDSTILLING AF KAMERAET TIL AUTOMATISK OPTAGELSE

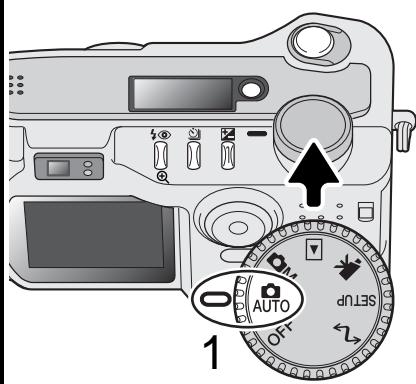

Stil hovedomskifteren på auto-optagelse (1); alle funktioner indstilles nu automatisk. Dette er den nemmeste genvej til smukke resultater.

Det er muligt at tilpasse kameraets fuldautomatiske funktioner forskellige motivtyper på en meget enkel måde ved hjælp af knappen til digitale motivprogrammer (side 28). Flashfunktion (side 30) og optagemetode (side 32) kan også ændres. Billedstørrelse og -kvalitet kan vælges i menuen for autooptagelse (side 42).

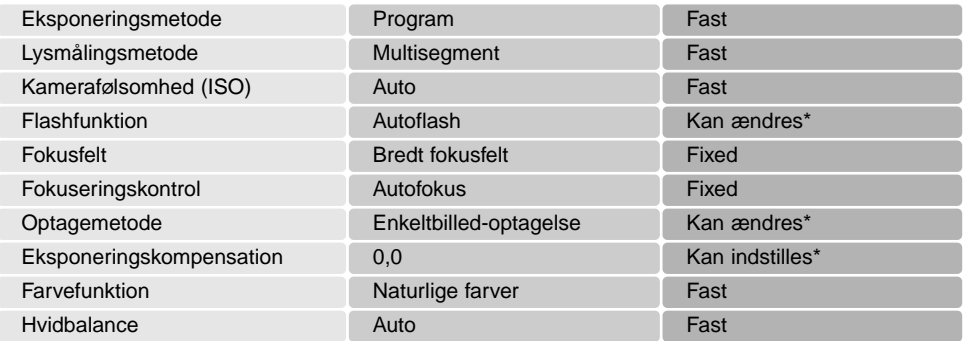

\* Ændringer af flashfunktionen eller optagemetoden vil blive tilbagestillet, hvis hovedomskifteren drejes til en anden position. En eksponeringskompensation vil blive tilbagestillet til 0,0, hvis kameraet slukkes eller en anden funktion vælges.

### <span id="page-23-0"></span>HÅNDTERING AF KAMERAET

Grib om kameraet med højre hånd, og støt det med venstre hånd, mens du kigger i søgeren eller på LCD monitoren. Hold albuerne mod kroppen, og stå med let spredte ben for at holde kameraet roliat.

Hvis du fotograferer med kameraet i vertikal position, bør flashen altid vende op (over objektivet). Pas på ikke at dække for objektivet med fingrene eller kameraremmen.

### BRUG AF ZOOMOBJEKTIVET

Kameraets objektiv spænder over et optisk zoomområde fra 7,15 til 28,6 mm, hvilket svarer til 35 - 140 mm med et 35 mm kamera. Med 35 mm formatet anses brændvidder kortere end 50 mm for vidvinkel-brændvidder, hvor billedvinklen er større end det menneskelige øjes. Brændvidder længere end 50 mm er tele-brændvidder, som får fjerne objekter til at "komme nærmere". Effekten af den optiske zoom kan både ses i søgeren og på LCD monitoren.

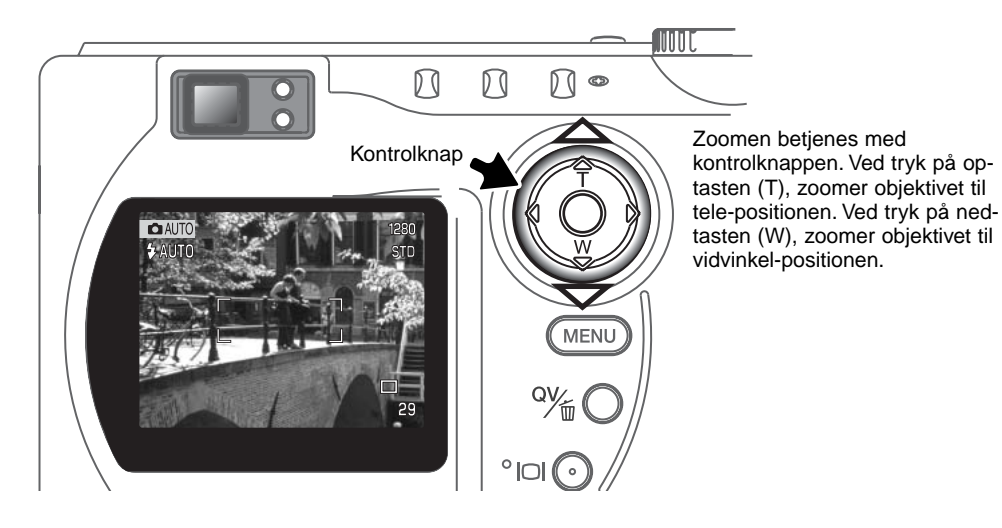

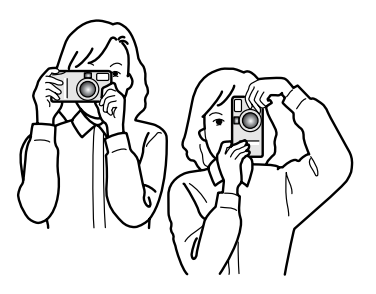

### <span id="page-24-0"></span>GRUNDLÆGGENDE OPTAGELSE

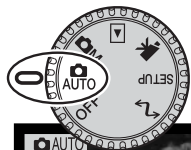

1

Når hovedomskifteren er indstillet til auto-optagelse, er kameraet tændt og LCD monitoren aktiveret.

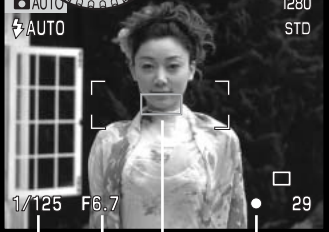

2

 $\Box$ 

Ret fokusfeltet mod motivet.

- Hvis motivet er i kanten af billedet, kan du benytte fokuslåsen (side 26).
- Vær opmærksom på, at motivet er inden for fokuseringsområdet: 0,5 meter - uendelig (vidvinkel) eller 0,9 meter - uendelig (tele). Hvis afstanden til motivet er kortere end 0,5 meter, kan du bruge makrofunktionen (side 28).
- Hvis afstanden til motivet er kortre end 1 meter ved vidvinkel eller 3 meter ved tele, bør du bruge LCD monitoren til komposition af billedet.

Tryk udløserknappen halvvejs ned (1) for at fokusere og indstille eksponeringen.

- Fokussignalerne (side 27) på monitoren bekræfter fokuseringen. Hvis fokussignalet er rødt, kan kameraet ikke fokusere på motivet. Gentag ovennævnte, til fokussignalet er hvidt.
- Når fokuseringen er indstillet, fremkommer en AF sensor kort i billedet for at vise fokuseringspunktet.
- Lukkertids- og blændeangivelsen skifter fra hvid til sort for at vise, at eksponeringen er låst.

Tryk udløserknappen helt ned til optagelse af billedet (2).

• Kortlampen lyser for at indikere, at billedet indlæses på CompactFlashkortet. Tag aldrig kortet ud, mens data overføres.

### <span id="page-25-0"></span>FOKUSLÅS

Fokuslåsen kan benyttes, hvis motivet befinder sig i kanten af billedet (d.v.s. ikke dækkes af fokusfeltet). Fokuslåsen kan også benyttes, hvis forhold i motivet forhindrer kameraet i at fokusere korrekt. Funktionen kontrolleres med udløserknappen.

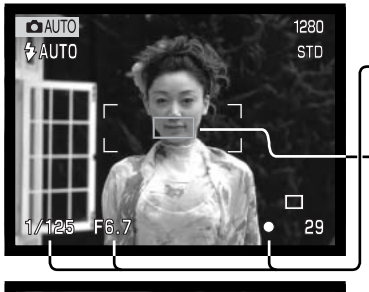

Ret fokusfeltet mod motivet. Tryk udløserknappen halvvejs ned, og hold den i denne position.

- Fokussignalerne viser, at fokuseringen er låst. Lukkertids- og blændeangivelsen skifter fra hvid til sort for at vise, at eksponeringen er låst.
- Når fokuseringen er indstillet, fremkommer en AF sensor kort i billedet for at vise fokuseringspunktet.

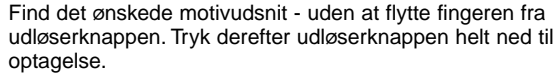

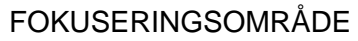

CCD-planVidvinkel-position 0,5 m - ∞ (1.6ft - ∞) Tele-position  $0.9$  m -  $\infty$  (3ft -  $\infty$ ) Makro-funktion (side 28) 0,16 m - 0,6 m (0.5ft - 2ft) Afstandene er målt fra CCD planet. ĥ  $\circ$  $\circ$  $0 0 0$ 靣

### <span id="page-26-0"></span>FOKUS-SIGNALER

Kameraet er udstyret med et hurtigt og præcist autofokussystem. Fokus-ikonet i nederste højre hjørne af LCD monitoren og det grønne fokus-signal ved siden af søgerokularet viser status for fokuseringen.

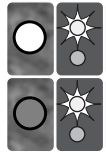

Fokus-signal: Lyser

Fokus-ikon: Rødt Fokus-signal: Blinker

Fokus-ikon: Hvidt<br>Fokuseringen er foretaget og låst.

Kameraet kan ikke fokusere. Motivafstanden er for kort, eller specielle forhold forhindrer fokusering.

- Lukkeren kan udløses, selv om kameraet ikke kan fokusere på motivet.
- Hvis AF-systemet ikke kan fokusere, indstilles fokuseringen på uendelig. Hvis flash benyttes, indstilles fokuseringen mellem 3,0 og 3,8 m. I denne situation kan du låse fokuseringen på et andet objekt i tilsvarende afstand som motivet, eller du kan fokusere manuelt (side 59).

### VANSKELIGE FOKUSERINGSSITUATIONER

Kameraet er muligvis ikke i stand til at fokusere automatisk på visse "vanskelige" motiver. Hvis det sker, bliver fokussignalet rødt. I disse situationer kan du låse fokuseringen på et andet objekt i tilsvarende afstand som hovedmotivet og derefter rekomponere billedet.

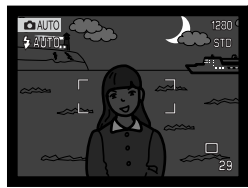

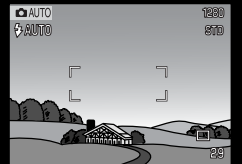

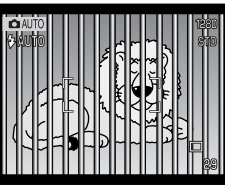

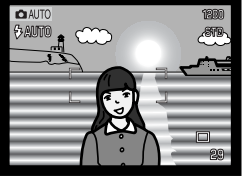

Motivet i fokusfeltet rummer ikke tilstrækkelig kontrast. Motivet er for mørkt. Motivet i fokusfeltet Motiver på forskellig

afstand overlapper i fokusfeltet.

Motivet er tæt på meget lyse eller stærkt reflekterende områder.

### <span id="page-27-0"></span>KNAP TIL DIGITALE MOTIVPROGRAMMER

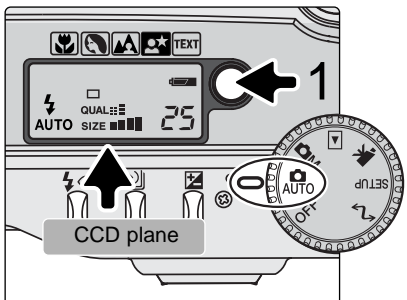

Med knappen til de digitale motivprogrammer (1) kan du optimere kameraets indstilling af eksponering, hvidbalance og billedbehandling til forskellige motivtyper og -forhold. Ved tryk på knappen til motivprogrammer kan du vælge mellem følgende programmer: Makro, Portræt, Landskab, Nat-portræt, Tekst og Makro & Tekst. En lille pil viser det valgte program. Motivprogrammet forbliver aktivt, til du fravælger det. Bortset fra Makro kan de digitale motivprogrammer ikke benyttes med multifunktionoptagelse.

De forskellige kamerafunktioner optimeres automatisk, men nogle indstillinger kan man selv vælge med et

motivprogram. Flashfunktionen (side 30) kan ændres, og eksponeringskompensation (side 50) kan benyttes. Under visse ekstreme lysforhold giver en eksponeringskompensation muligvis ikke det tilsigtede resultat med Portræt, Nat-portræt og Tekst. Advarslen mod risiko for kamerarystelser (side 31) kan fremkomme, når du benytter Makro, Landskab, Nat-portræt eller Tekst.

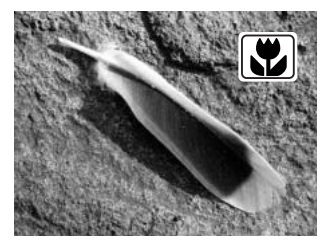

**MAKRO** – Til nærfotografering på afstande fra 16 til 60 cm fra CCD planet. Når Makro vælges, zoomer objektivet automatisk til den korrekte position. Denne zoomposition kan ikke ændres. LCD monitoren tændes automatisk til komposition af billedet. Søgeren kan ikke benyttes på grund af parallakse. Flashen udlades ikke (side 30). Udfyldningsflash kan benyttes, men det kan give ekstrem overeksponering og ujævn belysning.

Dette motivprogram kan benyttes med multifunktion-optagelse. Det tilbagestilles ikke, hvis hovedomskifteren stilles i en anden position.

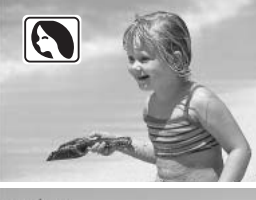

**PORTRÆT** – Giver varme, bløde hudtoner og en let defokusering af baggrunden. Flashfunktionen kan ændres (side 30). De fleste portrætter bliver bedst, hvis du bruger en lang brændvidde (tele). Proportionerne bliver harmoniske, og hovedmotivet fremhæves mod en uskarp baggrund som følge af den lille skarphedsdybde.

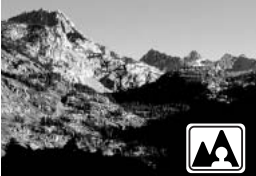

**LANDSKAB** – Giver skarpe landskabsbilleder i levende farver. Flashen frakobles automatisk. Udfyldningsflash kan benyttes (side 30).

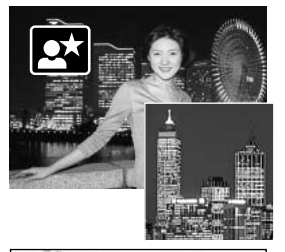

**NAT-PORTRÆT** – Til flashoptagelser af personer i mørke omgivelser. En lang lukkertid bevirker, at lysene i baggrunden kommer med på billedet. Når du fotograferer om natten eller i meget svagt lys, bør du anbringe kameraet på et stativ for at undgå "rystede" billeder. Brug udfyldningsflash, hvis du vil tage portrætter med et natsceneri i baggrunden (side 30). Bed personerne i billedet om ikke at bevæge sig efter flashen er udladet, da lukkeren stadig vil være åben for at eksponere baggrunden.

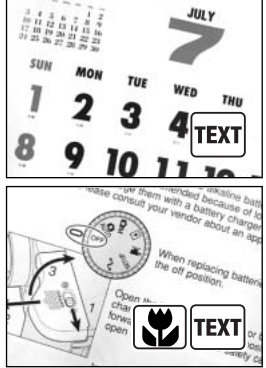

**TEKST** – Til skarp reproduktion af sort tekst på hvid baggrund. Flashen udlades ikke (side 30). Udfyldningsflash kan benyttes. Anbring kameraet på et stativ for at undgå rystelser.

**MAKRO & TEKST** – Til nærbilleder af tekst eller stregtegninger på afstande fra 16 til 60 cm fra CCD'en. To pile indikerer de kombinerede funktioner på datapanelet, og ikonerne for både Makro og Tekst vises på LCD monitoren. Det anbefales at montere kameraet på et stativ. Flashen udlades ikke. Udfyldningsflash kan forårsage ekstrem overeksponering og ujævn belysning.

### <span id="page-29-0"></span>FLASHFUNKTIONER (FLASH MODE)

Tryk på knappen til flashfunktion (1) bag på kameraet, til den ønskede funktion vises.

**Autoflash** – Flashen udlades automatisk i svagt lys eller modlys.

**Udfyldningsflash** – Flashen udlades hver gang uanset styrken af det tilstedeværende lys. Udfyldningsflash kan med fordel benyttes i dagslys for at oplyse hårde skygger i motivet.

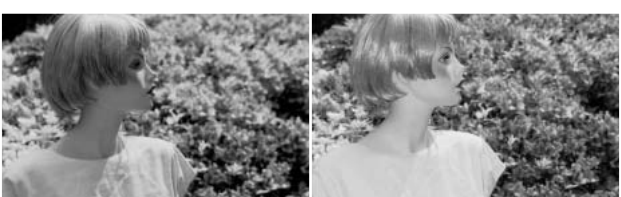

**Flash afbrudt** – Flashen vil ikke blive udladet. Brug denne funktion, hvis flashfotografering ikke er tilladt, hvis du ønsker at bevare stemningen i billedet ved det forhåndenværende lys, eller hvis motivet er uden for flashens "rækkevidde". Advarslen om kamerarystelser fremkommer muligvis, når flashen afbrydes (side 31).

**Rød-øje reduktion** –"Røde øjne" på billedet skyldes, at flashlyset reflekteres fra øjnenes nethinde. Risikoen for denne uheldige effekt er størst, når du fotograferer i svagt lys, hvor pupillerne er store. Med denne funktion udlades flashen med mindre styrke inden selve hovedudladningen, så pupillerne trækker sig sammen, og risikoen for røde øjne minimeres.

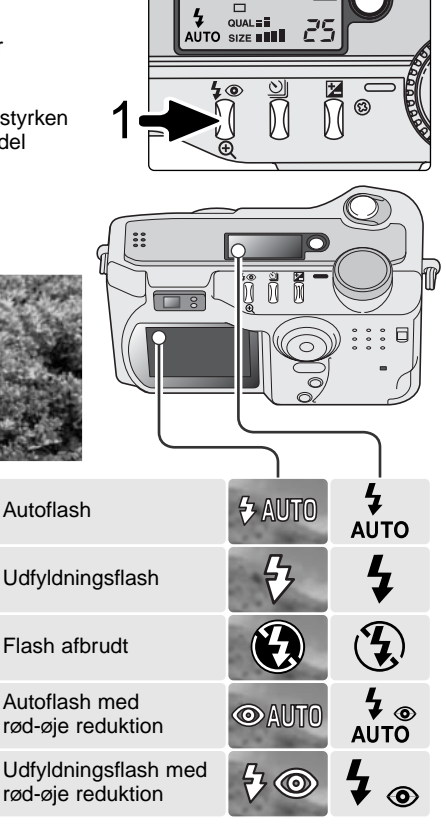

ک رد کار کار کا

### <span id="page-30-0"></span>FLASHOMRÅDE - AUTO-OPTAGELSE

Kameraet styrer automatisk flashudladningen. Billedet bliver korrekt eksponeret, når motivet er inden for flashområdet. På grund af det optiske system er flashområdet ikke det samme med vidvinkel og tele.

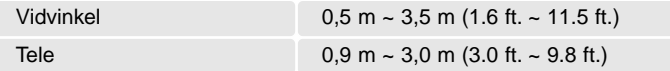

Hvis motivafstanden er under 1 meter, kan der forekommer vignettering på flashbilleder, hvis du benytter vidvinkel. Det viser sig som en svag skygge for neden på et horisontalt billede.

### FLASHSIGNALER

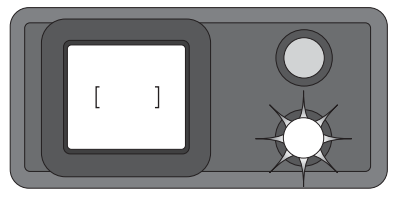

Det orange flashsignal ved siden af søgerokularet viser flashens status. Hvis signalet lyser konstant, er flashen opladet og klar. Hvis signalet blinker hurtigt, er flashen ved at lade op, og kameraet kan ikke udløses. Flashsignalet benyttes også som advarsel i forbindelse med kamerarystelser (se det efterfølgende afsnit).

### ADVARSEL OM KAMERARYSTELSER

Hvis lukkertiden bliver så lang, at der er risiko for rystede billeder, når du fotograferer med kameraet på fri hånd, fremkommer en advarsel herom på LCD monitoren, og det orange flashsignal blinker langsomt. Risikoen for rystede billeder er størst, når du fotograferer med objektivets tele, og mindst når du fotograferer med objektivets vidvinkel. Selv om advarslen fremkommer, kan du alligevel fotografere. Hvis advarslen fremkommer, kan du gøre følgende:

- Montere kameraet på et stativ.
- Bruge den indbyggede flash.
- Zoome objektivet mod vidvinkel, til advarslen forsvinder.

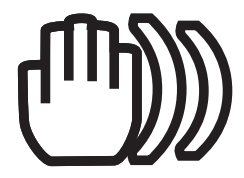

### <span id="page-31-0"></span>**OPTAGEMETODER**

Du kan benytte forskellige optagemetoder. Et ikon, som viser den valgte optagemetode, fremkommer på datapanelet og LCD monitoren.

Sådan skifter du optagemetode: Tryk på knappen til optagemetode (1) bag på kameraet, til den ønskede metode vises.

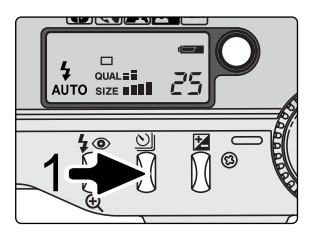

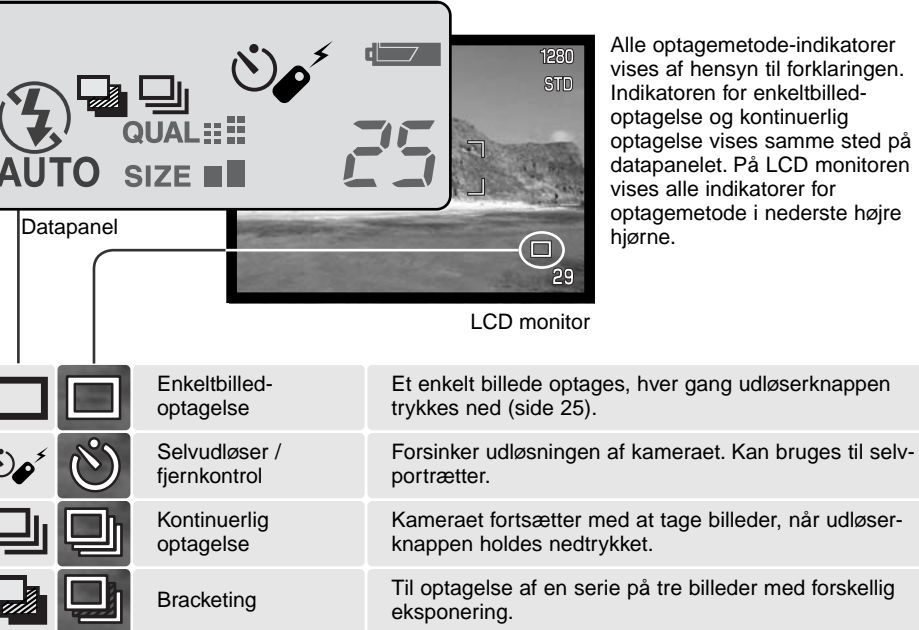

### <span id="page-32-0"></span>SELVUDLØSER

Med selvudløser tages billedet cirka 10 sekunder efter, du har trykket på udløserknappen. Selvudløseren vælges med knappen til optagemetode (side 32).

Anbring kameraet på et stativ, og komponér billedet som beskrevet i afsnittet om grundlæggende optagelse (side 25). Hvis motivet er i kanten af billedet, kan du benytte fokuslåsen (side 26). Tryk udløserknappen halvvejs ned (1) for at fokusere og indstille eksponeringen. Tryk derefter udløserknappen helt ned for at begynde nedtællingen (2). Da fokusering og eksponering indstilles og låses, når du trykker udløserknappen halvvejs ned, må du ikke stå umiddelbart foran kameraet, når du trykker på udløserknappen. Husk at kontrollere fokussignalerne inden nedtællingen (side 27).

Under nedtællingen blinker selvudløserlampen foran på kameraet (3), ledsaget af et lydsignal. Få sekunder inden optagelsen blinker selvudløserlampen hurtigere, og

lige inden kameraet udløses, lyser lampen konstant. Hvis du vil stoppe nedtællingen, kan du trykke på knappen til optagemetode.

Selvudløseren annulleres efter optagelsen. Lydsignalet kan afbrydes i setup-menuen (Custom 1) (side 84).

### **Praktiske tips**

Selvudløseren kan benyttes for at eliminere kamerarystelser i forbindelse med lange lukkertider. Når kameraet anbringes på et stativ, kan du fotografere statiske motiver (landskaber, opstillinger, små motiver på korte afstande) ved hjælp af selvudløseren. Da du ikke er i fysisk kontakt med kameraet i selve eksponeringsøjeblikket, kan du ikke komme til at ryste det under optagelsen.

3

1

2

### <span id="page-33-0"></span>FJERNKONTROL (EKSTRATILBEHØR)

Med den infrarøde fjernkontrol RC-3 (ekstratilbehør) kan kameraet fjernbetjenes på afstande op til 5 meter. Fiernkontrollen kan benyttes til movie-optagelse (side 68).

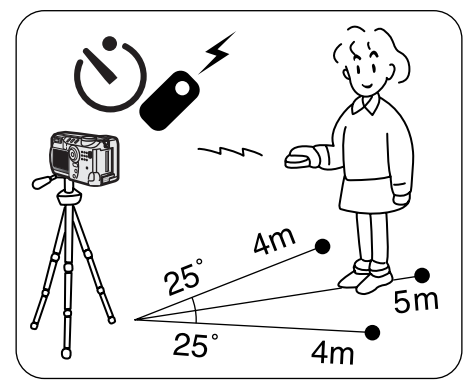

Anbring kameraet på et stativ, og indstil det til selvudløser / fiernkontrol (side 32).

Arrangér opstillingen, og ret fokusfeltet mod motivet.

Fokuslåsen kan ikke benyttes med den infrarøde fjernkontrol. Med multifunktion-optagelse kan du selv vælge et lokalt fokusfelt til fokusering, der passer til billedkompositionen. (side 52).

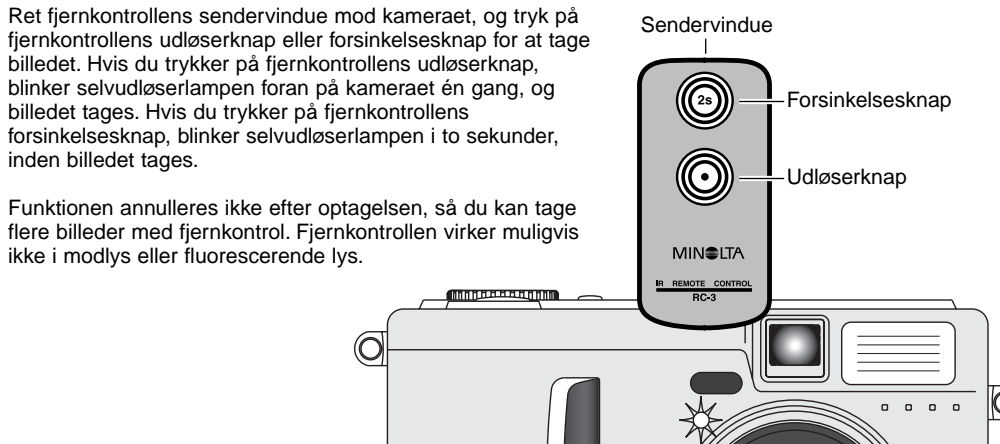

### <span id="page-34-0"></span>KONTINUERLIG OPTAGELSE

Med denne optagemetode kan du tage en serie billeder ved at holde udløserknappen nedtrykket. Funktionen minder om kontinuerlig filmfremføring med motor-drive i et traditionelt kamera. Antallet at billeder, som kan optages i serie, og hvor hurtigt billederne kan tages efter hinanden, afhænger af den valgte billedkvalitet og -størrelse. Den maksimale billedfrekvens er 1,6 billeder pr. sekund. Kontinuerlig optagelse indstilles med knappen til optagemetode (side 32).

Når du holder udløserknappen nedtrykket, fotograferer kameraet kontinuerligt, til det maksimale antal billeder er nået, eller til du slipper udløserknappen. Denne metode kan ikke benyttes med TIFF-billeder (side 44). Den indbyggede flash kan anvendes, men billedfrekvensen reduceres, fordi flashen skal have tid til at lade op mellem hvert billede.

Komponér billedet som beskrevet i afsnittet om grundlæggende optagelse (side 25). Tryk udløserknappen halvvejs ned (1) for at indstille eksponering og fokusering for billedserien. Tryk udløserknappen helt ned (2), og hold den, for at begynde fotograferingen.

Følgende oversigt viser det maksimale antal billeder, der kan optages med forskellige kombinationer af billedkvalitet og størrelse.

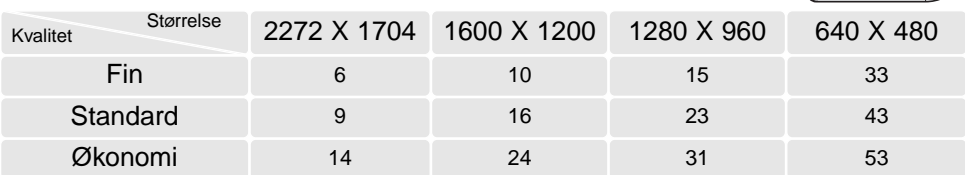

1

2

 $\ddot{\phantom{a}}\,$ 

 $\overline{\circ}$ 

### <span id="page-35-0"></span>**BRACKETING**

Med denne metode tages tre billeder af motivet med en lille ændring af eksponeringen mellem hvert billede. Bracketing kan benyttes til optagelse af et statisk motiv med en lille ændring af eksponeringen mellem hvert billede. Bracketing vælges med knappen til optagemetode (side 32). Bracketing

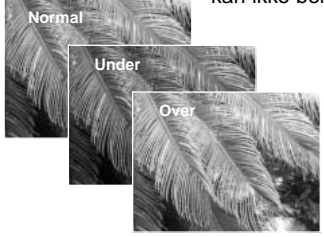

kan ikke benyttes til optagelse af TIFF-billeder (side 44).

Rækkefølgen af optagelserne er normal eksponering (som beregnet af kameraet), undereksponering og overeksponering. Eksponeringsændringen med auto-optagelse er 0,5 EV. Med multifunktion-optagelse kan eksponeringsændringen indstilles i trin på 0,3, 0,5 eller 1,0 EV (side 54).

Komponér billedet som beskrevet i afsnittet om grundlæggende optagelse (side 25). Tryk udløserknappen halvvejs ned (1) for at indstille eksponering og fokusering for alle tre billeder i serien. Tryk udløserknappen helt ned (2), til alle tre billeder er taget. Hvis memorykortet bliver fyldt, eller udløserknappen slippes, inden alle tre billeder er taget, afbrydes funktionen, og optagelserne må foretages igen. Hvis du benytter flash, er der en forsinkelse mellem optagelserne i serien, fordi flashen skal have tid til at lade op. Det resterende antal billeder i bracketing-serien vises på LCD monitoren ved siden af bracketing-ikonet.

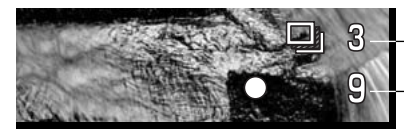

Billednummer i bracketing-serien Billedtæller

Hvis du benytter eksponeringskompensation (side 50), vil eksponeringerne blive foretaget ud fra den kompenserede eksponeringsværdi. Et billede i serien kan blive forkert eksponeret, hvis bracketing-funktionen kræver en eksponeringsværdi, der ligger uden for kameraets eksponeringskontrol.

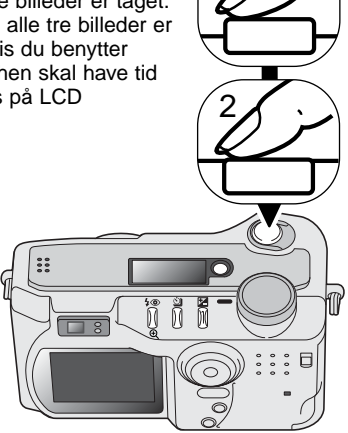

1
#### DISPLAYKNAP - OPTAGELSE

Med displayknappen kan du bestemme, hvilke informationer der skal vises på LCD monitoren. Hver gang du trykker på knappen, skifter visningen mellem standard-display, kun fokusfelt, real-time histogram, kun billede og slukket monitor. Antallet af displays og deres formater kan ændres i setupmenuen (Basic) (side 84).

Du kan spare på batterierne ved at slukke LCD monitoren og kun benytte søgeren, når du fotograferer. Hvis du trykker på menu-knappen eller knappen til eksponeringskompensation, eller hvis makro-funktionen aktiveres, tændes LCD monitoren automatisk. Full-time AF (side 63) og den digitale zoom (side 48) er frakoblet, når monitoren er slukket.

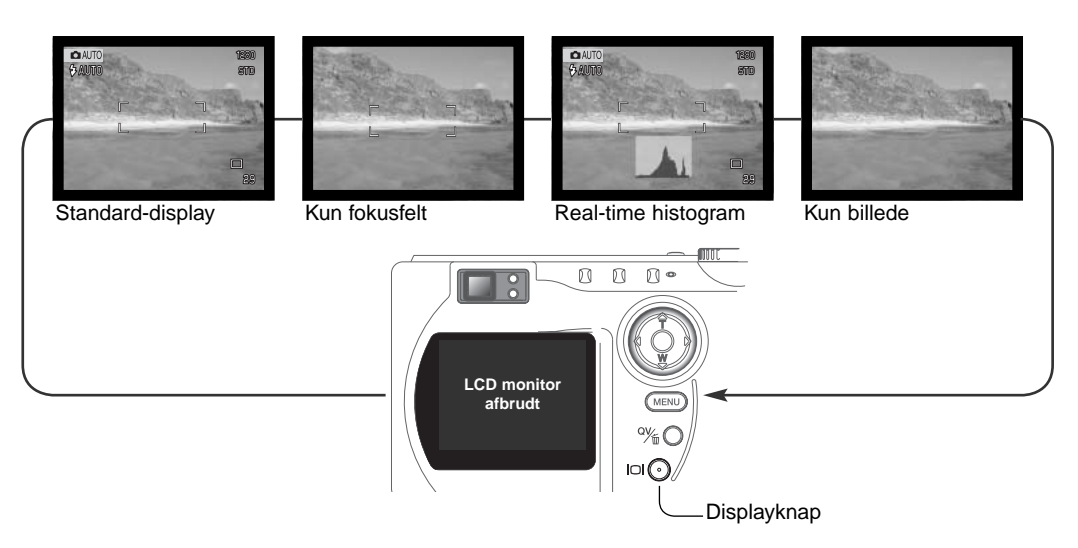

Real-time histogrammet viser billedets omtrentlige luminansfordeling. Histogrammet er ikke nøjagtigt, hvis monitorbilledet er forstærket under svage lysforhold, eller mens kameraet fokuserer. Histogrammet for et optaget billede viser muligvis ikke samme værdier, som real-time histogrammet.

# AFSPILNING GRUNDLÆGGENDE

Du kan betragte billederne med funktionerne Quick View og Afspilning. Dette afsnit beskriver den grundlæggende betjening af begge funktioner. Afspilnings-funktionen har flere muligheder, som det fremgår på side 70.

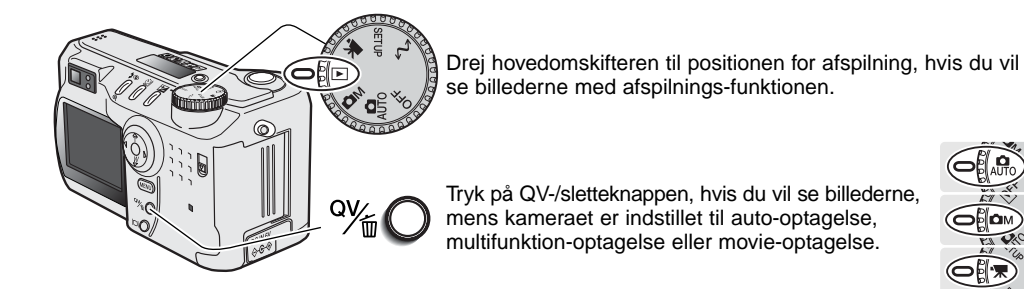

#### ENKELTBILLED-AFSPILNING OG HISTOGRAM-DISPLAY

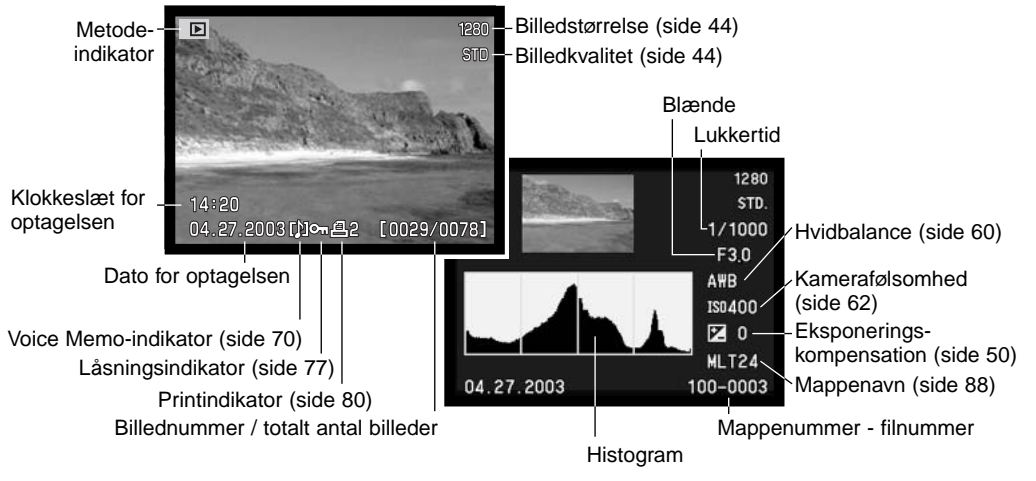

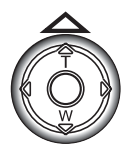

Tryk på op-tasten for at se billedets histogram. Histogrammet viser luminansfordelingen i billedet fra sort (venstre) til hvid (højre). Hver af de 224 vertikale linjer viser den relative andel af pågældende lysværdi i billedet. Histogrammet kan benyttes til vurdering af eksponeringen, men det rummer ingen farveinformation. Tryk på ned-tasten for at returnere til enkeltbilled-afspilning.

#### VISNING OG SLETNING AF BILLEDER

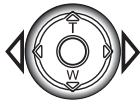

Med funktionen Quick View eller Afspilning: Brug kontrolknappens venstre- eller højretast til at gennemløbe billederne.

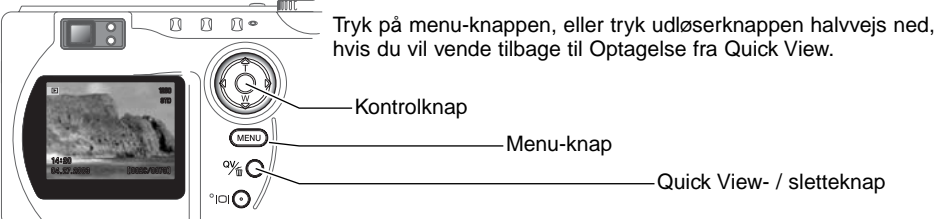

Du kan slette det viste billede. Når først et billeder er slettet, kan det ikke genskabes.

Tryk på QV-/sletteknappen for at slette et vist billede. En skærm til bekræftelse fremkommer.

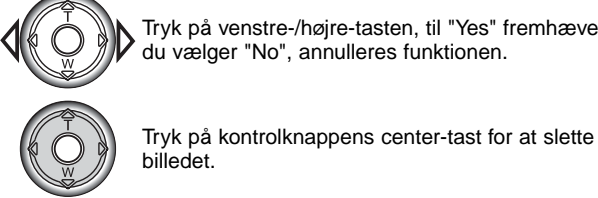

Tryk på venstre-/højre-tasten, til "Yes" fremhæves; hvis du vælger "No", annulleres funktionen.

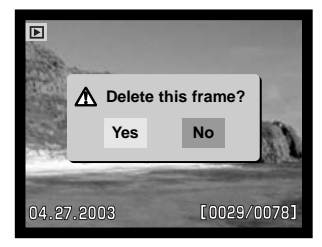

#### DISPLAYKNAP - AFSPILNING

Med displayknappen kan du bestemme, hvordan mm billederne skal vises. Hver gang du trykker på **8**  $\sqrt{ }$  $\mathbb{N}$   $\circ$ knappen, skifter visningen mellem fuld afspilning af billedet med informationer, afpilning af kun billedet og indeks-afspilning. MENU Fuld visning Kun billedet Displayknap

Indeks-afspilning

Ved indeks-afspilning: Brug kontrolknappens venstre-/højre-tast til at flytte den gule ramme til næste eller forrige billede. Når billedet er fremhævet med rammen, vises datoen for optagelsen, Voice Memo-ikon, låsnings- og printstatus samt billednummeret for neden på skærmen. Du kan slette det fremhævede billede med QV-/sletteknappen (side 39), eller et ledsagende lydspor kan afspilles ved tryk på kontrolknappens center-tast (side 70). Når du igen trykker på knappen til displayinformation, vil billedet blive vist som enkeltbillede. Du kan vise billederne som indeks med fire eller ni billeder ad gangen. Formatet kan ændres i menuen for afspilning (Basic) (side 72).

#### FORSTØRRET AFSPILNING

Ved enkeltbilled-afspilning kan du forstørre billedet op til 3,5x i trin på 0,2x, så du bedre kan kontrollere detaljerne. Billeder i størrelsen 640 x 480 kan kun forstørres mellem 1,2x og 2,0x. Den maksimale forstørrelse af 1024 x 768 billeder, der er taget med digital zoom, er 3,2x. TIFF-billeder kan ikke forstørres.

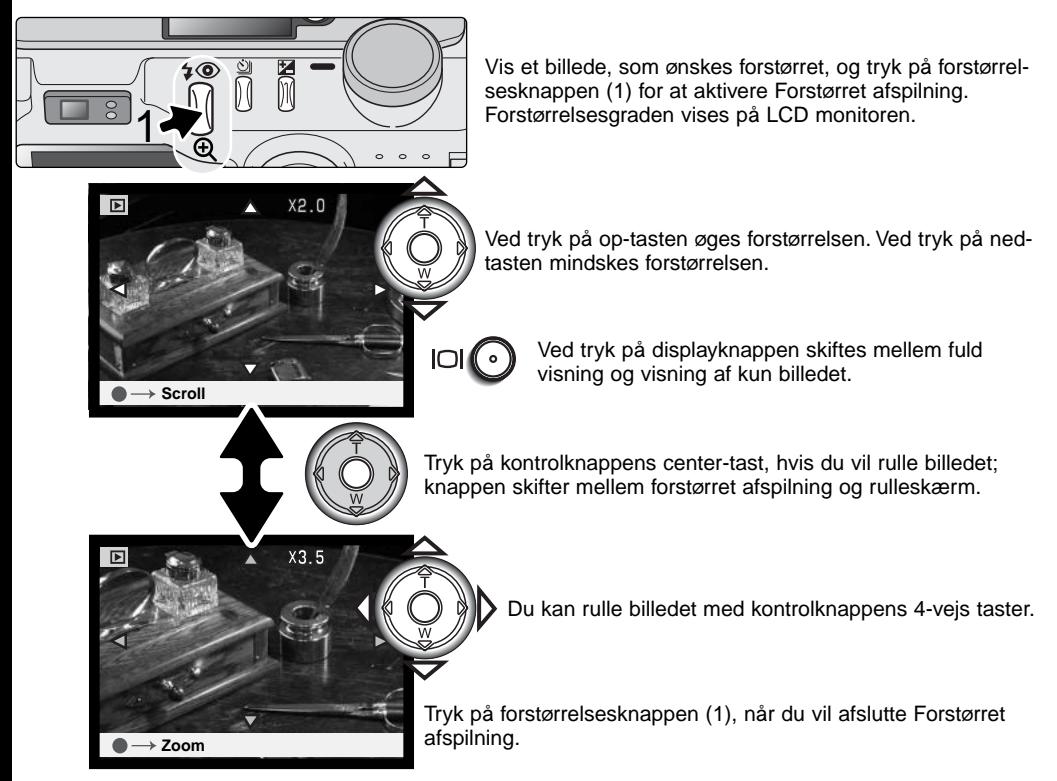

## AUTO-OPTAGELSE **AVANCERET**

#### MENU FOR AUTO-OPTAGELSE

Tryk på menu-knappen (1) for at åbne menuen, når kameraet er indstillet til auto-optagelse. Du lukker menuen for optagelse ved ligeledes at trykke på menu-knappen, når du har foretaget de ønskede indstillinger. 4-vejs tasterne på kontrolknappen (2) benyttes til at bevæge markøren rundt i menuen, og ved tryk på kontrolknappens center-tast åbnes det pågældende menupunkt.

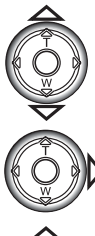

Brug kontrolknappens op-/ned-tast til at gennemløbe menupunkterne, og fremhæv det menupunkt, hvis indstilling du vil ændre. Hvis du kun flytter markøren i én retning, springer den mellem toppen og bunden af menuen.

Tryk på højre-tasten, og menupunktets aktuelle indstilling vises fremhævet. Tryk på venstre-tasten, hvis du vil gå tilbage til menupunkterne.

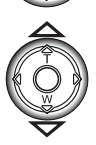

Fremhæv en ny indstilling med op- eller nedtasten.

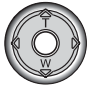

Tryk på kontrolknappens center-tast for at vælge den fremhævede indstilling.

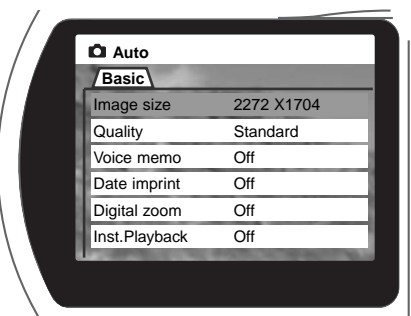

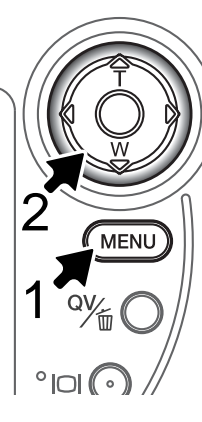

Når en ny indstilling er valgt, returnerer markøren til menupunkterne, og den nye indstilling vil blive vist. Foretag eventuelt ændring af andre menupunkter. Tryk på menuknappen, når du vil lukke menuen for auto-optagelse.

Ændringer, som er foretaget i menuen for auto-optagelse, vil også have indflydelse på multifunktionoptagelse.

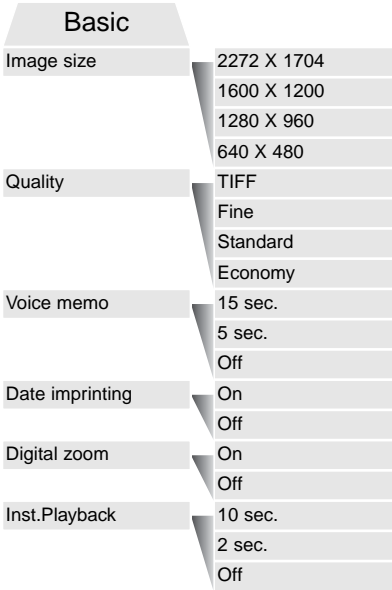

Indstillinger i menuen for auto-optagelse er gældende, til du ændrer dem, eller kameraet tilbagestilles til standardindstillingerne (side 90).

**Billedstørrelse** (Image size) – Til indstilling af billedets størrelse i pixels. Billedstørrelsen har indflydelse på billedets filstørrelse.

**Billedkvalitet** (Quality) – Til indstilling af komprimeringsniveauet. Billedkvaliteten har indflydelse på billedets filstørrelse.

**Voice Memo** – Til optagelse af en lydkommentarer, efter billedet er taget. Funktionen kan frakobles, eller lydoptagelsens længde kan indstilles.

**Indfotografering af dato** (Date imprint) – Dato/klokkeslæt for optagelsen kan indfotograferes på billedet. Datoen indstilles i setup-menuen (Custom 2) (side 20).

**Digital zoom** – Den digitale zoom kan til- eller frakobles.

**Omgående afspilning** (Inst. Playback) – Efter optagelsen kan billedet blive vist på LCD monitoren i to eller ti sekunder. I dette tidsrum kan man slette billedet, inden det gemmes på CompactFlash-kortet.

Se yderligere information på de følgende sider. Alle disse funktioner fremkommer i menuen for multifunktionoptagelse (side 54).

#### BILLEDSTØRRELSE OG BILLEDKVALITET

Billedstørrelsen bestemmer, hvor mange pixels billedet rummer. Jo større billedstørrelsen er, jo mere fylder billedfilen. Vælg billedstørrelsen ud fra, hvordan det færdige billede skal benyttes - små billedstørrelser er f. eks. bedst til hjemmesider, og større billedstørrelser vil give udprint af højere kvalitet.

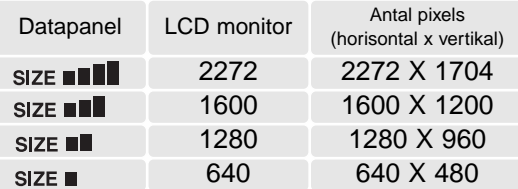

Billedkvaliteten bestemmer, hvor meget billedet komprimeres, men har ingen indflydelse på antallet af billedpixels. En lavere komprimering giver højere billedkvalitet og en større fil. Hvis det er vigtigt at kunne rumme så mange billeder på memorykortet som muligt, kan du bruge Økonomi-kvaliteten. Standard-billedkvaliteten er som regel tilstrækkelig til normal brug. TIFF-billedkvaliteten giver den højeste billedkvalitet og den største fil. En statusbjælke vises, mens store billedfiler gemmes.

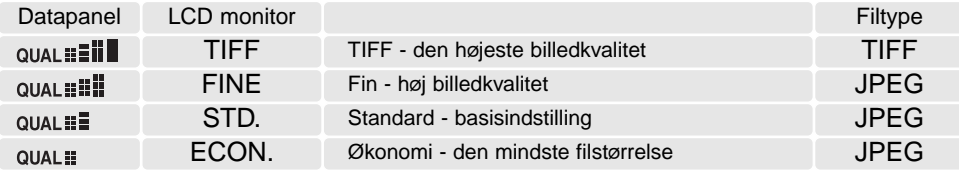

Filformatet afhænger af den valgte billedkvalitet. Billeder i Fin-, Standard- og Økonomi-kvalitet gemmes som JPEG-filer. Billeder i TIFF-, Fin-, Standard- og Økonomi-kvalitet kan optages som farve- eller monokrombilleder (side 64) med multifunktion-optagelse.

Billedstørrelsen og -kvaliteten skal vælges, inden billedet tages. Ændringerne vises på datapanelet og LCD monitoren. Billedstørrelse og -kvalitet skal indstilles manuelt. Se menuen for auto-optagelse på side 42. Med multifunktion-optagelse vælges billedstørrelse og -kvalitet i menuen for multifunktionoptagelse (Basic) (side 54).

Hvis billedstørrelse eller -kvalitet ændres, viser billedtælleren det omtrentlige antal billeder af den nye størrelse eller kvalitet, der kan rummes på det aktuelle memorykort. Et memorykort kan rumme billeder af forskellig størrelse og kvalitet. Antallet af billeder, som kan gemmes på et memorykort, afhænger af kortets kapacitet og billedernes filstørrelse. Den aktuelle filstørrelse er afhængig af motivet, idet motivets toneomfang er afgørende for, hvor meget billedet kan komprimeres.

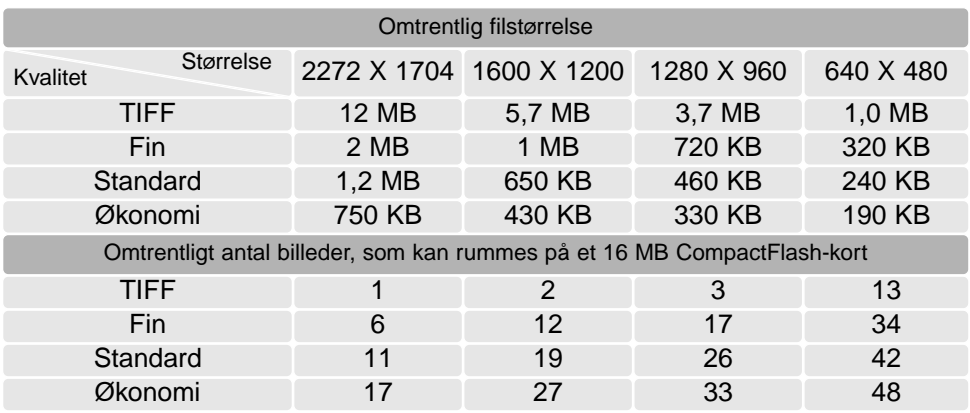

#### **Kamerainformation**

Billedtælleren viser det omtrentlige antal billeder, der kan gemmes på memorykortet i den valgte billedkvalitet og -størrelse. Hvis disse indstillinger ændres, vises det nye antal i billedtælleren. Da antallet beregnes ud fra gennemsnitlige filstørrelser, ændrer et aktuelt billede måske ikke billedtællerens visning. Hvis billedtælleren viser nul, betyder det, at kortet ikke kan rumme flere billeder i den valgte billedkvalitet og -størrelse. Hvis du ændrer disse indstillinger, kan der muligvis være flere billeder på kortet.

### VOICE MEMO

Med Voice Memo-funktionen kan du tilføje en lydoptagelse på 5 eller 15 sekunder til et billede. Funktionen aktiveres, og lydoptagelsens længde indstilles, i menuen for auto-optagelse (side 42). Med multifunktion-optagelse indstilles Voice Memo i menuen for multifunktion-optagelse (Custom 2) (side 54). Når funktionen er aktiv, vises mikrofon-ikonet på datapanelet og LCD monitoren. Voice Memo-funktionen skal indstilles inden optagelsen. Den forbliver aktiv, til den fravælges.

Efter du har taget et billede, fremkommer en skærm, der angiver, at lydoptagelsen er begyndt. En

bjælke (1) viser tiden for lydoptagelse, og lydoptagelsen slutter automatisk, når tiden er udløbet. Hvis du vil annullere og slette lydoptagelsen: Tryk på kontrolknappens ned-tast (2) eller udløserknappen (3), inden lydoptagelsen er færdig.

Hvis du benytter kontinuerlig optagelse eller bracketing (side 32), tilknyttes lydfilen det sidste billede i serien. Voice Memo kan afspilles i Quick View eller under normal afspilning af billederne (side 70). Billeder med tilknyttet Voice Memo-lydfil er markeret med et node-ikon.

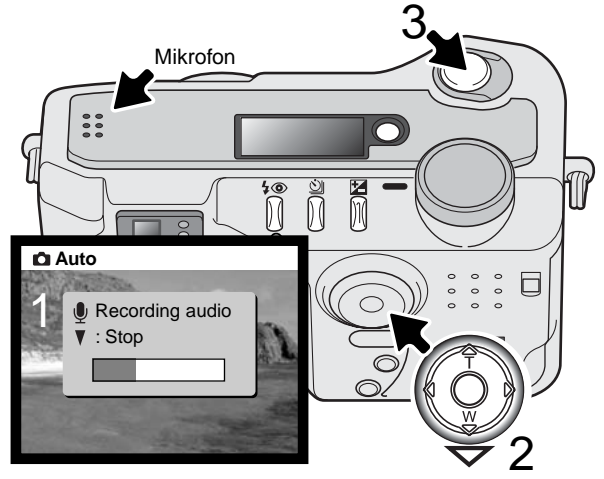

#### **Praktiske tips**

Pas på ikke at røre ved kameraets overdel eller mikrofonen, når du optager lyd. Lydkvaliteten bliver bedre, jo tættere du er på mikrofonen, når du taler. Det bedste resultat opnås, hvis du holder kameraet cirka 20 cm fra munden.

#### INDFOTOGRAFERING AF DATO/KLOKKESLÆT

Du kan indfotografere dato/klokkeslæt for optagelsen direkte på billedet. Hvilke informationer, du vil have indfotograferet på billedet, skal vælges inden optagelsen. Når funktionen er aktiveret, vil dato/klokkeslæt blive indfotograferet på billederne, til du fravælger funktionen. En gul bjælke fremkommer bag billedtælleren på LCD monitoren for at vise, at funktionen er aktiv.

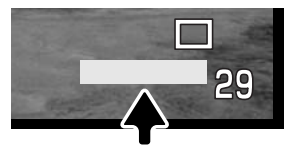

Indikator for indfotografering

Funktionen indstilles i menuen for auto-optagelse (side 42) eller menuen for multifunktion-optagelse (Custom 2) (side 54).

Dato/klokkeslæt indfotograferes i nederste højre hjørne af et horisontalt billede. Informationen indfotograferes direkte på billedet og overskriver de eksisterende billeddata. Du kan vælge mellem tre formater: År/måned/dag, måned/dag/år og dag/måned/år. Datoen og formatet indstilles i setup-menuen (Custom 2) (side 84).

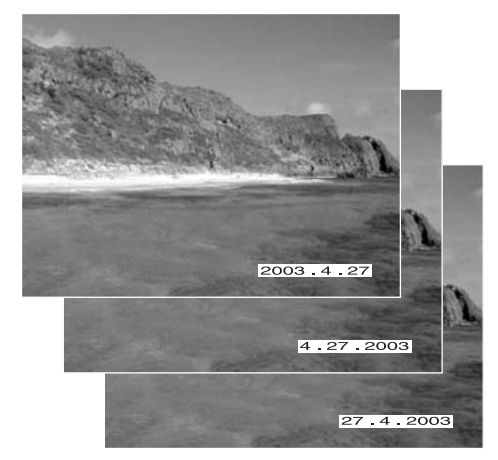

#### **Kamerainformation**

Hver gang du tager et stillbillede, gemmes billedet med en Exif-information, som rummer dato og klokkeslæt samt fotografiske data for optagelsen. Denne information kan læses, når kameraet er indstillet til afspilning eller Quick View eller på en computer med DiMAGE Viewer software installeret.

#### DIGITAL ZOOM

Udover den optiske zoom har kameraet 2,2x digital zoom, som fordobler den optiske zooms tele svarende til 308 mm i 35 mm formatet. Effekten er kun synlig på LCD monitoren. Den digitale zoom annulleres, hvis LCD monitoren slukkes (side 37). Den digitale zoom aktiveres i menuen for autooptagelse (side 42). Med multifunktion-optagelse aktiveres den i menuen for multifunktion-optagelse (Custom 1) (side 54).

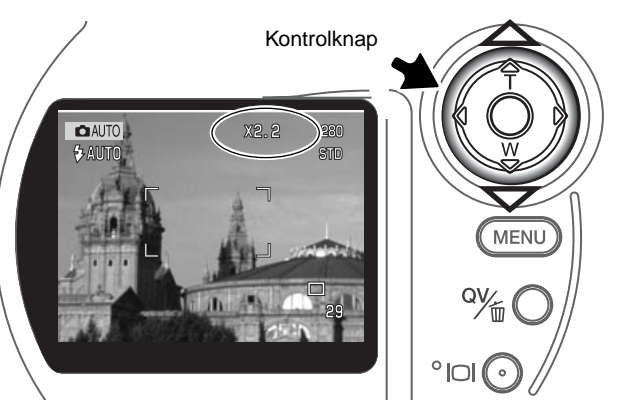

Når fuld tele er indstillet, vil yderligere tryk på op-tasten (T) aktivere den digitale zoom. X2,2 fremkommer øverst til højre på LCD monitoren.

Den digitale zoom kan annulleres ved at trykke på ned-tasten.

Når et billede optages med digital zoom, afhænger den endelige billedstørrelse af, hvilken billedstørrelse kameraet er indstillet til:

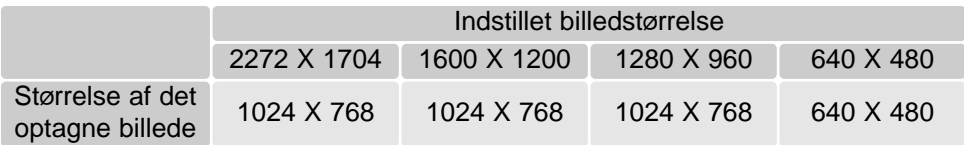

#### OMGÅENDE AFSPILNING

Når du har taget et billede, kan det blive vist på LCD monitoren, inden det gemmes. Et indeks-display benyttes til kontinuerlig optagelse og bracketing (side 32). Hvis Voice Memo benyttes, begynder lydoptagelsen, efter billedet er vist.

Funktionen til omgående afspilning kan indstilles i menuen for auto-optagelse (side 42) eller menuen for multifunktion-optagelse (Custom 2) (side 54). Der er tre indstillinger:

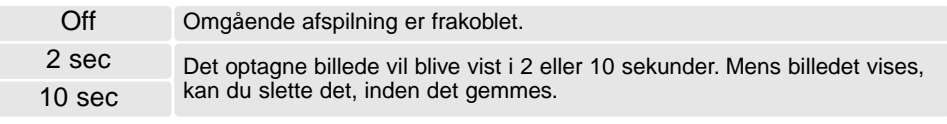

#### Sådan gemmes billedet under afspilningen. Sådan slettes billedet.

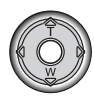

Hvis du trykker på kontrolknappens center-tast under Omgående afspilning, gemmes billedet med det samme, og afspilningen annulleres.

Hvis du vil slette et billede, mens det vises med Omgående afspilning: Tryk på QV-/sletteknappen (1). En skærm til bekræftelse fremkommer.

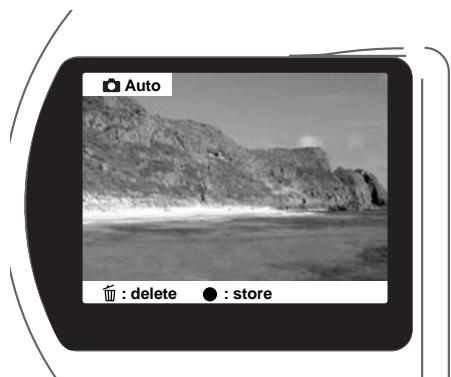

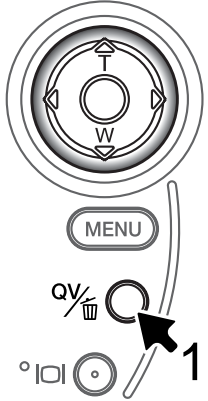

Tryk på kontrolknappens venstre- eller højre-tast, til "YES" fremhæves. Hvis du vælger "NO", annulleres sletningen.

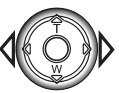

**Delete this frame? Yes No**

Tryk på kontrolknappen for at slette billedet.

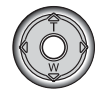

#### 匛 **EKSPONERINGSKOMPENSATION**

Med denne funktion kan du gøre billedet lysere eller mørkere. Eksponeringen kan justeres op til ±2 EV i tredjedele trin. Med auto-optagelse annulleres en eksponeringskompensation, hvis du stiller hovedomskifteren på en anden position. Under multifunktion-optagelse forbliver eksponeringskompensationen aktiv, til den nulstilles manuelt.

Eksponeringskompensation skal indstilles, inden du tager billedet. Når du vælger en eksponeringskompensation, vises eksponeringsændringen ved siden af indikatoren for eksponeringskompensation på LCD monitoren. Efter du har indstillet kompensationen, viser lukkertiden og blænden den aktuelle eksponering. Da eksponeringen kan justeres i små trin, ændrer det muligvis ikke den viste lukkertid eller blænde. Hvis en anden værdi end 0,0 er indstillet, forbliver indikatoren for eksponeringskompensation på datapanelet og LCD monitoren som påmindelse.

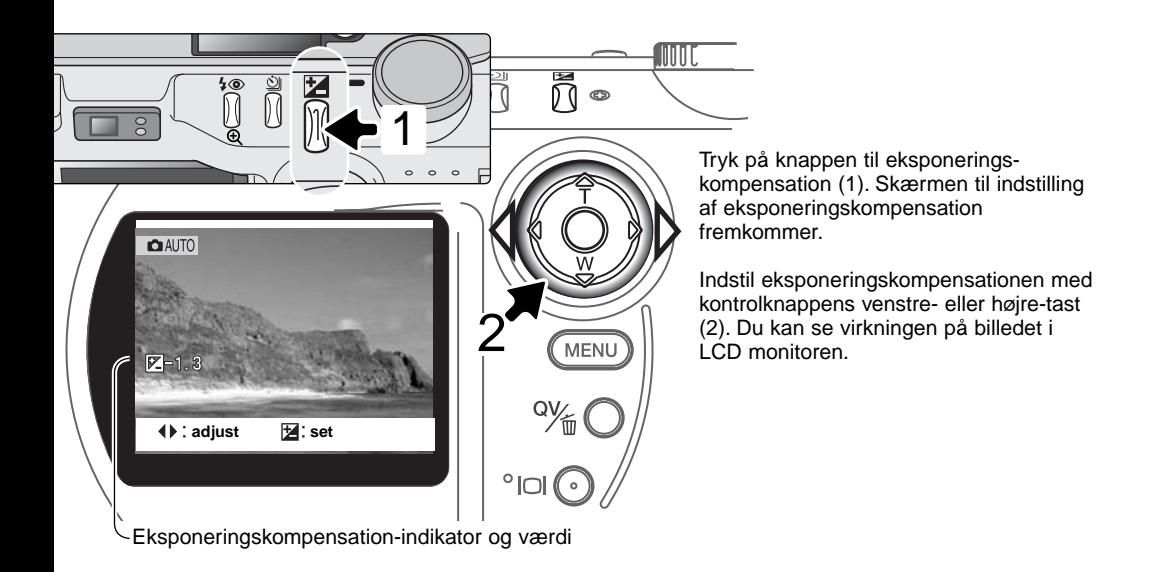

#### **Praktiske tips**

Undertiden "narres" kameraets lysmålersystem af visse forhold, og en ændring af eksponeringsværdien kan kompensere for disse forhold. F. eks. kan et meget lyst sceneri som et snelandskab eller en strand med hvidt sand blive for mørkt på billedet. Inden du tager billedet, kan du vælge en eksponeringskompensation på +1 eller +2 EV, som vil give billedet et mere

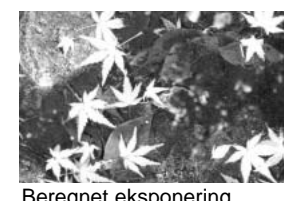

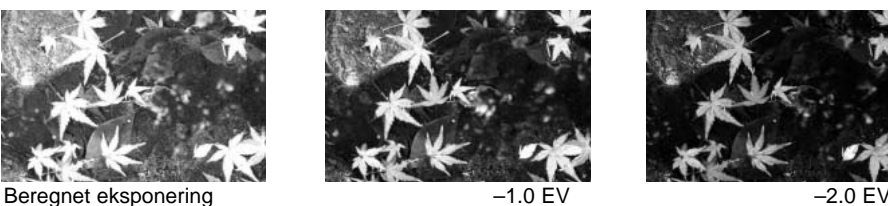

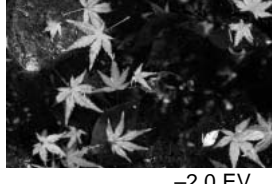

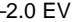

naturligt udseende. I dette eksempel forårsager det mørke vand, at kameraet overeksponerer billedet, så det bliver for lyst. Ved at kompensere eksponeringen kan du bringe detaljerne frem i bladene og give stenene og vandet mere mættede farver.

#### HVAD ER "EV"? HVAD ER ET "STOP"?

"EV" betyder "eksponeringsværdi", og udtrykket "stop" refererer til klikstop i mekaniske kameraer. En ændring på 1 EV eller 1 stop justerer den af kameraet beregnede eksponering med faktor 2.

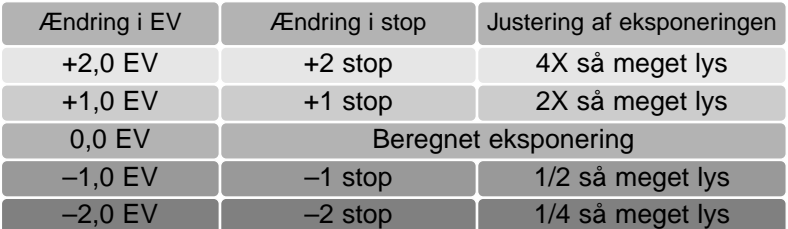

### MULTIFUNKTION-OPTAGELSE

Bortset fra betjeningen af de digitale motivprogrammer er den grundlæggende betjening af kameraet med multifunktion-optagelse den samme som med auto-optagelse. Dette afsnit forudsætter, at du er fortrolig med det forrige afsnit.

Med multifunktion-optagelse har du større indflydelse på den billedskabende proces. Denne optagemetode giver dig mulighed for at styre autofokussystemet og billedkvaliteten (skarphed, kontrast og farvemætning). I modsætning til auto-optagelse vil indstillinger, som er foretaget under multifunktion-optagelse ikke blive tilbagestillet, hvis hovedomskifterens position ændres.

#### AUTOFOKUSFELTER OG AF-KONTROL

Med multifunktion-optagelse kan du med kontrolknappen vælge, hvilket fokusfelt du vil benytte. Det brede fokusfelt og de "lokale" fokusfelter tilbyder stor fleksibilitet i mange situationer.

> **OM**  $7.001$

Det brede fokusfelt består af en række lokale fokusfelter, som samarbejder for at kontrollere fokuseringen. Systemet er især effektivt i forbindelse med bevægelige motiver, eller når du skal være ekstra hurtig "på aftrækkeren". Når fokuseringen er foretaget, markerer en AF-sensor kort det området, der er fokuseret på.

Det er let at skifte mellem det brede fokusfelt og et lokalt fokusfelt: Tryk og hold på kontrolknappens center-tast, til rammen om det brede fokusfelt skifter til et lokalt fokusfelt. Tryk og hold igen på kontrolknappen for at returnere til det brede fokusfelt.

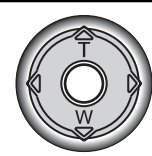

Du kan vælge, hvilket lokalt fokusfelt, der skal være aktivt. Det er praktisk, hvis hovedmotivet befinder sig uden for billedmidten, eller du vil fokusere på en bestemt del af motivet.

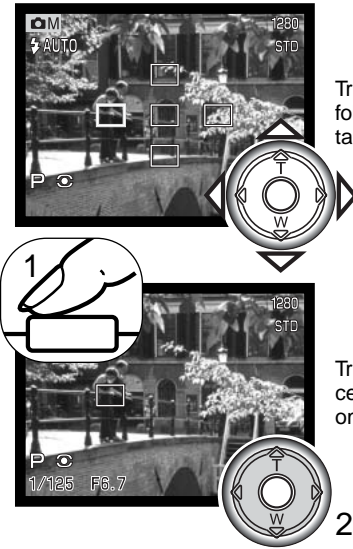

Tryk og hold på kontrolknappens center-tast for at se de lokale fokusfelter; det aktive fokusfelt er blåt. Med kontrolknappens 4-vejs taster kan du vælge det ønskede fokusfelt.

Tryk udløserknappen halvvejs ned (1), eller tryk på kontrolknappens center-tast (2) for at vælge området; de øvrige fire fokuseringsområder forsvinder.

Når et lokalt fokusfelt er valgt, forbliver det aktivt efter optagelsen. Kun når ét fokuseringsområde er vist, kan kontrolknappen benyttes til zoom (side 24) eller justering af eksponeringen (side 56).

Hvis du vil vælge et andet fokusfelt: Tryk på kontrolknappens center-tast, til alle fem fokusfelter vises. Nu kan du med kontrolknappen vælge et andet fokusfelt. Det valgte fokusfelt er aktivt, selv om du slukker LCD monitoren.

#### MENU FOR MULTIFUNKTION-OPTAGELSE

Tryk på menu-knappen (1) for at åbne menuen, når kameraet er indstillet til multifunktion-optagelse. Du lukker menuen ved ligeledes at trykke på menu-knappen, når du har foretaget de ønskede indstillinger. 4-vejs tasterne på kontrolknappen (2) benyttes til at bevæge markøren rundt i menuen, og ved tryk på kontrolknappens center-tast åbnes det pågældende menupunkt.

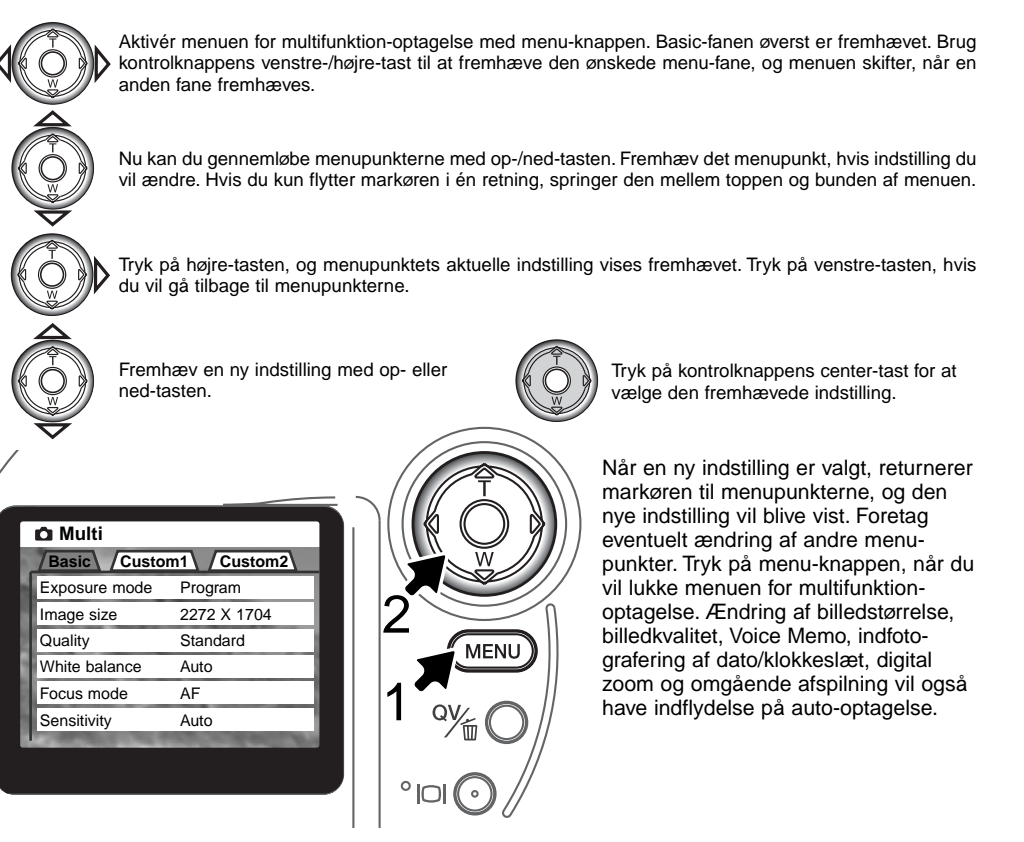

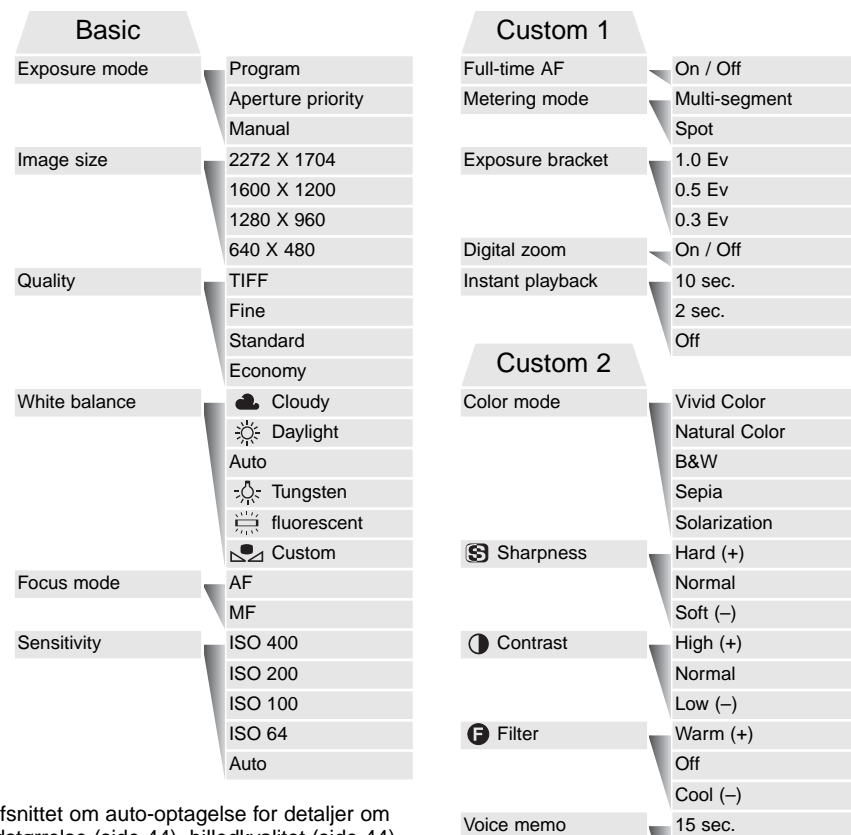

Date imprinting

On

Off

5 sec. Off

Se afsnittet om auto-optagelse for detaljer om billedstørrelse (side 44), billedkvalitet (side 44), Voice Memo (side 46), indfotografering af dato (side 47), digital zoom (side 49) og omgående afspilning (side 49).

#### EKSPONERINGSMETODER

De tre eksponeringsmetoder giver omfattende kontrol over eksponeringen: Program AE, blændeprioriteret AE og manuel eksponering. Eksponeringsmetoden indstilles i menuen for multifunktion-optagelse (Basic) (side 54).

#### Program

Med denne eksponeringsmetode vælger kameraet selv både lukkertid og blænde til korrekt eksponering. Dette raffinerede eksponeringssystem gør det muligt at fotografere uden at skulle bekymre sig om den tekniske side af sagen. Lukkertid og blænde vises på LCD monitoren. Hvis lukkertid og blænde lyser rødt, kan korrekt eksponering ikke opnås.

#### Blændeprioritering - A (Aperture priority)

Med denne eksponeringsmetode kan du selv vælge blænden, og kameraet indstiller automatisk en passende lukkertid, som vil give korrekt eksponering. Hvis du har valgt denne metode, vises blænden i blåt på LCD monitoren, og en "dobbelt-pil" fremkommer ved siden af blænden. Hvis monitoren slukkes, låses blænden på den sidst benyttede indstilling og kan ikke ændres. Flashen frakobles automatisk, men udfyldningsflash (side 30) kan vælges.

Vælg den ønskede blænde med kontrolknappens venstre- eller højre-tast (1). Tryk udløserknappen halvvejs ned for at aktivere eksponeringssystemet, og den korresponderende lukkertid vil blive vist.

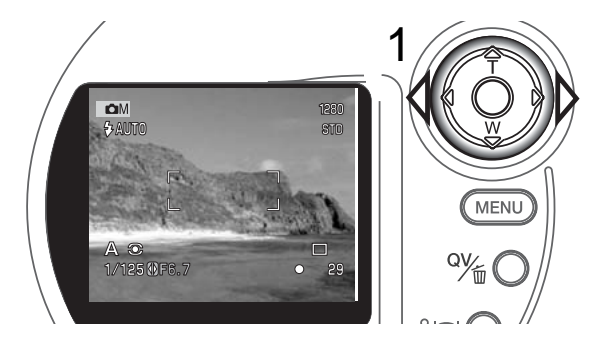

Blænden kan ændres i to trin: f/3,0 og f/6,7 ved objektivets vidvinkelposition og f/3,6 og f/8,0 ved objektivets teleposition. Hvis du zoomer objektivet, skifter blænden automatisk. Hvis blænden kræver en lukkertid, som ikke findes, lyser lukkertidsangivelsen rødt på LCD monitoren. Yderligere oplysninger om blændens indflydelse på optagelsen findes på side 66.

#### Manuel eksponering - M (Manual)

Med denne eksponeringsmetode kan du selv vælge både lukkertid og blænde. Metoden tilsidesætter kameraets eksponeringssystem og giver dig fuldstændig kontrol over eksponeringen af billedet. Lukkertiden kan indstilles i halve stop mellem 1/1.000 sekund og 4 sekunder.

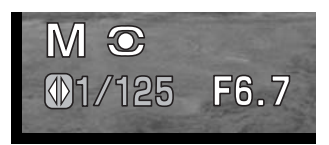

Du kan se effekten på LCD monitoren, når du ændrer eksponeringsindstillingerne. Lukkertiden og blænden lyser rødt på LCD monitoren, hvis der er fare for ekstrem over- eller undereksponering. Hvis monitoren er sort, må du forøge eksponeringen, til billedet bliver synligt; hvis monitoren er hvid, må du formindske eksponeringen. Hvis monitoren slukkes, låses eksponeringen på den sidst benyttede indstilling og kan ikke ændres. Når udløserknappen trykkes halvvejs ned, ændres lysheden på LCD monitoren muligvis, mens kameraet fokuserer.

Med manuel eksponering indstilles kamerafølsomheden automatisk til ISO 100. Kamerafølsomheden kan ændres i menuen for multifunktion-optagelse (Basic) (side 54). Flashen frakobles automatisk. Udfyldningsflash kan benyttes (side 30), men effekten kan ikke ses på LCD monitoren. Du kan benytte langtidseksponering (Bulb) (side 58).

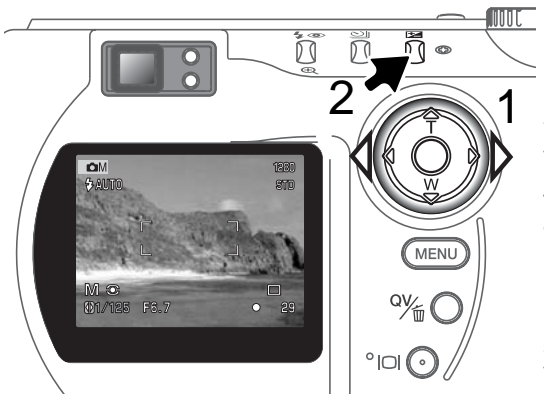

Vælg den ønskede lukkertid med kontrolknappens venstre-/højre-tast (1).

Tryk på knappen til eksponeringskompensation (2), og blændeangivelsen lyser blåt. Vælg den ønskede blænde med kontrolknappens venstre-/højre-tast (1).

Med knappen til eksponeringskompensation kan du skifte mellem visning af lukkertid og blænde. Den værdi, der kan indstilles, lyser blåt med en dobbeltpil til venstre.

#### BULB (LANGTIDSEKSPONERING)

Bulb kan benyttes med manuel eksponeringsmetode (M) (side 57). Du kan foretage eksponeringer med lukkertider på op til 15 sekunder ved at holde udløserknappen nedtrykket. Det anbefales at montere kameraet på et stativ. Kameraet kan ikke beregne eksponeringen med denne optagemetode; benyt eventuelt en separat lysmåler.

Vælg manuel eksponeringsmetode i menuen for multifunktionoptagelse (Basic) (side 54). Indstil enkeltbilled-optagelse (side 32).

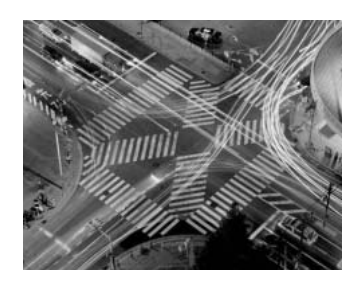

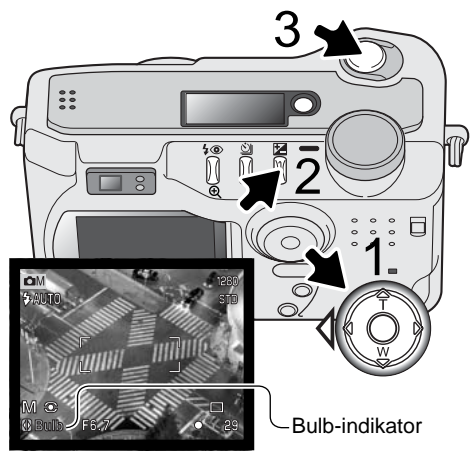

Forøg lukkertiden forbi 4 sekunder med kontrolknappen (1), til "Bulb" fremkommer.

Tryk på knappen til eksponeringskompensation (2), og blændeangivelsen lyser blåt. Vælg blænden med kontrolknappen (1).

Tryk udløserknappen ned (3), og hold den nedtrykket, så længe eksponeringen skal vare. Når du slipper udløserknappen, afsluttes eksponeringen. LCD monitoren viser intet billede under eksponeringen.

#### **Kamerainformation**

Med lange lukkertider kan støjen blive mere udtalt, især hvis ISO 400 benyttes. ISO 64 eller 100 vil derimod give flotte resultater. Med højere ISO-indstillinger vil kortere lukkertider (under 8 sekunder) give mindre støj.

#### FOKUSERINGSMETODER (FOCUSING MODE)

Dette kamera er udstyret med både automatisk og manuel fokuseringskontrol. Fokuseringsmetoden vælges i menuen for multifunktion-optagelse (Basic) (side 54).

Autofokus giver fremragende resultater i næsten alle situationer, dog kan visse motivforhold volde problemer. Se afsnittet om vanskelige fokuseringssituationer på side 27. Under disse forhold kan du benytte manuel fokusering.

Indstil kameraet til manuel fokusering (MF), og "ZOOM" samt "FOCUS" fremkommer øverst på LCD monitoren. Tryk på kontrolknappens center-tast for at skifte mellem disse funktioner. Den med blåt fremhævede funktion er aktiv. Når "FOCUS" er fremhævet, kan du med op- eller ned-tasten indstille fokuseringen; den omtrentlige fokuseringsafstand vises for neden på monitoren ved siden af billedtælleren. Afstandene er målt fra CCD planet.

Hvis den korteste fokuseringsafstand er indstillet, og du zoomer objektivet, ændres denne afstandsangivelse, så den svarer til den korteste fokuseringsafstand ved den aktuelle brændvidde. Manuel fokusering er frakoblet, når monitoren er slukket, og funktionen vil automatisk skifte til zoom.

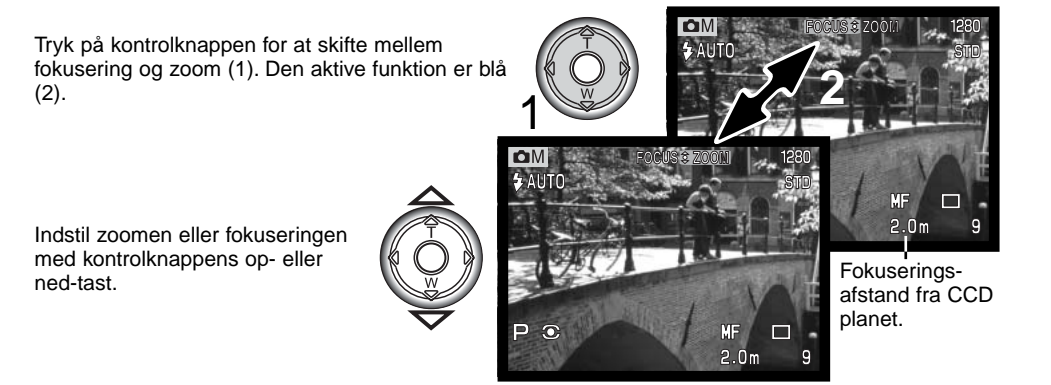

#### HVIDBALANCE

Med hvidbalancen regulerer kameraet farvetonen i billederne, så de kommer til at se naturlige ud, uanset i hvilken type lys de er optaget. Effekten svarer til brug af dagslys- eller kunstlys-film eller brug af farvekompensationsfiltre ved traditionel fotografering.

En indikator ses på LCD monitoren, hvis en anden indstilling end auto-hvidbalance er valgt. Hvidbalancen kan indstilles i menuen for multifunktion-optagelse (Basic) (side 54).

#### Automatisk hvidbalance

Den automatiske hvidbalance kompenserer for lysets farvetemperatur. I de fleste situationer skaber Auto indstillingen en fin balance og giver selv i blandingslys smukke, naturlige billeder. Hvis den indbyggede flash anvendes, indstilles hvidbalancen efter flashens farvetemperatur.

#### Forindstillet hvidbalance

Hvis du vælger forindstillet hvidbalance, skal dette gøres inden optagelsen. Du kan omgående se effekten på LCD monitoren.

Den indbyggede flash kan benyttes med forindstillet hvidbalance, men den vil skabe et lyserødt eller blåligt farvestik i forbindelse med indstillingerne Fluorescerende lys og Kunstlys. Flashen er afbalanceret til dagslys og vil give fine resultater med indstillingerne Dagslys og Overskyet.

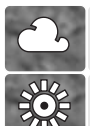

**Overskyet** – Til udendørs motiver, hvis himlen er grå og overskyet.

**Dagslys** – Denne indstilling kan du vælge til motiver i dagslys / solskin.

**Kunstlys** – Til optagelse af motiver, som belyses af glødelamper.

**Fluorescerende lys** – Til motiver, som belyses af fluorescerende lys (lysstofrør).

#### Brugervalgt hvidbalance

Med brugervalgt hvidbalance kan du kalibrere kameraet til specifikke lysforhold. Indstillingen kan benyttes til flere optagelser, til den ændres. Brugervalgt hvidbalance er specielt nyttig i blandingslys, eller hvis kritisk kontrol med farverne er påkrævet. Det objekt, som benyttes til kalibreringen, bør være helt hvidt. Et stykke blankt, hvidt papir er ideelt, og det fylder intet i kameratasken. Flashen skal være frakoblet, når du kalibrerer hvidbalancen til det omgivende lys (side 30).

Sådan kalibreres kameraet: Vælg Custom under menupunktet "White balance" i menuen for multifunktion-optagelse (Basic). Du bliver bedt om at vælge mellem "set" og "recall". Fremhæv "set" med kontrolknappen, og tryk på kontrolknappens center-tast for at aktivere valget. Skærmen til kalibrering af hvidbalance fremkommer.

Ret kameraet mod et hvidt objekt og lad det fylde hele billedfeltet (det behøver ikke være i fokus). Tryk på udløserknappen for at kalibrere kameraet. Denne kalibrering af hvidbalancen vil være gældende, til en ny kalibrering foretages, eller en anden indstilling af hvidbalancen vælges.

Hvis den brugervalgte indstilling af hvidbalancen skal anvendes igen: Vælg "Custom" under menupunktet "White balance" i menuen (Basic). Fremhæv "recall", og tryk på kontrolknappen for at aktivere valget. Nu vil kameraet benytte den sidste brugervalgte indstilling.

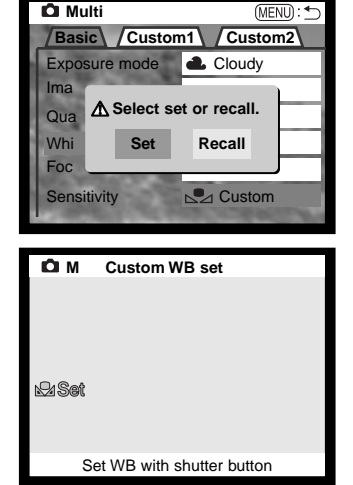

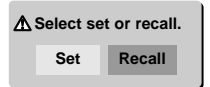

#### KAMERAFØLSOMHED - ISO (SENSITIVITY)

Kameraets lysfølsomhed har fem indstillinger: Auto, 64, 100, 200 og 400. Den numeriske værdi er baseret på ækvivalente ISO-værdier. Ved traditionel fotografering angiver ISO-værdien filmens lysfølsomhed: Jo større værdi, jo højere lysfølsomhed. Kamerafølsomheden indstilles i menuen for multifunktion-optagelse (Basic) (side 54).

Auto-indstillingen justerer automatisk kameraets følsomhed efter lysforholdene mellem ISO 64 og 320. Hvis flashen aktiveres, og følsomheden er indstillet til Auto, vælger kameraet en ISO-værdi mellem 64 og 200. Hvis en anden indstilling end Auto benyttes, vises "ISO" på datapanelet, og "ISO" samt den valgte værdi fremkommer på LCD monitoren.

Du kan selv vælge, hvor lysfølsomt kameraet skal være. Hvis ISO-værdien fordobles, fordobles kameraets følsomhed. Hvis omgivelserne er relativt mørke, kan du vælge en højere værdi, men ligesom kornene i sølvhaloidfilm bliver grovere ved forøget følsomhed, forøges støjen i digitalbilleder, når lysfølsomheden forøges. ISO 64 indstillingen producerer mindst støj; ISO 400 producerer mest støj. Med ISO 400 er det ofte muligt at fotografere på fri hånd uden flash under relativt mørke lysforhold.

#### FLASHOMRÅDE OG KAMERAFØLSOMHED

Flashområdet er målt fra CCD planet. På grund af det optiske system er flashområdet ikke det samme med vidvinkel og tele.

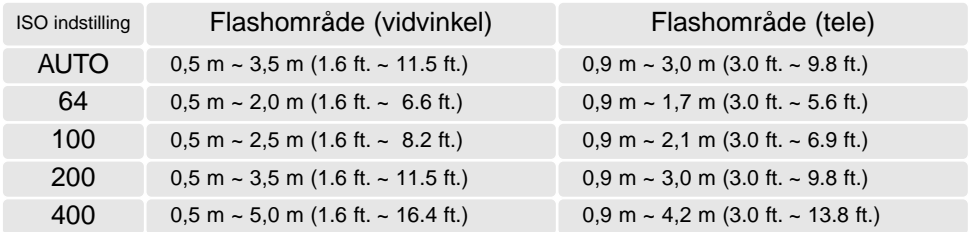

Hvis motivafstanden er under 1 meter, kan der forekommer vignettering på flashbilleder, hvis du benytter vidvinkel. Det viser sig som en svag skygge for neden på et horisontalt billede.

#### FULL-TIME AF

Med full-time AF fokuserer kameraet kontinuerligt på motivet, så det hele tiden er skarpt på LCD monitoren. Dette reducerer samtidig autofokus-tiden under fotograferingen. Full-time AF kan aktiveres i menuen for multifunktion-optagelse (Custom 1) (side 54).

Hvis LCD monitoren slukkes, eller hvis kameraet indstilles til manuel fokusering, frakobles full-time AF. Du kan spare på batterierne ved at frakoble Full-time AF.

#### LYSMÅLING

Ikonerne for lysmålingsmetode vises på LCD monitoren. Lysmålingsmetoden indstilles i menuen for multifunktion-optagelse (Custom 1) (side 54).

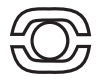

Med multisegment-måling opdeles billedfeltet i 270 segmenter til måling af luminans og farve. De målte værdier kombineres med information om motivafstanden, så kameraet er i stand til at beregne eksponeringen. Dette avancerede system er ideelt til langt de flest forekommende motiver.

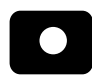

Med spotmåling måles kun en lille del af motivet til beregning af eksponeringen. Når du vælger denne målemetode, tændes LCD monitoren automatisk, hvis den er slukket, og en lille cirkel fremkommer midt i

billedfeltet, som viser måleområdet. Spotmåling er hensigtsmæssig, hvis du vil eksponere efter en bestemt del af motivet uden hensyntagen til meget lyse eller mørke områder. Hvis LCD monitoren slukkes, er spotmålingsfunktionen stadig aktiv.

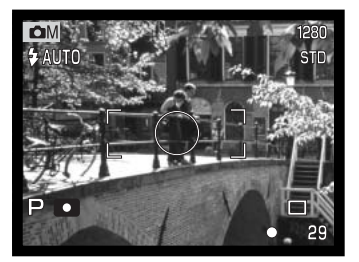

#### EKSPONERING-BRACKETING

Med multifunktion-optagelse kan eksponeringen ændres i trin på 0,3, 0,5 eller 1,0 EV. Jo højere EVværdien er, jo større er forskellen i eksponeringen mellem de tre billeder i bracketing-serien. Se yderligere information om bracketing på side 36. Eksponeringsændringen kan indstilles i menuen for multifunktion-optagelse (Custom 1) (side 54).

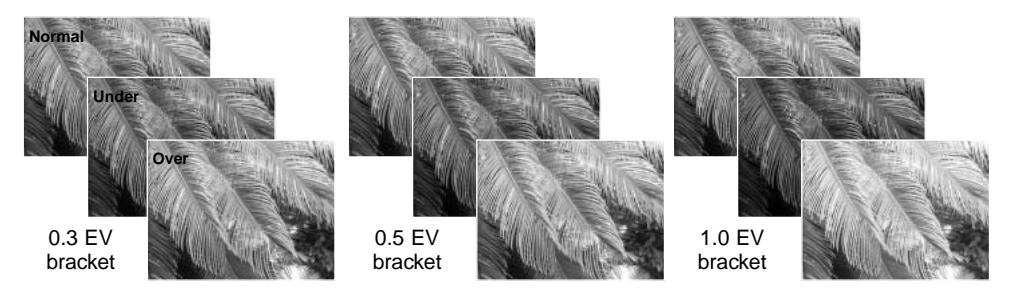

#### FARVEFUNKTION

Farvefunktionen bestemmer, hvordan et stillbillede fremtræder. Denne funktion skal vælges inden optagelsen. Farvefunktionen vælges i menuen for multifunktion-optagelse (Custom 2) (side 54). Billedet på monitoren viser den valgte farvefunktion. Valget af farvefunktion har ingen indflydelse på billedets filstørrelse.

Med "Naturlige farver" (Natural) gengives motivets farver helt naturtro. Når denne farvefunktion benyttes, vises ingen indikator på monitorerne. Med "Kraftige farver" (Vivid) forøges farvemætningen i billedet. Med "Sort/hvid" gengives billedet i sort/hvid. "Sepia" skaber et monokromt billede i en varm, brunlig tone, og "Solarisation" giver en delvis ombytning af farverne i højlysene.

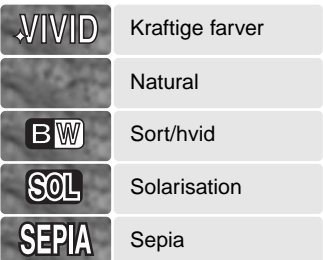

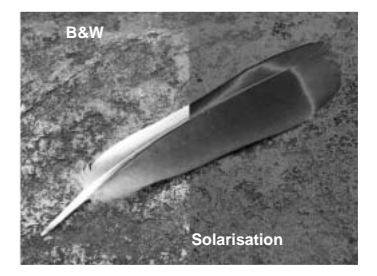

#### BILLEDKONTROL - SKARPHED, KONTRAST & FILTEREFFEKT

Du kan ændre farvefunktion, skarphed og kontrast i menuen for multifunktion-optagelse (Custom 2) (side 54). Kontrollerne for skarphed, kontrast og filtereffekt gør det muligt at optimere billedet på stedet.

En foretaget ændring overføres omgående til billedet i LCD monitoren. En ændring af skarphed og kontrast kan være vanskelig at se på LCD monitoren. Når billederne åbnes i et billedbehandlingsprogram, vil ændringerne imidlertid være tydelige. Indstillingerne skal foretages, inden optagelsen. Hvis en anden indstilling end "Normal" vælges, viser en indikator en forøgelse (+) eller formindskelse (-) af den pågældende egenskab. De valgte indstillinger vil ikke blive annulleret, hvis kameraet slukkes.

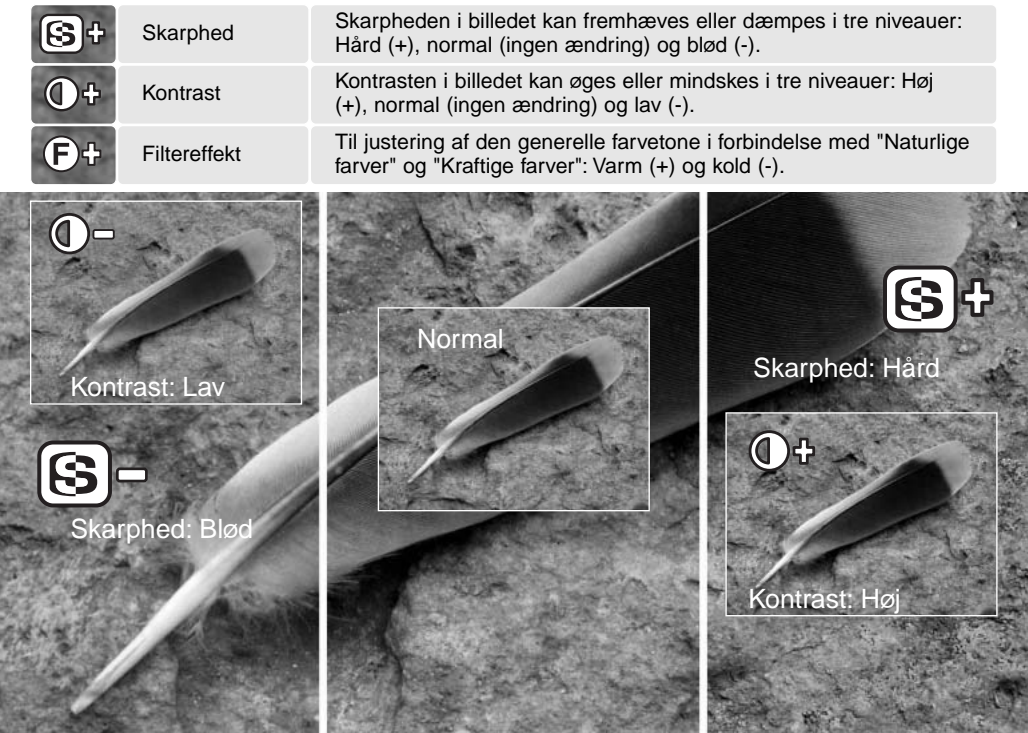

### KORT FOTOVE. II FDNING

Af fotografere kan være en af de mest berigende beskæftigelser. Det kan samtidig være en af de mest vanskelige discipliner at beherske, men glæden ved at fotografere og genopleve de mange minder er ubeskrivelig. Her beskrives kort nogle få grundlæggende principper.

Blænden bestemmer ikke kun, hvor meget lys der kommer gennem objektivet (eksponeringen). Den bestemmer samtidig "skarphedsdybden" i billedet, d.v.s. området fra det nærmeste punkt til det fjerneste punkt i motivet, som vil blive skarpt gengivet. Jo højere blændeværdien er (d.v.s. jo mindre åbningen i objektivet er), jo større bliver skarphedsdybden, og jo længere lukkertid kræves til korrekt eksponering. Jo lavere blændeværdien er (d.v.s. jo større åbningen i objektivet er), jo mindre bliver skarphedsdybden, og jo kortere lukkertid kræves til korrekt eksponering. En stor skarphedsdybde er

f. eks. velegnet til landskabsoptagelser, hvor man både ønsker en skarp for- og baggrund, og en lille skarphedsdybde er velegnet til portrætter, hvor personen bliver fremhævet skarpt mod en uskarp baggrund.

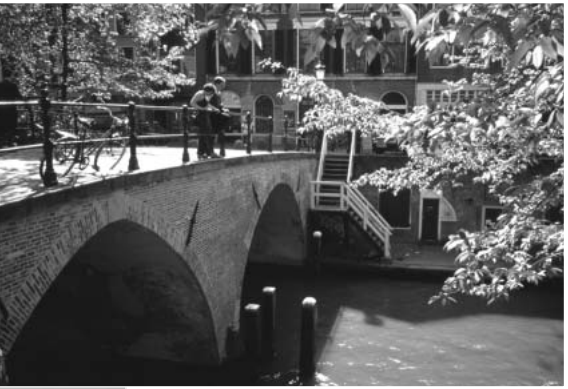

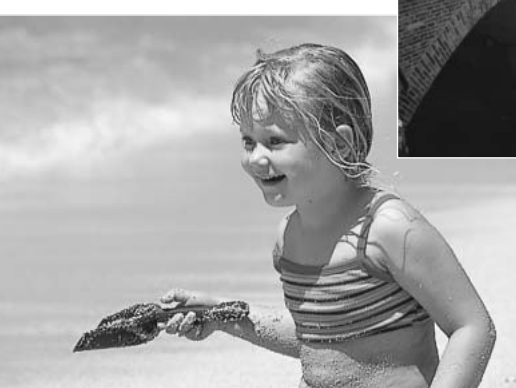

Skarphedsdybden ændrer sig også med brændvidden. Jo kortere brændvidde (vidvinkel), jo større skarphedsdybde, og jo længere brændvidde (tele), jo mindre skarphedsdybde.

Lukkertiden bestemmer ikke kun, hvor længe billedet bliver eksponeret, men også i hvor høj grad et motivs bevægelser "fryses". Korte lukkertider bruges tit til sportsfotografering for at "stoppe" en hurtig bevægelse. Med en lang lukketid bliver et motivs bevægelse udflydende, hvilket kan give en fornemmelse af fart. Det anbefales at montere kameraet på et stativ, hvis lange lukkertider benyttes.

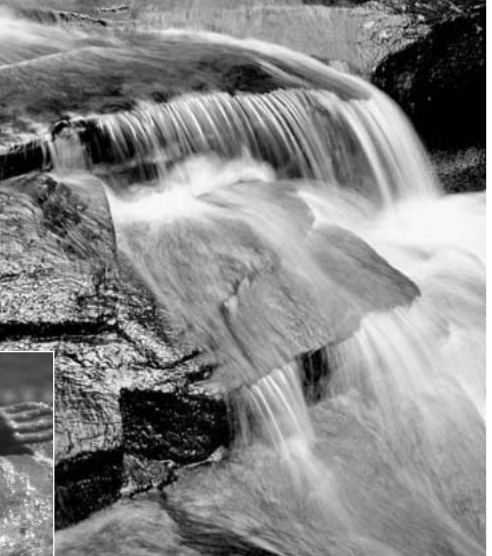

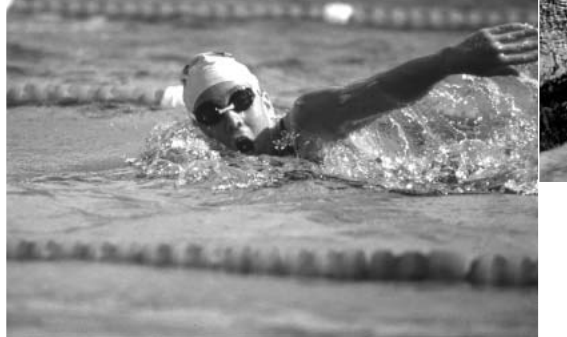

I modsætning til traditionelle filmkameraer kan du med dette kamera tage testbilleder og omgående se dem. Du kan eventuelt tage billeder med forskellige kombinationer af blænde og lukkertid og se resultaterne på stedet i Quick View. Hvis billederne ikke er tilfredsstillende, kan du slette dem og prøve igen med nye indstillinger.

# MOVIE-OPTAGELSE

Dette kamera kan optage op til 60 sekunders digital video med lyd. Motion JPEG formatet er 320 x 240 pixels (QVGA), og det effektive billedfelt er 284 x 211 pixels. En tynd linje fremkommer i venstre og højre side af billedet under afspilning. Under visse omstændigheder er optagetiden for digital video kortere end 60 sekunder.

Den totale optagetid med et 16 MB CompactFlash-kort er cirka 51 sekunder. Optagefrekvensen med digital video er cirka 296 KB pr. sekund. CompactFlash-kortets aktuelle kapacitet afhænger af motivet og antallet af stillbilleder på kortet.

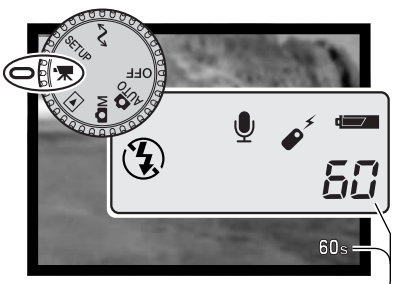

Indstil hovedomskifteren til movie-optagelse. Inden optagelsen viser billedtælleren på datapanelet og LCD monitoren den maksimale tid i sekunder, der kan optages med næste moviesekvens. Et maksimum på 60 sekunder vil blive vist, til der kun kan være under et minut på kortet. Derefter vises det resterende antal sekunder.

Resterende optagetid

Komponér billedet som beskrevet i afsnittet om grundlæggende optagelse (side 25). Tryk udløserknappen halvvejs ned for at indstille fokusering og eksponering. Tryk udløserknappen helt ned, og slip den, for at starte optagelsen. En indikator fremkommer i nederste højre hjørne af monitoren under optagelsen.

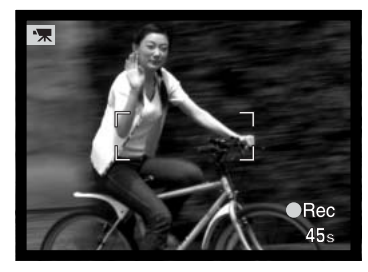

Zoom og fokusering er låst under optagelsen. Kameraet fortsætter med at optage, til du igen trykker på udløserknappen eller optagetiden er udløbet. Under optagelsen viser billedtælleren på datapanelet og LCD monitoren den resterende tid.

#### OM MOVIE-OPTAGELSE

Med movie-optagelse er nogle funktioner faste, og nogle er frakoblet. Denne optagemetode har ingen menukontrol.

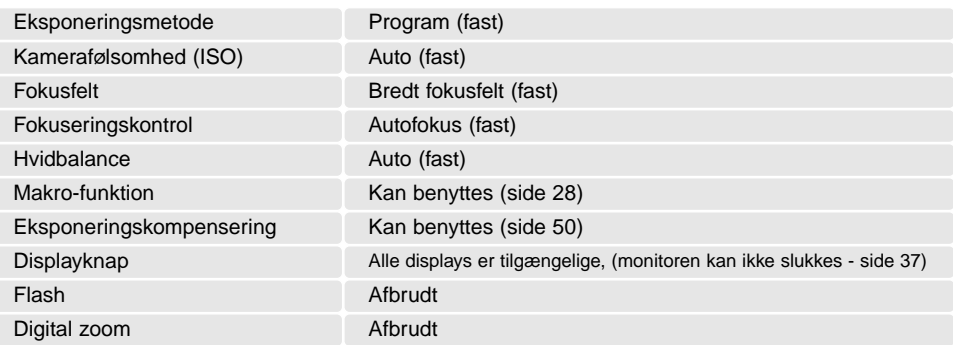

#### MOVIE-OPTAGELSE MED RC-3 FJERNKONTROL

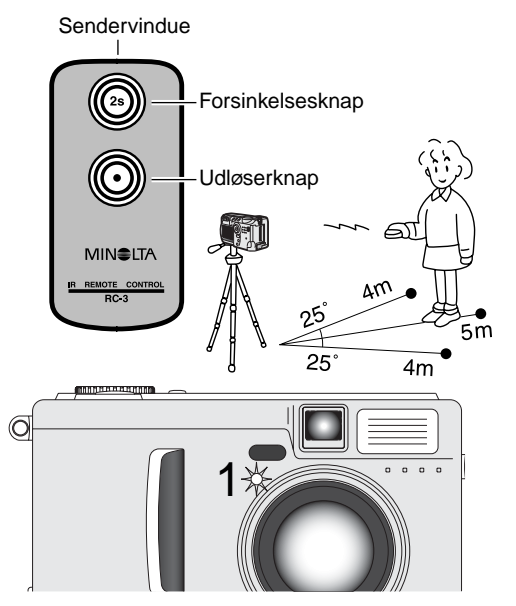

Med den infrarøde fjernkontrol RC-3 (ekstratilbehør) kan kameraet fjernbetjenes på afstande op til 5 meter. Ret fjernkontrollens sendervindue mod kameraet, og tryk på fjernkontrollens udløserknap eller forsinkelsesknap for at starte eller stoppe optagelsen.

Hvis du trykker på fjernkontrollens udløserknap, blinker selvudløserlampen (1) på kameraet én gang, og optagelsen starter; hvis du trykker på fjernkontrollens forsinkelsesknap, blinker selvudløserlampen i to sekunder, inden optagelsen starter. Lampen lyser, når kameraet optager. Du kan omgående stoppe optagelsen ved at trykke på en af knapperne. Fjernkontrollen virker muligvis ikke i modlys eller fluorescerende lys.

# AFSPILNING – AVANCERET

Den grundlæggende betjening er beskrevet i afsnittet om grundlæggende afspilning på siderne 38 til 41. Dette afsnit omhandler afspilning af movie-sekvenser og lydspor såvel som de avancerede funktioner i menuen for afspilning.

#### AFSPILNING AF VOICE MEMO

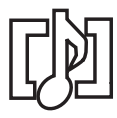

Voice Memo (side 46) kan afspilles i Quick View eller under normal afspilning. Hvis et lydspor er tilknyttet et stillbillede, vises en indikator herfor for neden på monitoren.

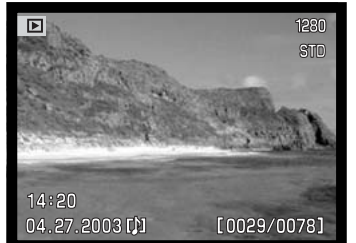

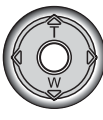

Tryk på kontrolknappens center-tast for at starte lydafspilningen.

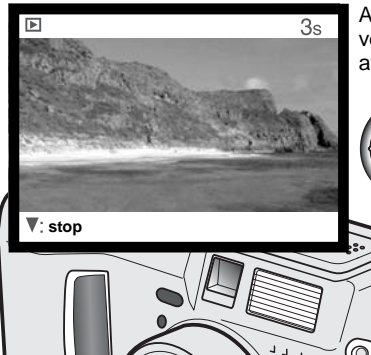

Afspilningstiden vises med en bjælke øverst i billedet. Displayet vender tilbage til Quick View eller Afspilning, når lydsporet er afspillet.

> Tryk på kontrolknappens ned-tast, hvis du vil annullere afspilningen.

 $|O|$ 

Tryk på displayknappen, hvis du vil se movie-sekvensen med eller uden tekstbjælken.

Høittaler

#### MOVIE-AFSPILNING

Movie-sekvenser kan afspilles i Quick View eller med normal afspilning. Et "thumbnail" af det første billede i en movie-sekvens viser, at det er en movie-fil.

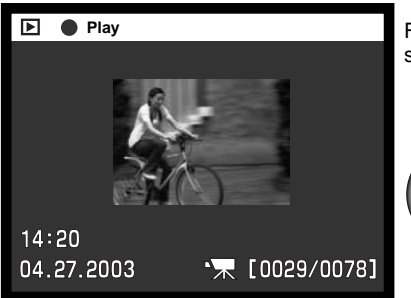

Find med kontrolknappens venstre-/højre-tast den moviesekvens, du vil se.

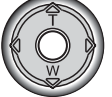

Tryk på kontrolknappens center-tast for at afspille sekvensen.

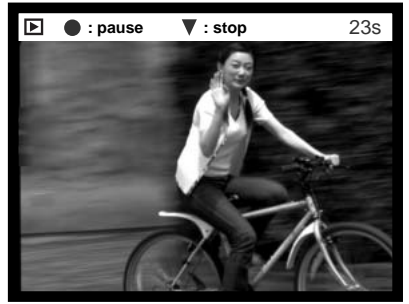

Afspilningstiden vises med en bjælke øverst i billedet. Displayet vender tilbage til Quick View eller Afspilning, når movie-sekvensen er afspillet.

Hvis du trykker på kontrolknappen under afspilning, aktiveres pause i afspilningen; ved næste tryk på kontrolknappen genoptages afspilningen. Når moviesekvensen er afspillet, vises første billede af sekvensen.

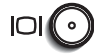

Tryk på displayknappen, hvis du vil se moviesekvensen med eller uden tekstbjælken.

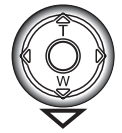

Hvis du vil annullere afspilningen: Tryk på kontrolknappens ned-tast.

#### MENU FOR AFSPILNING

Tryk på menu-knappen (1) for at åbne menuen, når kameraet er indstillet til afspilning. Luk menuen ved ligeledes at trykke på menu-knappen, når du har foretaget de ønskede indstillinger. 4-vejs tasterne på kontrolknappen (2) benyttes til at bevæge markøren rundt i menuen. Tryk på kontrolknappens center-tast, hvis du vil aktivere en indstilling

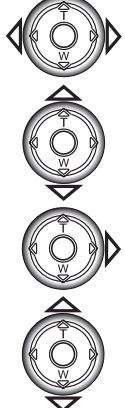

Aktivér menuen for afspilning med menu-knappen. Basic-fanen øverst er fremhævet. Brug kontrolknappens venstre-/højre-tast til at fremhæve den ønskede menu-fane, og menuen skifter, når en anden fane fremhæves.

Nu kan du gennemløbe menupunkterne med op-/ned-tasten. Fremhæv det menupunkt, hvis indstilling du vil ændre. Hvis du kun flytter markøren i én retning, springer den mellem toppen og bunden af menuen.

Tryk på højre-tasten, og menupunktets aktuelle indstilling vises fremhævet. Tryk på venstre-tasten, hvis du vil gå tilbage til menupunkterne.

**Play Basic Custom1** / Custom2 **A** Delete Lock Index format – – 9 frames

tasten.

Fremhæv en ny indstilling med op- eller ned-

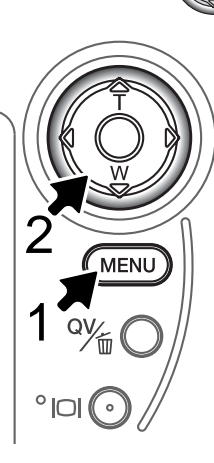

Når en ny indstilling er valgt, returnerer markøren til menupunkterne, og den nye indstilling vil blive vist. Foretag eventuelt ændring af andre menupunkter. Tryk på menu-knappen, når du vil lukke menuen for afspilning.

Tryk på kontrolknappens center-tast for at vælge den fremhævede indstilling.
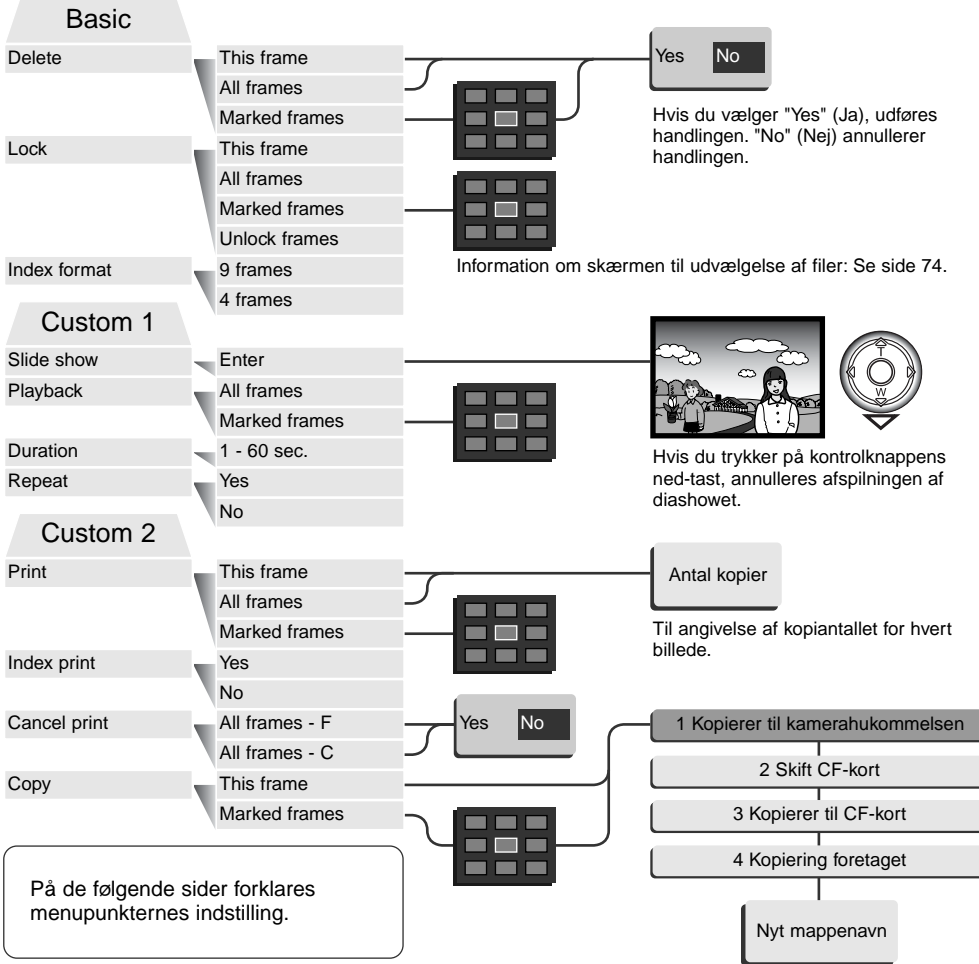

# SKÆRM TIL UDVÆLGELSE AF FILER

Når du skal vælge billeder i en menu, fremkommer skærmen til udvælgelse af filer. En indikator i nederste venstre hjørne viser, om det er en movie-fil eller et billede med tilknyttet lydspor. Indeksformatet kan ændres i menuen for afspilning (Basic) (side 72).

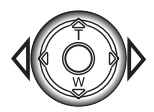

Med kontrolknappens venstre-/højre-tast flytter du den gule ramme til det ønskede billede.

Annullerer skærmen og enhver foretaget handling.

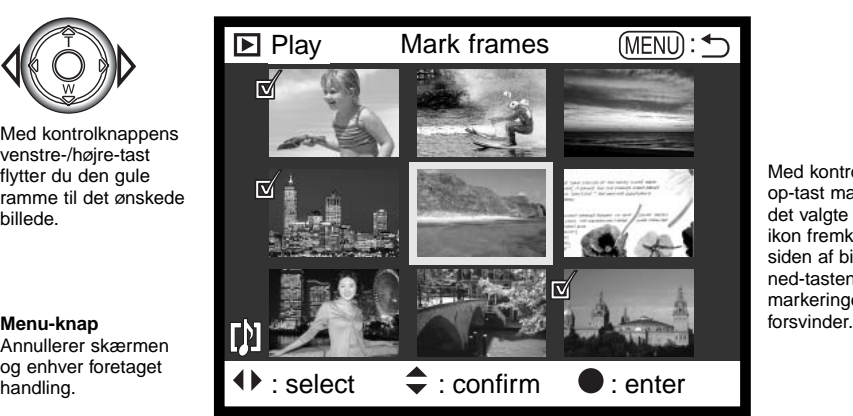

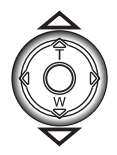

Med kontrolknappens op-tast markerer du det valgte billede, og et ikon fremkommer ved siden af billedet. Med ned-tasten fravælges markeringen, og ikonet<br>forsvinder.

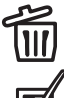

Papirkurv-ikonet viser, at billedet skal slettes.

<u>ு.</u>

Nøgle-ikonet viser, at billedet er låst eller skal låses.

Dette ikon viser, at billedet skal bruges i et diashow eller kopieres til et andet CompactFlash-kort.

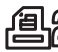

Printer-ikonet viser, at billedet skal udskrives. Tallet ved siden af ikonet viser, hvor mange print der skal fremstilles.

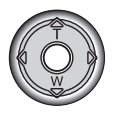

Tryk på kontrolknappen for at afslutte proceduren.

#### AFSPILNING AF BILLEDER PÅ TV

Du kan se dine billeder på et TV. Kameraet er forsynet med en videoudgang, så du kan tilslutte det TV-modtageren ved hjælp af det medfølgende AV kabel. Du kan vælge mellem NTSC- og PALvideosignal. Videosignalet kan kontrolleres og indstilles i setup-menuen (Custom 2) (side 84).

- 1. Sluk for både TV-modtageren og kameraet.
- 2. Sæt AV kablets ministik i kameraets videoudgang.
- 3. Sæt den anden ende af AV kablet i TV-modtagerens video- og audioindgang. Det gule stik er videosignalet;det hvide stik er mono-audiosignalet. Lyden kan også høres i kameraets indbyggede højttaler, mens det er tilsluttet TV-modtageren.
- 4. Tænd for TV-modtageren.
- 5. Skift til videokanalen på TV-modtageren.
- 6. Drej kameraets hovedomskifter til positionen for afspilning. Kameraets LCD monitor aktiveres ikke, når kameraet er tilsluttet en TV-modtager. Afspilningsfunktionerne vil blive vist på TV-skærmen.
- 7. Vis billederne som beskrevet i kapitlet om afspilning.

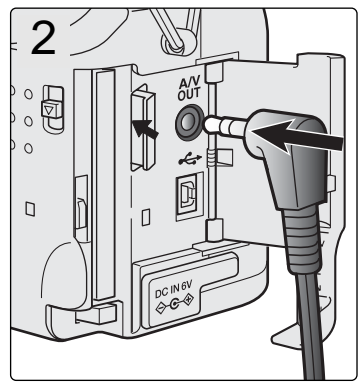

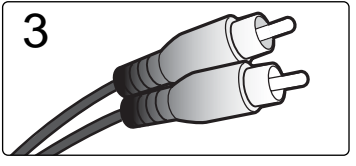

#### SLETNING AF FILER

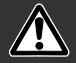

#### Sletning fjerner filen permanent. Når først en fil er slettet, kan den ikke genskabes. Vær derfor meget opmærksom, når du sletter filer.

I menuen for afspilning kan du slette en enkelt, flere eller alle filer i en mappe. Inden filen slettes, bliver du bedt om at bekræfte, at den skal slettes. Hvis du vælger "Yes", udføres sletningen, hvis du vælger "No" annulleres sletningen. Hvis du vil slette filer i en anden mappe, skal den først vælges i setup-menuen (Custom 1) (side 84). Mulighederne for sletning er følgende:

**This frame** (Denne fil) – Den under afspilning viste eller fremhævede fil vil blive slettet.

**All frames** (Alle filer) – Alle oplåste (ubeskyttede) filer i den valgte mappe vil blive slettet.

**Marked frames** (Udvalgte filer) – Til sletning af flere filer ad gangen. Hvis denne mulighed benyttes, fremkommer skærmen til udvælgelse af filer. Fremhæv med kontrolknappens venstre-/højre-tast en fil, som skal slettes. Tryk på op-tasten for at markere filen med et papirkurv-ikon. Hvis en fil alligevel ikke skal slettes: Markér den med den gule ramme, tryk på ned-tasten, og papirkurv-ikonet forsvinder. Fortsæt med at markere alle filer, der ønskes slettet. Tryk på kontrolknappens center-tast for at fortsætte (skærmen til bekræftelse vises), eller tryk på menu-knappen for at annullere funktionen og returnere til menuen for afspilning. Hvis du fremhæver og vælger "Yes" på skærmen til bekræftelse, vil de markerede filer blive slettet.

Kun oplåste (ubeskyttede) filer vil blive slettet. Hvis en fil er låst, skal den oplåses, inden den kan slettes.

# LÅSNING (BESKYTTELSE) AF FILER

Du kan låse (beskytte) en enkelt, udvalgte eller alle filer i en mappe. En låst fil kan hverken slettes i menuen for afspilning eller med QV-/sletteknappen. Vigtige filer bør altid låses. Hvis du vil låse filer i en anden mappe, skal den først vælges i setup-menuen (Custom 1) (side 84). Der er fire muligheder for låsning/oplåsning af filer:

**This frame** (Denne fil) – Den under afspilning viste eller fremhævede fil vil blive låst.

**All frames** (Alle filer) – Alle filer i mappen vil blive låst.

**Marked frames** (Udvalgte filer) – Til låsning eller oplåsning af flere filer ad gangen. Hvis denne mulighed benyttes, fremkommer skærmen til udvælgelse af filer. Fremhæv med kontrolknappens venstre-/højre-tast en fil, som skal låses. Tryk på op-tasten for at markere filen med et nøgle-ikon. Hvis du vil oplåse (fjerne beskyttelse af) en fil: Fremhæv filen med den gule ramme, tryk på nedtasten, og nøgle-ikonet forsvinder. Fortsæt med at markere alle filer, der ønskes låst. Tryk på kontrolknappens center-tast for at låse de markerede filer, eller tryk på menu-knappen for at annullere funktionen og returnere til menuen for afspilning.

**Unlock frames** (Oplås filer) – Alle filer i mappen vil blive oplåst.

Låste filer er beskyttet mod sletning. Kun hvis du formaterer memorykortet (side 86), vil alle filer blive slettet, uanset om de er låst.

#### ÆNDRING AF FORMATET TIL INDEKS-AFSPILNING

Med indeks-afspilning kan du vælge, om der skal vises 4 eller 9 billeder ad gangen.

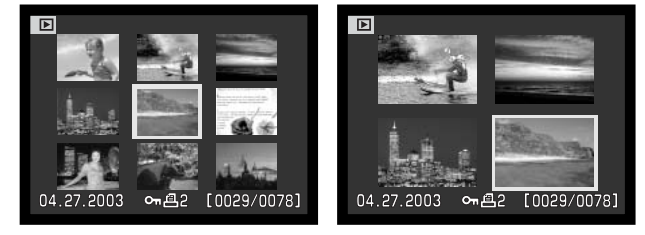

#### DIASHOW (SLIDE SHOW)

Under Custom 1 i menuen for afspilning kan du styre diashow-funktionerne. Med et "diashow" kan du vise alle stillbilleder i en mappe automatisk i rækkefølge.

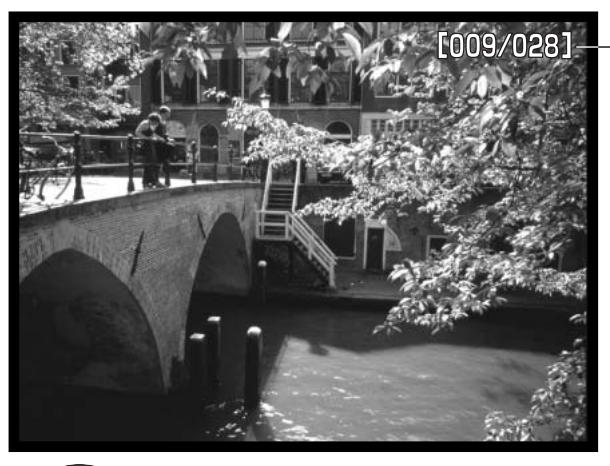

Billednummer / totalt antal billeder i præsentationen.

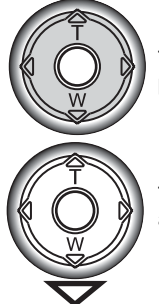

Tryk på kontrolknappen, hvis du vil holde pause eller genoptage præsentationen.

Tryk på kontrolknappens ned-tast, hvis du vil afbryde præsentationen.

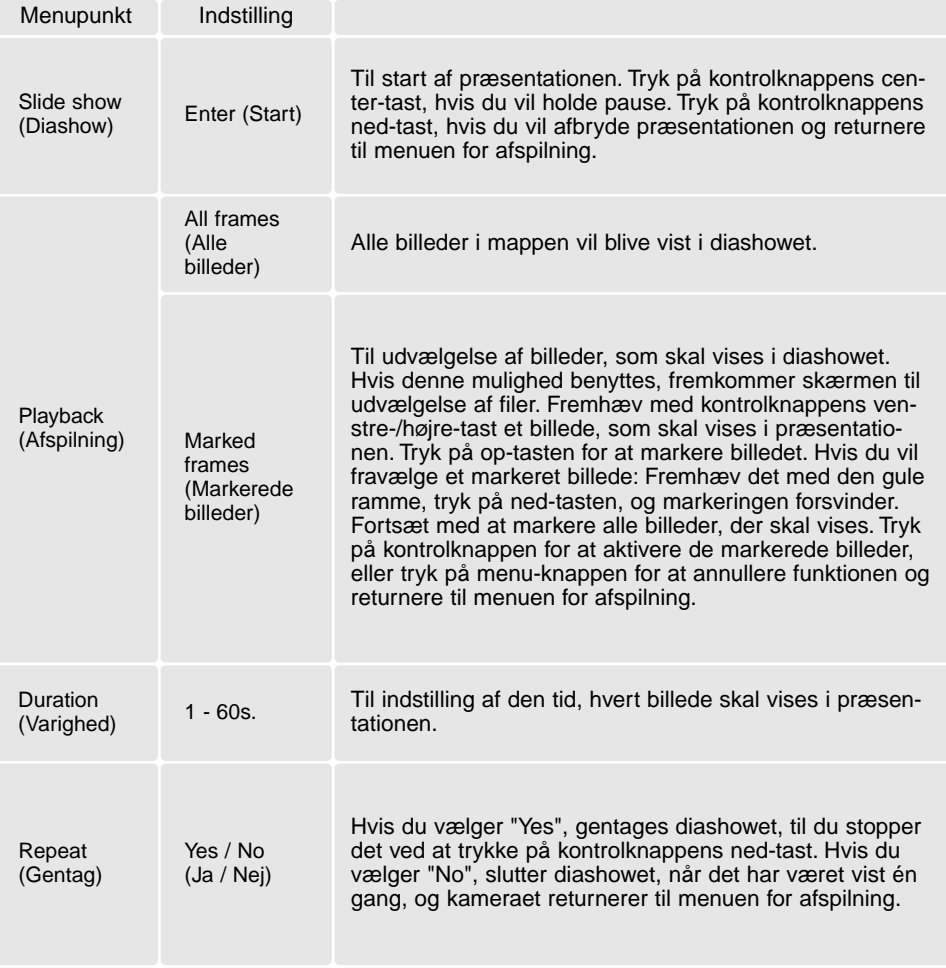

#### OM DPOF

Dette kamera understøtter DPOF™ version 1. 1. DPOF (Digital Print Order Format) er udviklet til direkte udskrift af stillbilleder fra digitalkameraer. Når du har oprettet en DPOF-printfil, kan du blot indlevere CompactFlash-kortet til en forhandler med printservice eller indsætte det i en printer, som understøtter DPOF. Når du opretter en DPOF-printfil, oprettes en mappe hertil automatisk på CompactFlash-kortet (side 98).

#### OPRETTELSE AF EN DPOF-PRINTFIL (PRINT)

Under menupunktet "Print" kan du "bestille" standardprint af billederne i en bestemt mappe. Du kan bestille print af et enkelt billede, flere billeder eller alle billeder. Hvis CompactFlash-kortet rummer flere mapper, skal en printfil oprettes for hver mappe. Mapperne vælges i setup-menuen (Custom 1)  $(side 84)$ .

**This frame** (Dette billede) – Til oprettelse af en DPOF-printfil for det billede, som er vist eller fremhævet under afspilning.

**All frames** (Alle billeder) – Til oprettelse af en DPOF-printfil for alle billeder i den mappe, som blev valgt i setup-menuen (Custom 1) (side 84).

**Marked frames** (Udvalgte billeder) – Til udvælgelse af bestemte billeder, eller til udvælgelse af billeder, som skal printes i forskelligt antal. Skærmen til udvælgelse af filer fremkommer. Fremhæv med kontrolknappens venstre-/højre-tast et billede, som skal udskrives. Tryk på op-tasten for at markere billedet med et printer-ikon. Tallet ved siden af printer-ikonet angiver, hvor mange print af billedet der vil blive fremstillet. Hvis du trykker på op-tasten, forøges antallet, hvis du trykker på nedtasten, formindskes det. Du kan maksimalt bestille 9 print af et billede. Hvis du vil fravælge et billede: Tryk på ned-tasten, til antallet viser 0, og printer-ikonet forsvinder. Fortsæt med at markere alle billeder, der skal printes. Tryk på kontrolknappens center-tast for at oprette DPOF-printfilen, eller tryk på menu-knappen for at annullere handlingen og returnere til menuen for afspilning.

Hvis du vælger "This frame" eller "All frames", fremkommer en skærm, hvor du bliver bedt om at angive, hvor mange print af hvert billede, du ønsker; du kan maksimalt angive 9 print. Vælg antallet med kontrolknappens op-/ned-tast. Hvis du har oprettet en printfil med "All frames", vil billeder i mappen, som du har taget efter oprettelse af printfilen, ikke komme med.

DPOF-printfiler, som er oprettet med et andet kamera, vil blive annulleret.

#### BESTILLING AF ET INDEKSPRINT (INDEX PRINT)

Vælg "Yes", hvis du vil bestille et indeksprint med alle billeder i mappen. Vælg "No", hvis du fortryder. Hvis du har bestilt et indeksprint, vil billeder i mappen, som du har taget herefter ikke komme med på indeksprintet. Hvis CompactFlash-kortet rummer flere mapper, skal en printfil oprettes for hver mappe. Mapperne vælges i setup-menuen (Custom 1) (side 84).

Antallet af minibilleder pr. indeksprint kan variere. Der kan være forskel på den information, som printes med minibilledet.

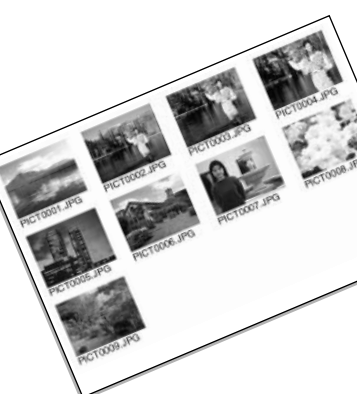

#### ANNULLERING AF EN DPOF-PRINTFIL (CANCEL)

Med dette menupunkt kan du annullere DPOF-printfiler. Du bliver bedt om at bekræfte valget; hvis du vælger "Yes", annulleres printfilen.

**All frames F** – Alle printfiler i en mappe annulleres. Mappen vælges i setup-menuen (Custom 1) (side 84).

**All frames C** – Alle printfiler på CompactFlash-kortet annulleres.

#### KOPIERING AF BILLEDER (COPY)

Du kan kopiere billeder fra et CompactFlash-kort til et andet. Op til 23 MB data kan overføres. Hver gang kopi-funktionen anvendes, oprettes en ny mappe automatisk til billederne (side 98). Billeder med Voice Memo kopieres med lydsporet. Kopier af låste (beskyttede) billeder er ikke låst (side 77). DPOF information kopieres ikke.

**This frame** (Dette billede) – Til kopiering af det viste billede.

**Marked frames** (Udvalgte billeder) – Til kopiering af et enkelt eller udvalgte billeder. Skærmen til udvælgelse af filer fremkommer. Fremhæv et billede til kopiering med den gule ramme, og tryk på kontrolknappens op-tast for at markere det. Hvis du vil fravælge et billede til kopiering: Fremhæv billedet, og tryk på ned-tasten, så markeringen forsvinder. Fortsæt med at markere alle billeder, der skal kopieres. Tryk på kontrolknappen for at fortsætte, eller tryk på menu-knappen for at annullere funktionen og returnere til menuen for afspilning.

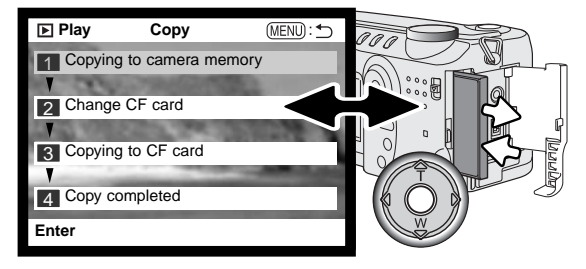

Når du trykker på kontrolknappen, fremkommer en skærm med fire informationer under kopieringen. Når "change-CF-card" fremhæves, skal du tage CompactFlash-kortet ud af kameraet og indsætte det kort, billederne skal kopieres til.

Tryk på kontrolknappens center-tast for at fortsætte, eller tryk på menu-knappen for at annullere kopieringen.

Vent til "copy-completed" fremhæves. En ny skærm fremkommer for at vise navnet på den nye mappe, som rummer de kopierede billeder. Tryk på kontrolknappen for at returnere til menuen for afspilning.

**<101MLTCP>**

**OK**

Hvis du har valgt for mange billeder, fremkommer en advarsel, og kopieringen vil blive annulleret. Opdel i givet fald billederne i flere serier. "Copy unsuccessful" meddelelsen fremkommer, hvis ét eller alle billeder ikke kunne kopieres. Kontrollér det andet CompactFlash-kort for at se, hvilke filer der blev kopieret, og gentag proceduren med de billeder, som ikke blev kopieret.

#### **Minolta historie**

Den 20. februar 1962 blev John Glenn som den første amerikaner bragt i kredsløb om Jorden. Om bord på sit rumfartøj, Friendship 7, havde han et Minolta Hi-matic kamera til at forevige denne historiske begivenhed. I de 4 timer, 55 minutter og 23 sekunder turen varede, beskrev han tre kredsløb om Jorden med en gennemsnitsfart af 28.000 km/t.

Mr. Glenn besøgte vor Sakai kamerafabrik i Japan den 24. maj 1963 og plantede et palmetræ til minde om begivenheden. Palmetræet står stadig i fabriksparken og er nu over 80 meter højt.

Kameraet? Ja, det gik ikke tabt. Det kan ses på Smithsonian Institution's National Air and Space Museum i Washington D.C. Dette og andre objekter fra John Glenn's Friendship 7 Mercury flight kan beses i Galleri 210. "Apollo to the Moon".

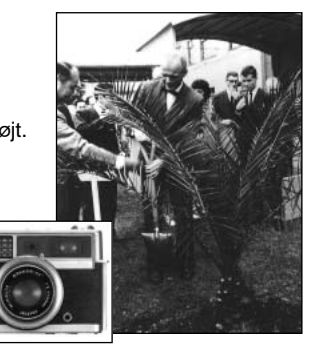

# SETUP-FUNKTIONER

#### SETUP-MENU

Drej hovedomskifteren til setup-positionen for at få adgang til setup-menuen. 4-vejs tasterne på kontrolknappen (1) benyttes til at bevæge markøren rundt i menuen. Ved tryk på kontrolknappens center-tast åbnes det pågældende menupunkt.

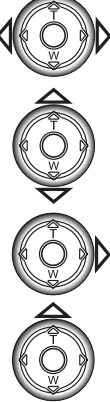

venstre-/højre-tast til at fremhæve den ønskede menu-fane, og menuen skifter, når en anden fane fremhæves.

Når du åbner setup-menuen, er "Basic" fanen øverst i menuen fremhævet. Brug kontrolknappens

Nu kan du gennemløbe menupunkterne med op-/ned-tasten. Fremhæv det menupunkt, hvis indstilling du vil ændre. Hvis du kun flytter markøren i én retning, springer den mellem toppen og bunden af menuen.

Tryk på højre-tasten, og menupunktets aktuelle indstilling vises fremhævet. Tryk på venstre-tasten, hvis du vil gå tilbage til menupunkterne.

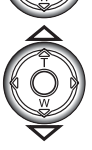

Fremhæv en ny indstilling med op- eller ned-tasten.

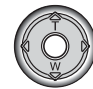

Tryk på kontrolknappens center-tast for at vælge den fremhævede indstilling.

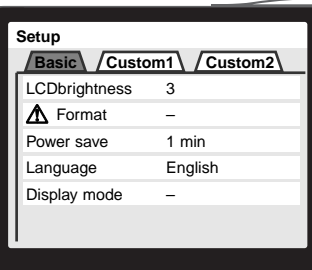

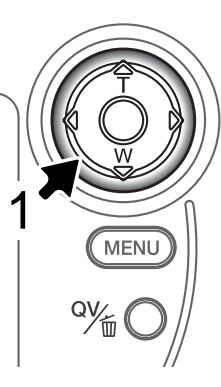

Når en ny indstilling er valgt, returnerer markøren til menupunkterne, og den nye indstilling vil blive vist. Foretag eventuelt ændring af andre menupunkter.

#### LCD brightness Format Language **Basic**  $-1$  (Low)  $\sim$  5 (High) Enter  $-1, 3, 5, 10$  min. Español Japanese English Deutsch Français Power save File # memory Folder name Custom 1 On / Off Standard form Audio signals Off Date form 1 2 Shutter FX **Construction** 1 2  $Volume$   $-1 (Low) - 3 (High)$ Display mode Scale Standard display Focus frame Histogram Grid Image only Select folder (Folder name) På de følgende sider forklares menupunkternes indstilling.

#### Custom 2

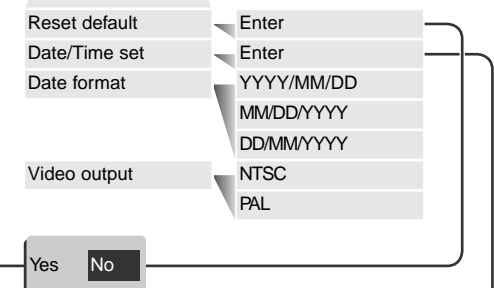

Hvis du vælger "Yes" (Ja), udføres handlingen. "No" (Nej) annullerer handlingen.

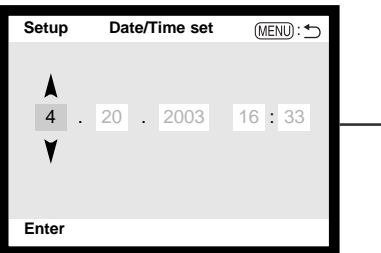

På skærmen til indstilling af dato/klokkeslæt kan du med kontrolknappens venstre-/højre-tast vælge år, måned, dag, time eller minut, og med op-/ned-tasten ændres værdien. Tryk på kontrolknappens center-tast for at aktivere ur og kalender.

#### LCD MONITORENS LYSSTYRKE (LCD BRIGHTNESS)

LCD monitorens lysstyrke kan indstilles i fem niveauer fra 1 (lav) til 5 (høj). Hvis denne mulighed benyttes, ses billedet bag menuen. Når du fremhæver de enkelte indstillinger, kan du se effekten på LCD monitoren. Tryk på kontrolknappen for at vælge den ønskede indstilling.

#### FORMATERING AF COMPACTFLASH-KORT (FORMAT)

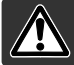

Når du formaterer et CompactFlash-kort, slettes alle data på kortet.

Format-funktionen benyttes til at fjerne alle data fra et CompactFlash-kort. Husk først at kopiere et eventuelt indhold til computerens harddisk eller et andet lagringsmedie. Også låste billeder vil blive slettet, når kortet formateres. Formatér altid CompactFlash-kortet med kameraet, ikke med computeren.

Når du har valgt menupunktet "Format", bliver du bedt om at bekræfte valget. Vælger du "Yes", formateres kortet; vælger du "No", annulleres formateringen. En meddelelse fremkommer, når kortet er formateret. Tryk på kontrolknappen for at returnere til setup-menuen.

Et CompactFlash-kort, som har været benyttet i et andet kamera, skal muligvis formateres, inden det kan benyttes i dette kamera. Hvis meddelelsen "unable-to-use-card" fremkommer, er kortet ikke kompatibelt med kameraet og kan ikke formateres.

#### AUTOMATISK AFBRYDER (POWER SAVE)

For at spare på batterierne slukker kameraet datapanelet, hvis ingen funktioner har været benyttet i et vist tidsrum. Længden af dette tidsrum kan du indstille til 1, 3, 5 eller 10 minutter. LCD monitoren vil automatisk blive slukket efter 30 sekunder. Datapanelet og LCD monitoren tændes igen ved at trykke på udløserknappen.

Hvis kameraet er tilsluttet en computer, træder den automatiske afbryder i funktion efter 10 minutter. Dette kan ikke ændres.

# SPROG (LANGUAGE)

Du kan vælge hvilket sprog, menuerne skal vises på. Sproget vælges i setup-menuen (Basic) (side 84).

# DISPLAYFUNKTIONER

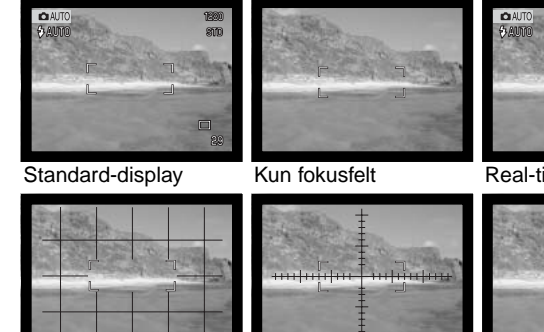

Real-time histogram

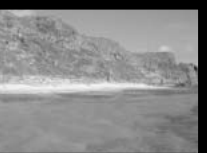

Gitter Skala

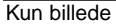

Med knappen til displayinformation kan du skifte mellem de displayfunktioner, som er markeret i menuen. Fremhæv med kontrolknappen en position, og tryk på højre-tasten (1) for at markere den eller fravælge den. Tryk på kontrolknappen for at aktivere de valgte displays (2).

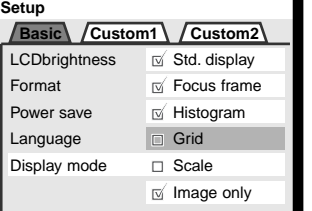

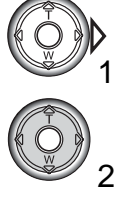

I setup-menuen (Basic) kan du kan vælge, hvilke displayfunktioner til optagelse, du vil kunne aktivere med knappen til displayinformation (side 37). Displayet skifter i den rækkefølge, som er vist i menuen.

#### HUKOMMELSE FOR FILNUMMER (FILE # MEMORY)

Hvis du aktiverer hukommelsen for filnumre og opretter en ny mappe, vil den første billedfil, som gemmes i mappen, blive tildelt et nummer, der er 1 højere end den sidst gemte billedfil. Hvis hukommelsen fravælges, vil billederne blive nummereret inden for hver mappe.

Hvis hukommelsen er aktiv, og du skifter CompactFlash-kort, vil første billedfil på det nye kort blive tildelt et nummer, som er 1 højere end sidst gemte billedfil på det tidligere kort, såfremt det nye kort ikke rummer filer med et højere nummer. Hvis det er tilfældet, vil billedfilen få et nummer, som er 1 højere end det højeste nummer på kortet.

#### MAPPENAVN (FOLDER NAME)

De optagne billeder gemmes i mapper (folders) på memorykortet. Mapperne findes i to formater: Standard og Dato.

Standard-mappernes navn består af otte karakterer. Den første mappe, som oprettes, tildeles navnet 100MLT24. De første tre cifre er mappens serienummer, som forøges med 1, hver gang en ny mappe oprettes. De næste tre bogstaver refererer til Minolta, og de sidste to cifre viser hvilken kameramodel, der er benyttet; 24 betyder DiMAGE S414.

En dato-mappes navn begynder ligeledes med tre cifre, som viser serienummeret, efterfulgt af ét ciffer for årstallet, to cifre for måneden og to cifre for dagen: 101ÅMMDD. Mappen 10130412 blev således oprettet den 12. april 2003.

Hvis du har valgt dato-mappe-formatet, vil en ny mappe med dags dato blive oprettet, når du tager et billede. Alle billeder, som optages samme dag, vil blive gemt i denne mappe. Billeder, som optages en anden dag, vil blive gemt i en ny

mappe med denne dato. Hvis filnummer-hukommelsen er frakoblet, og en ny mappe oprettes, vil serienummeret i filernes navn begynde med 0001. Hvis filnummer-hukommelsen er aktiv, vil filen få et serienummer, som er 1 højere end den sidst gemte fil. Yderligere information om filnavne og organisering af mapper på memorykortet findes på side 98.

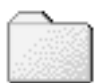

100MLT24

(Standard)

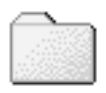

10130412

(Dato)

#### VÆLG MAPPE (SELECT FOLDER)

Her kan du vælge mellem eksisterende mapper (folder names). Alle optagne billeder vil blive placeret i den valgte mappe, hvis du har valgt standard-mappeformatet. Under afspilning kan kun billeder i den valgte mappe vises eller redigeres.

Bortset fra "All frames C"-indstillingen i menuen for afspilning (Custom 2), vedrører de i menuerne valgte ændringer kun billeder i den aktuelle mappe. Hvis du vil foretage ændringer af alle billeder i flere mapper, skal hver mappe først vælges og ændringerne udføres for hver mappe. Hvis CompactFlash-kortet formateres, slettes alle mapper (og filer), uanset om de er valgt.

#### LYDSIGNALER (AUDIO SIGNALS)

Hver gang en knap trykkes ind, udsender kameraet et lydsignal som bekræftelse. Lydsignalet kan afbrydes i setup-menuen (Custom 1) (side 84). Lydsignalet kan ændres; signal 1 er mekanisk, og signal 2 er elektronisk.

#### LUKKERLYD (SHUTTER FX)

Når lukkeren udløses, udsender kameraet en "lukkerlyd", der tilkendegiver, at billedet er taget. Lydeffekten kan afbrydes i setup-menuen (Custom 1) (side 84). Du kan vælge mellem to lukkerlyde; lukkerlyd 1 er mekanisk, og lukkerlyd 2 er elektronisk. Den mekaniske lukkerlyd er hentet fra det legendariske Minolta CLE, et kompakt målsøgerkamera, som repræsenterer samarbejdet mellem Leitz og Minolta.

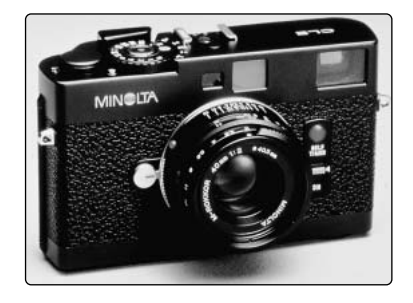

#### LYDSTYRKE (VOLUME)

Lydstyrken fra den indbyggede højttaler kan forøges og formindskes. Det har imidlertid kun indflydelse på lydsignalerne og lukkerlyden og ændrer ikke niveauet for Voice Memo-lydkommentarer eller lyden til movie-sekvenser.

#### RESET TIL STANDARDINDSTILLINGERNE (RESET DEFAULT)

Denne funktion har indflydelse på alle kameraets funktioner. Du bliver bedt om at bekræfte, at standardindstillingerne skal aktiveres. Hvis du vælger "Yes" indstilles funktionerne som vist i tabellen. Hvis du vælger "No", annulleres funktionen.

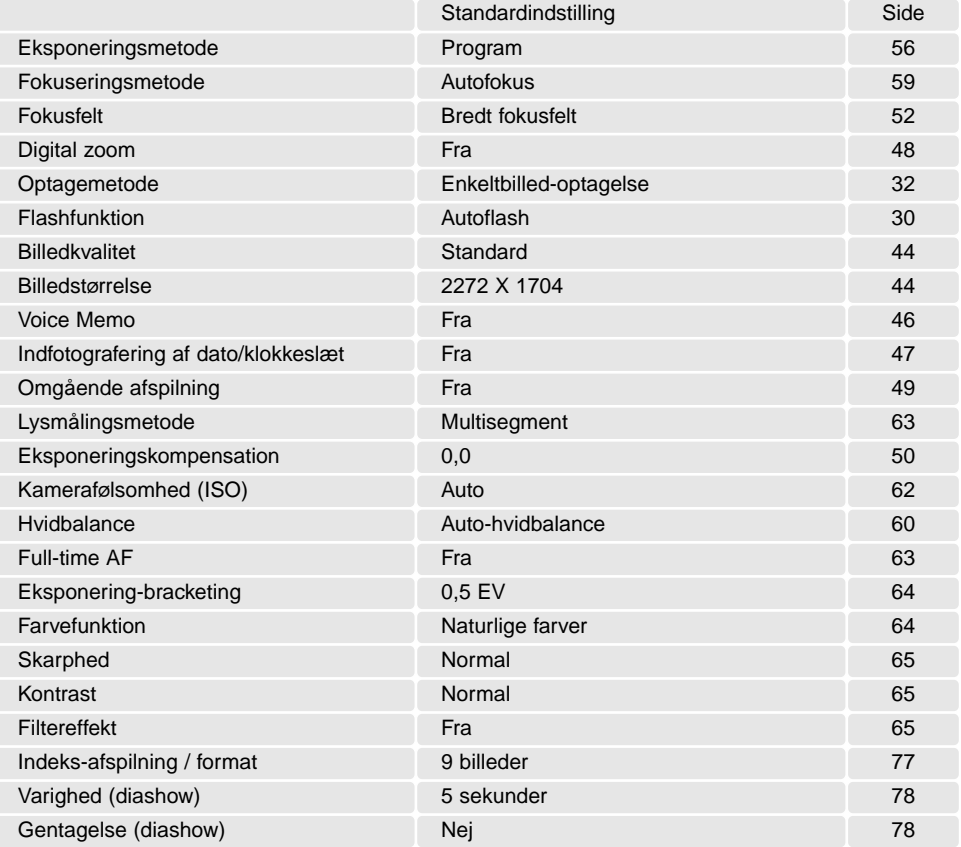

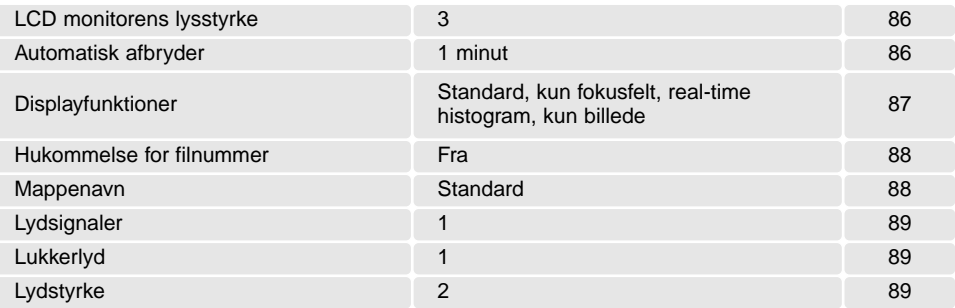

#### INDSTILLING AF DATO/KLOKKESLÆT (DATE/TIME SET)

Det er vigtigt, at kameraets ur er korrekt indstillet. Når du optager et stillbillede eller en moviesekvens, registrerer kameraet samtidig dato og klokkeslæt for optagelsen og viser informationen under afspilning. Informationen kan også læses med DiMAGE Viewer softwaret, som findes på den medfølgende CD-ROM. Uret benyttes samtidig, når dato/klokkeslæt indfotograferes (side 47). Om indstilling af ur og kalender: Se side 20.

#### DATOFORMAT

Datoformatet kan ændres som følger: ÅÅÅÅ/MM/DD (år, måned, dag), MM/DD/ÅÅÅÅ (måned, dag, år) og DD/MM/ÅÅÅÅ (dag, måned, år). Vælg det ønskede format, og tryk på kontrolknappens centertast. Det nye format er aktiveret.

#### VIDEOUDGANG (VIDEO OUTPUT)

Du kan vise billederne på en TV-modtager (side 75). Videosignalet kan skiftes mellem NTSC og PAL. NTSC-standarden anvendes i Nordamerika, og PAL-standarden anvendes i Europa.

# DATAOVERFØRSEL

Læs hele dette afsnit, inden du slutter kameraet til en computer. Installation og betjening af DiMAGE Viewer softwaret beskrives i den medfølgende software-betjeningsvejledning. Denne vejledning dækker ikke betjeningen af selve computeren eller operativsystemet.

#### **SYSTEMKRAV**

Hvis kameraet tilsluttes computeren direkte og benyttes som et lagringsmedie, skal computeren være udstyret med en USB-port som standardinterface. Computeren og operativsystemet skal understøtte USB-standarden. Følgende operativsystemer er kompatible med kameraet:

IBM PC / AT-kompatibel Macintosh

Windows 98, 98SE, Me, 2000 Professional eller XP Mac OS 9.0 ~ 9.2.2 og Mac OS X 10.1.3 - 10.1.5, 10.2.1 og 10.2.2

De seneste kompatibilitetsoplysninger kan hentes på Minoltas webside: Nordamerika: http://www.minoltausa.com Europa: http://www.minoltasupport.com

Med Windows 98 eller 98SE er det nødvendigt at installere driversoftwaret på den medfølgende DiMAGE Viewer CD-ROM (side 95). Der kræves intet specielt driversoftware til andre Windows eller Macintosh operativsystemer.

Hvis du allerede ejer en tidligere model af et DiMAGE digitalkamera og har installeret Windows 98 driversoftwaret, skal du gentage installationsproceduren. Den opdaterede version af driversoftwaret, som findes på den medfølgende DiMAGE Viewer CD-ROM, kræves til DiMAGE S414. Det nye software har ingen indflydelse på funktionerne i tidligere DiMAGE kameraer.

#### TILSLUTNING AF KAMERAET TIL EN COMPUTER

Du bør altid bruge friske batterier, når kameraet tilsluttes en computer. Det er dog bedre og mere økonomisk at bruge en AC adapter (ekstratilbehør) til strømforsyning fra lysnettet. Brugere af Windows 98 eller 98SE: Læs afsnittet om installation af den nødvendige USB-driver, inden kameraet tilsluttes computeren (side 95).

Start computeren. Computeren skal være tændt, når kameraet tilsluttes. 1

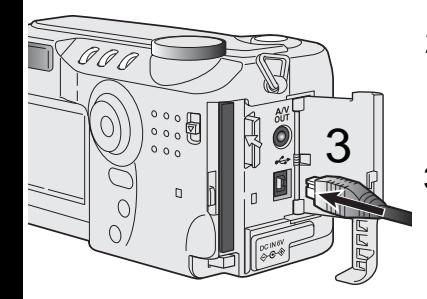

- 2 Sæt et CompactFlash-kort i kameraet. Vær opmærksom på, du har det rigtige kort i kameraet. Om skift af CompactFlash-kort mens kameraet er tilsluttet en computer: Se side 102.
- 3 Åbn kortdækslet, og anbring USB-kablets lille stik i kameraet. Kontrollér at stikket sidder korrekt.

4 Anbring stikket i den anden ende af USB-kablet i computerens<br>LISB port Kontrollér at stikket sidder kerrekt, Kameraet ber USB-port. Kontrollér at stikket sidder korrekt. Kameraet bør tilsluttes computerens USB-port direkte. Hvis du tilslutter kameraet en USB-hub, arbejder det muligvis ikke korrekt.

5 Drej hovedomskifteren til positionen for dataoverførsel for at **Drej Trans**<br>Optionalisk forbindelsen En skærm, der viser at tilslutnings oprette USB-forbindelsen. En skærm, der viser at tilslutningsproceduren er startet, fremkommer. Når forbindelsen er oprettet, slukkes kameraets LCD monitor.

**Initializing USB connection**

4

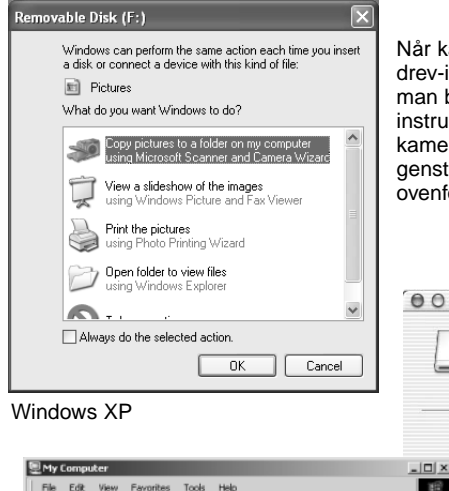

Når kameraet er tilsluttet computeren korrekt, fremkommer et drev-ikon. Windows XP eller Mac OS X: Et vindue åbnes, hvor man bliver bedt om at angive det videre forløb; følg instruktionerne i vinduet. Hvis computeren ikke genkender kameraet, må du afbryde forbindelse til kameraet og genstarte computeren. Tilslut igen kameraet som beskrevet ovenfor.

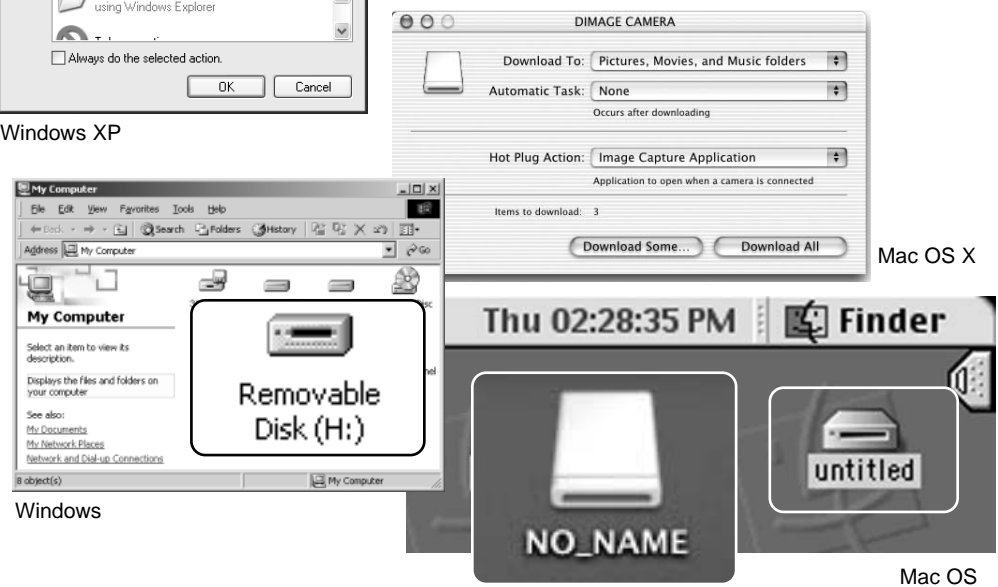

Mac OS X

Drev-navnet kan variere, afhængig af det benyttede memorykort.

#### TILSLUTNING TIL WINDOWS 98 / 98SE

Driveren skal kun installeres én gang. Hvis driveren ikke kan installeres automatisk, kan du installere den manuelt (se næste side) med operativsystemets guide "Tilføj ny hardware". Under installationen kræver operativsystemet muligvis Windows 98 CD-ROM'en. Indsæt den i CD-ROM drevet, og følg instruktionerne på skærmen. Der kræves intet specielt driversoftware til andre Windows eller Macintosh operativsystemer.

# AUTOMATISK INSTALLATION

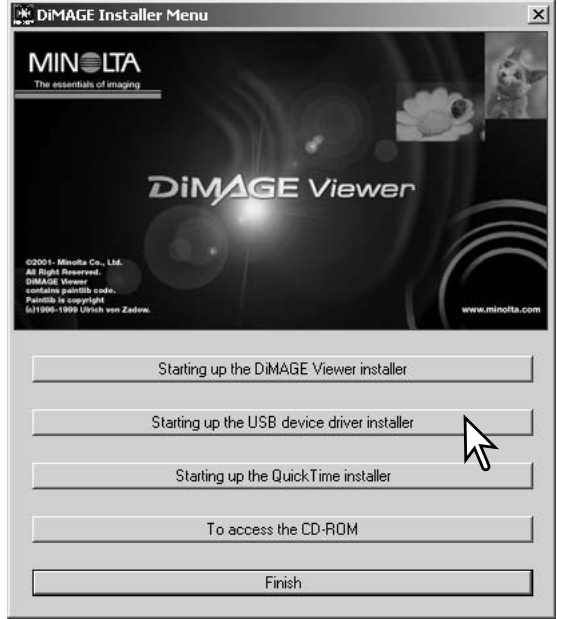

Inden kameraet tilsluttes computeren: Anbring DiMAGE Viewer CD-ROM'en i CD-ROM-drevet. DiMAGE Installer-menuen fremkommer automatisk. Klik på "Starting up the USB device driver installer" for automatisk at installere USB-driveren til Windows 98. Et vindue, som bekræfter at driveren vil blive installeret, fremkommer. Klik på "Yes" for at fortsætte.

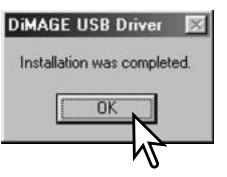

Når driveren er installeret korrekt, fremkommer et nyt vindue. Klik på "OK." Genstart computeren, og tilslut kameraet (side 93).

# MANUEL INSTALLATION

Følg afsnittet om tilslutning af kameraet til en computer på side 93, hvis du vil installere Windows 98 driveren manuelt.

Når kameraet tilsluttes computeren, finder operativsystemet den nye enhed (kameraet), og guiden "Tilføj ny hardware" fremkommer. Sæt DiMAGE software CD-ROM'en i CD-ROM-drevet. Klik på "Næste".

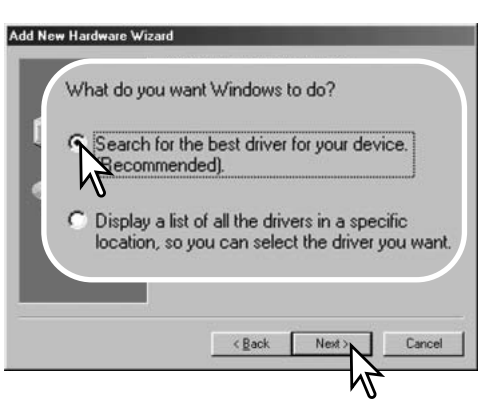

På næste skærmbillede skal du angive, hvor driveren findes. I browser-vinduet kan du finde stien til driveren. Driveren findes på CD-ROM'en i :\Win98\USB. Når driveren er fundet og vist i vinduet, skal du klikke på "Næste".

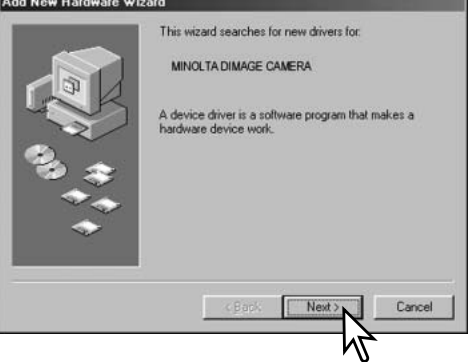

Vælg den anbefalede søgning efter en egnet driver, og klik på "Næste".

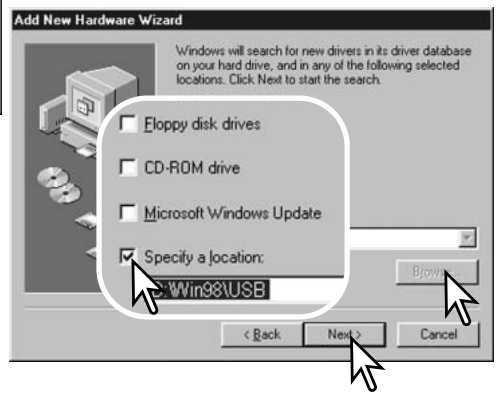

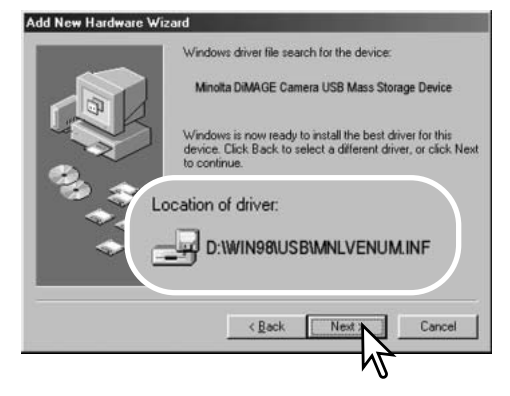

Det sidste vindue bekræfter, at driveren er installeret. Klik på "Afslut" for at lukke guiden "Tilføj ny hardware". Genstart computeren.

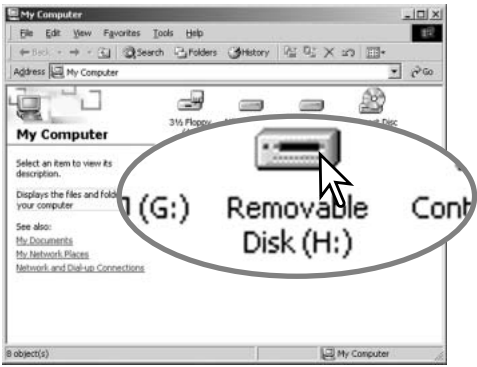

Guiden "Tilføj ny hardware" bekræfter at have fundet driveren. Klik på "Næste" for at installere driveren.

Systemet kan vælge en af tre drivere: MNLVENUM.inf, USBPDR.inf eller USBSTRG.inf. CD-ROM drevets bogstavbetegnelse afhænger af computerens opsætning.

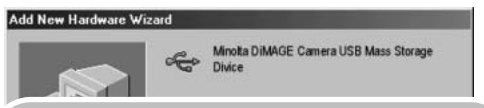

Windows has finished installing the software that your new hardware device requires.

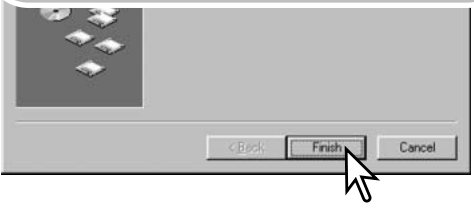

Når du åbner "Denne computer", fremkommer et nyt drev-ikon, og når du dobbeltklikker på dette ikon, har du adgang til kameraets CompactFlashkort (side 98).

#### ORGANISERING AF MAPPER PÅ COMPACTFLASH-KORTET

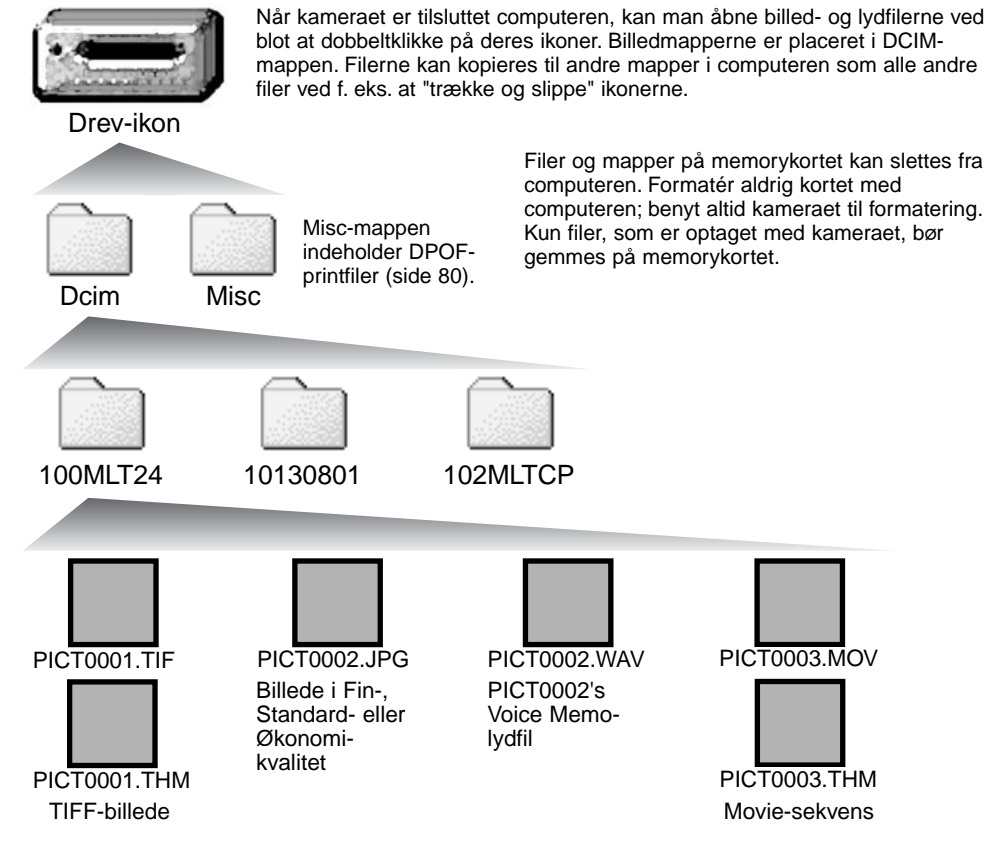

Billed- og lydfilernes navn begynder med "PICT" efterfulgt af et 4-cifret filnummer og filtypebetegnelsen TIF, JPG, MOV eller THM. Voice Memo-lydfilerne har filtypebetegnelsen WAV og den korresponderende billedfils navn. "Thumbnail"-filer (THM) oprettes i forbindelse TIFF-billeder og movie-filer og benyttes udelukkende af kameraet eller DiMAGE Viewer.

Kopier af billeder (side 82) placeres i en mappe, hvis navn ender på "CP". Når du opretter en ny mappe, udgør de første tre cifre i mappe-navnet et nummer, som er 1 højere end det højeste mappenummer på kortet. Hvis billedfilens indeks-nummer overskrider 9.999, vil en ny mappe med et nummer, som er 1 højere end det højeste mappe-nummer, blive oprettet: F. eks. fra 100MLT24 til 101MLT24.

Nummeret i filnavnet svarer muligvis ikke til filnummeret. Hvis filer slettes med kameraet, justeres billedtælleren automatisk, idet den viser antallet af filer på kortet. Det betyder, at de enkelte filer kan få tildelt et nyt nummer. Filernes indeks-nummer ændres ikke, hvis filer slettes. Når et nyt billede optages, vil det få et indeks-nummer, som er 1 højere end det højeste indeks-nummer i mappen. Indeks-numrene kan ændres ved hjælp af hukommelsen for filnumre i setup-menuen (Custom 1) (side 84).

#### **Kamerainformation**

Billedfilerne rummer Exif-data. Disse data omfatter dato/klokkeslæt for optagelsen såvel som de benyttede kameraindstillinger. Dataene kan vises med kameraet eller DiMAGE Viewer softwaret. Hvis et billede åbnes i et billedbehandlingsprogram, som ikke understøtter Exif-data, og gemmes ved overskrivning af de originale data, slettes billedets Exif-data. Gem eventuelt filen under et andet navn for at beskytte de originale data, hvis du benytter andet software end DiMAGE Viewer.

Monitorens farverum skal muligvis justeres, for at du kan se billederne korrekt på din computer. Se i manualen til computeren, hvordan du kalibrerer monitoren til følgende indstillinger: sRGB, farvetemperatur 6500°K og gamma 2,2. Ændringer af billedet, som er foretaget med kameraets kontroller til indstilling af kontrast og farvemætning, vil påvirke et eventuelt farvematching-software, som benyttes i computeren.

#### AFBRYDELSE AF FORBINDELSEN MELLEM KAMERA OG COMPUTER

Afbryd aldrig forbindelsen, hvis kortlampen lyser rødt – filerne eller memorykortet kan blive permanent beskadiget.

#### WINDOWS 98 / 98SF

Kontrollér at kortlampen ikke lyser. Sluk kameraet, og afmontér USB-kablet.

# WINDOWS ME, 2000 PROFESSIONAL OG XP

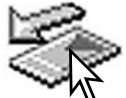

Klik én gang på ikonet for "Tag hardwareenhedens stik ud" på proceslinjen. Et lille vindue, som viser hvilken enhed, der afbrydes, fremkommer.

Stop USB Mass Storage Device - Drive(H:) 3:45 PM Klik på det lille vindue for at afbryde **Safe To Remove Hardware**  $\vert x \vert$ enheden. Vinduet som fortæller, at det ĩ. The 'USB Mass Storage Device' device can now be safely removed from the system.

nu er sikkert at fjerne hardwaren, fremkommer. Luk vinduet, sluk kameraet, og afmontér USB-kablet.

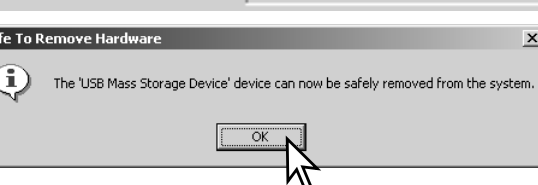

Hvis flere end én ekstern enhed er tilsluttet computeren: Gentag ovennævnte procedure, men højreklik på ikonet "Tag hardwareenhedens stik ud". Et lille vindue, "Tag hardwareenhedens stik ud", åbnes. Klik på det lille vindue.

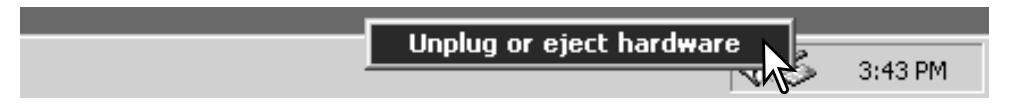

I vinduet "Tag hardwareenhedens stik ud" vises de enheder, som kan afbrydes. Fremhæv den enhed, du vil afbryde (kameraet), og klik på "Stop".

Select the device you want to unplug or eject, and then click Stop. When<br>Windows notifies you that it is safe to do so unplug the device from your<br>computer. Hardware devices: -<br>Call USB Mass Storage Device Stop a Hardware device  $2|x|$ Confirm devices to be stopped, Choose OK to continue. En bekræftelse fremkommer. Klik på "OK" Windows will attempt to stop the following devices. After the devices are stopped they may be removed safely. USB Mass Storage Device Generic volume - [H:] MINOLTA DIMAGE CAMERA USB Device Stop Close πĸ Cancel Safe To Remove Hardware Ţ, The 'USB Mass Storage Device' device can now be safely removed from the system.  $\overline{\alpha}$ 

Inplug or Fiert Hardware

ШÊ,

Et tredje og sidste vindue fortæller, at forbindelsen til kameraet nu kan afbrydes. Luk vinduet, sluk kameraet, og afmontér USB-kablet.

for at afbryde enheden.

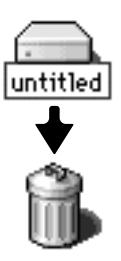

# **MACINTOSH**

Kontrollér at kortlampen er slukket, og træk drev-ikonet til papirkurven og slip det. Sluk kameraet, og afmontér derefter USB-kablet.

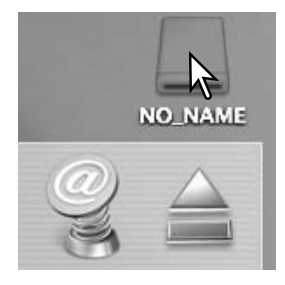

 $2|x|$ 

 $\vert x \vert$ 

#### UDSKIFTNING AF COMPACTFLASH-KORT VED DATAOVERFØRSEL

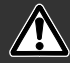

Fjern aldrig memorykortet, mens kortlampen lyser rødt – filerne eller memorykortet kan blive permanent beskadiget.

#### Windows 98 / 98SE

1. Sluk kameraet.

- 2. Udskift CompactFlash-kortet med et andet.
- 3. Drej hovedomskifteren til positionen for dataoverførsel for at genoprette USB-forbindelsen.

# Windows ME, 2000 Professional og XP

- 1. Afbryd USB-forbindelsen med "Tag hardwareenhedens stik ud" (side 100).
- 2. Sluk kameraet.
- 3. Udskift CompactFlash-kortet med et andet.
- 4. Drej hovedomskifteren til positionen for dataoverførsel for at genoprette USB-forbindelsen.

#### Macintosh

- 1. Afbryd USB-forbindelsen ved at trække drev-ikonet til papirkurven og slippe det (side 101).
- 2. Sluk kameraet.
- 3. Udskift CompactFlash-kortet med et andet.
- 4. Drej hovedomskifteren til positionen for dataoverførsel for at genoprette USB-forbindelsen.

#### AUTOMATISK AFBRYDER VED DATAOVERFØRSEL

Hvis kameraet ikke modtager en læs- eller skriv-kommando inden for et tidsrum af 10 minutter, slukkes det automatisk for at spare på strømmen. Når kameraet slukkes, fremkommer en "unsafe removal of device"-advarsel muligvis på computerskærmen. Klik på "OK." Hverken kameraet eller computeren påvirkes af dette.

Sluk kameraet med hovedomskifteren, og opret igen USB-forbindelsen ved at dreje hovedomskifteren tilbage til positionen for dataoverførsel.

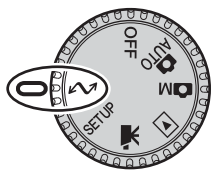

#### QUICK TIME SYSTEMKRAV

IBM PC / AT-kompatibel

Pentiumbaseret computer

Windows 95, 98, 98SE, NT, ME eller 2000 Professional.

32 MB RAM eller mere

Sound Blaster eller kompatibelt lydkort

DirectX 3.0 eller senere anbefales

FF.JI FINDING

Dette afsnit beskriver mindre problemer under betjeningen af kameraet. Hvis et problem gentager sig hyppigt, eller hvis kameraet bliver beskadiget, bør du kontakte et af de Minolta Servicecentre, som er anført på bagsiden af denne betjeningsvejledning.

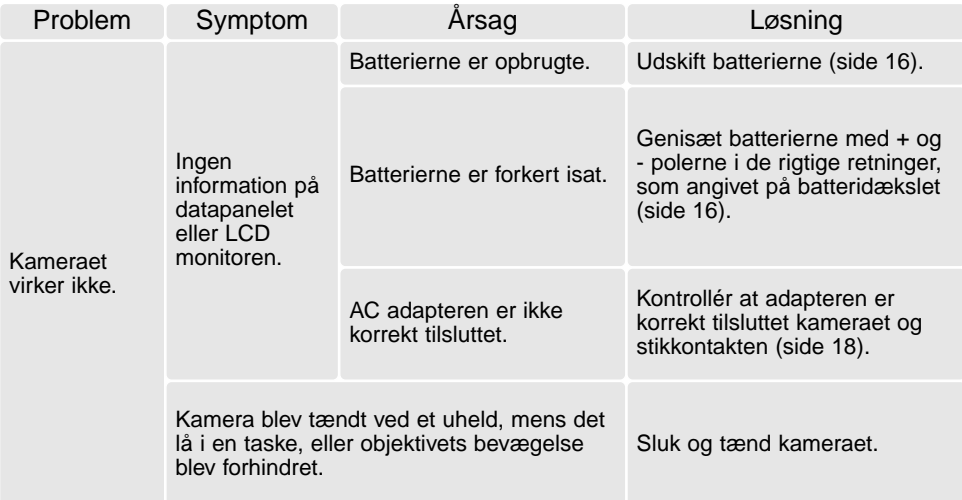

QuickTime benyttes til afspilning af movieoptagelser og Voice Memo-lydoptagelser. Installér QuickTime ved at følge instruktionen i "Installer". Brugere af Macintosh kan uden beregning downloade den nyeste version af QuickTime fra Apple Computer's webside: http://www.apple.com

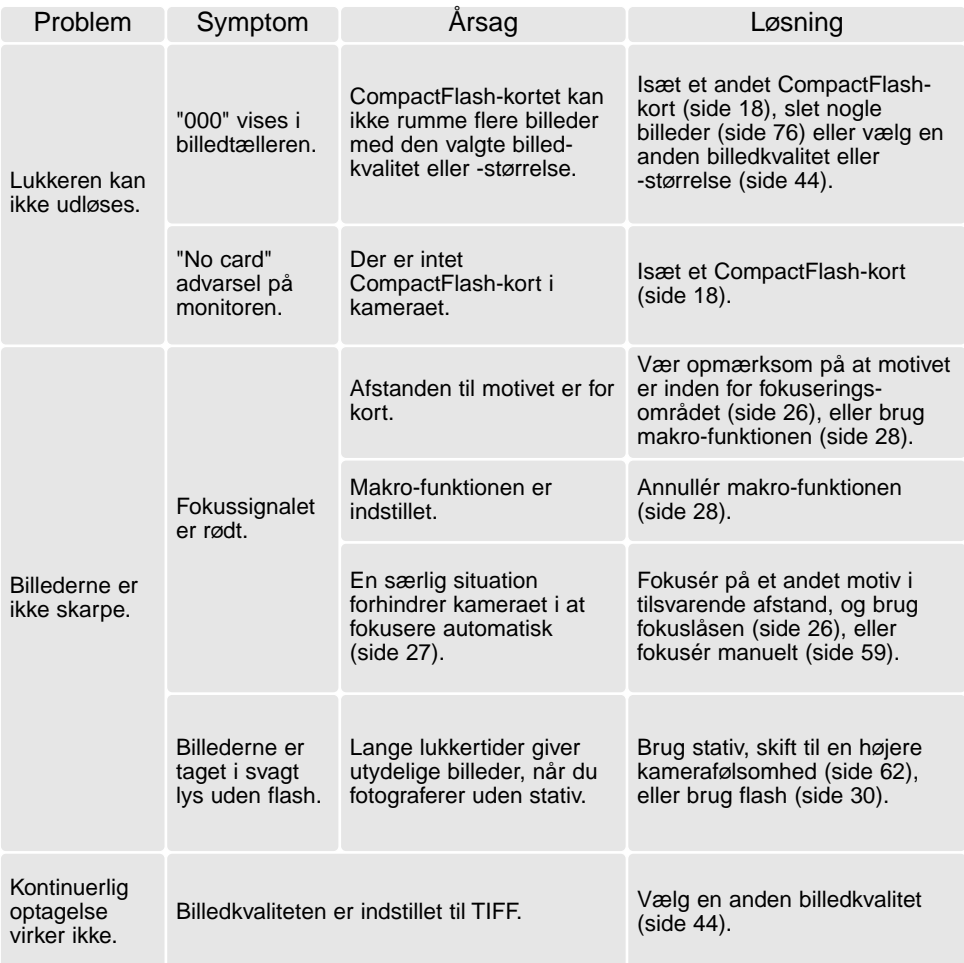

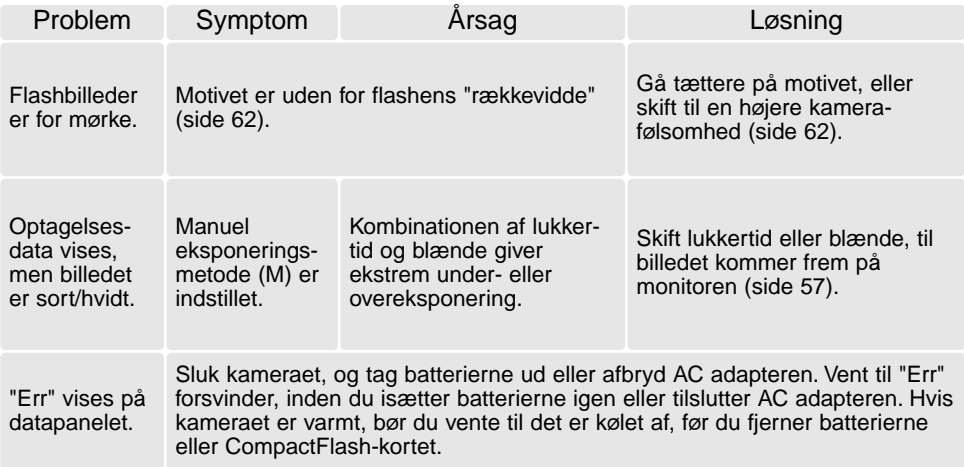

Hvis kameraet ikke fungerer normalt: Sluk kameraet, tag batterierne ud og isæt dem igen, eller afbryd AC adapteren og tilslut den igen. Sluk altid kameraet med hovedomskifteren. I modsat fald kan CompactFlash-kortet blive beskadiget. Kameraet kan blive varmt, hvis det benyttes uafbrudt i længere tid. Pas på, når du rører ved kameraet, batterierne eller CompactFlash-kortet.

#### OM NI-MH BATTERIER

Ved brug af Ni-MH batterier: Aftør begge batteripoler med en tør klud, så de er helt rene. Kameraet kontrollerer løbende batterikapaciteten, og hvis der er dårlig kontakt, kan du få en forkert meddelelse om lav batterikapacitet. Hvis kapaciteten er usædvanlig lav, kan du først prøve at rense batteripolerne med en ren, tør klud.

Ni-MH batteriers ydeevne falder, hvis de ofte oplades, inden de er fuldt afladede. Brug helst batterierne i kameraet, til de er fuldt afladede, inden du oplader dem.

#### AFINSTALLATION AF DRIVERSOFTWARET - WINDOWS

- 1. Sæt et memorykort i kameraet, og tilslut det computeren med USB-kablet. Andre enheder må ikke være tilsluttet computeren under denne procedure.
- 2. Højreklik på ikonet "Denne computer", og vælg "Egenskaber".

Windows XP: Gå fra start-menuen til kontrolpanelet. Klik på kategorien "Performance og Maintenance". Klik på "System" for at åbne vinduet med system-egenskaberne.

3. Windows 2000 og XP: Vælg fanen "Hardware" under "Egenskaber", og klik på "Enhedshåndtering".

Windows 98 og ME: Klik på fanen "Enhedshåndtering" under "Egenskaber".

- 4. Driveren findes under "Universal seriel bus-controller" eller "Andre enheder". Klik for at se filerne. Driveren er normalt anført med kameranavnet, men det er ikke altid tilfældet. Under alle omstændigheder vil driveren være markeret med enten et spørgsmåls- eller udråbstegn.
- 5. Klik på driveren for at vælge den.
- 6. Windows 2000 og XP: Klik på "Action" knappen for at vise drop down-menuen. Vælg "Uninstall". En skærm til bekræftelse fremkommer. Klik på "Ja" for at fjerne driveren.

Windows 98 og ME: Klik på "Fjern" knappen. En skærm til bekræftelse fremkommer. Klik på "Ja" for at fierne driveren.

7. Afmontér USB-kablet, og sluk kameraet. Genstart computeren.

#### BEHANDLING OG OPBEVARING AF KAMERAET

#### BEHANDLING AF KAMERAET

- Udsæt ikke kameraet for stød eller rystelser.
- Sluk kameraet, når du transporterer det.
- Kameraet er hverken vandtæt eller regntæt. Hvis du har våde hænder, når du isætter/udtager batterier eller CompactFlash-kort eller i øvrigt betjener kameraet, kan det tage skade.
- Pas på, der ikke kommer vand eller sand i/på kameraet, hvis du fotograferer på stranden eller i nærheden af vand. Vand, sand, støv eller salt kan beskadige kameraet alvorligt.
- Efterlad ikke kameraet i direkte sollys. Ret ikke objektivet direkte mod solen, da CCD'en kan tage skade.

#### **RENSNING**

- Hvis kameraet er blevet snavset, kan man aftørre det forsigtigt med en blød, ren og tør klud. Hvis der er kommet sand på kameraet eller objektivet, skal man forsigtigt blæse de løse partikler bort. Aftørring kan ridse overfladen.
- Objektivets overflade renses ved først at blæse støv eller sandkorn væk, og herefter om nødvendigt fugte et stykke linsepapir med et par dråber objektivrensevæske og forsigtig aftørre objektivet.
- Benyt aldrig organiske opløsningsmidler til rensning af kameraet.
- Rør aldrig ved objektivets overflade med fingrene.

#### **OPBEVARING**

- Opbevar kameraet på et køligt, tørt og velventileret sted, lang fra støv og kemikalier. Hvis det ikke skal bruges i lang tid, kan man anbringe det i en lufttæt beholder (plastpose) med lidt fugtsugende salt.
- Fjern batterierne og CompactFlash-kortet fra kameraet, hvis det ikke skal benyttes i længere tid.
- Opbevar ikke kameraet i nærheden af naftalin eller mølkugler.
- Under længere tids opbevaring bør kameraets funktioner afprøves en gang imellem. Desuden bør kameraet afprøves inden vigtige optagelser.

#### BEHANDLING AF LCD MONITOREN

- Skønt LCD monitoren er præcisionsfremstillet ved hjælp af den mest avancerede teknologi, kan der undertiden forekomme fejl i nogle billedpunkter. Dette er normalt.
- Udsæt ikke LCD monitorens overflade for tryk. Det kan skade monitoren permanent.
- Ved lave temperaturer kan billedet på LCD monitoren blive midlertidigt mørkt. Når kameraet igen får normal temperatur, bliver billedet normalt.
- Ved lave temperaturer reagerer LCD monitoren langsommere, og ved meget høje temperaturer kan den blive sort. Når kameraet igen får normal temperatur, fungerer LCD monitoren normalt.
- Hvis der kommer fingeraftryk på LCD monitorens overflade, kan du forsigtigt aftørre dem med en blød, ren og tør klud.

#### ARBEJDSTEMPERATUR OG -BETINGELSER

- Kameraet er beregnet til brug ved temperaturer mellem 0° og 40°C.
- Efterlad aldrig kameraet på steder, hvor det kan blive udsat for ekstremt høje temperaturer, f. eks. i en bil, parkeret i solen. Udsæt ikke kameraet for stor fugtighed.
- For at forhindre dannelse af kondens, kan man anbringe kameraet i en plastpose, som forsegles, når det skal bringes fra kolde omgivelser til rumtemperatur. Lad kameraet ligge i posen, til det har fået omgivelsernes temperatur.

#### FØR VIGTIGE OPTAGELSER

- Kontrollér kameraets funktioner, og tag nogle prøvebilleder. Sørg for at have reservebatterier.
- Minolta påtager sig intet ansvar for tab, der skyldes fejl i udstyret.
### **BATTERIER**

- Batteriers ydeevne falder ved lave temperaturer. Hvis du fotograferer i koldt vejr, bør du medbringe friske reservebatterier i en varm inderlomme. Kolde batterier genvinder noget af deres kapacitet, når de varmes op til normal temperatur. Ni-MH batterier er mere modstandsdygtige over for kulde og bør anvendes, hvis du fotograferer i koldt vejr.
- Fjern batterierne, hvis kameraet ikke skal benyttes i en længere periode. Batterierne kan lække og beskadige kameraet.
- Med alkaliske batterier kan det hænde, at indikatoren viser lav batterikapacitet, selv om batterierne har tilstrækkelig kapacitet. Du kan fortsat bruge kameraet, og indikatoren for lav batterikapacitet vil forsvinde.
- Hvis batterierne opbruges, mens du fotograferer, bør de ikke anvendes igen senere, selv om de tilsyneladende genvinder noget af kapaciteten. De kan forårsage fejlfunktion i kameraet.

## COMPACTFLASH-KORT

CompactFlash-kort er følsomme, elektroniske komponenter. Følgende kan forårsage tab af data eller beskadige kortet:

- Forkert brug af kortet.
- Hvis kortet bøjes, tabes eller udsættes for tryk eller slag.
- Varme, fugt og direkte sollys.
- Statisk elektricitet eller elektrisk støj tæt ved kortet.
- Udtagning af kortet eller afbrydelse af strømforsyningen, mens kameraet eller computeren har adgang til kortet (læser, skriver, sletter, formaterer).
- Berøring af kortets elektriske kontakter med fingrene eller metalgenstande.
- Slitage ved lang tids brug. Hvis det sker, bør kortet udskiftes.

Minolta påtager sig intet ansvar for tab af data. Det anbefales at kopiere filerne på kortet til et andet medie.

### SPØRGSMÅL OG SERVICE

• Kontakt din forhandler, eller skriv til Minolta-distributøren i dit område, hvis du har spørgsmål om kameraet.

# TEKNISKE SPECIFIKATIONER

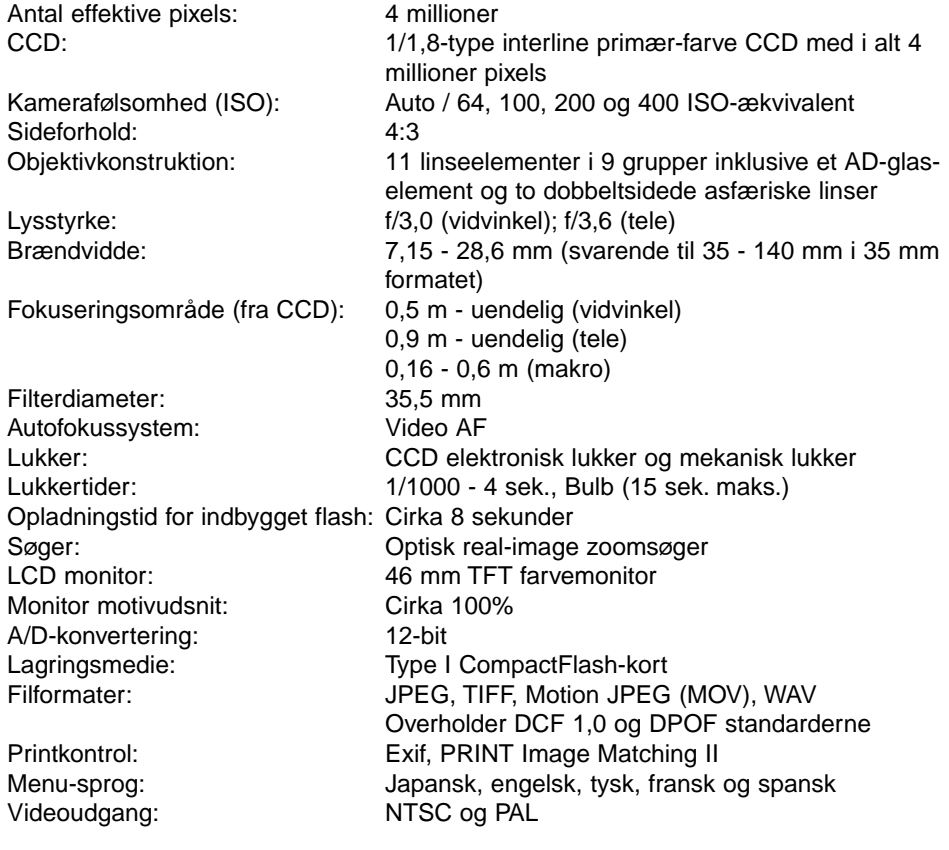

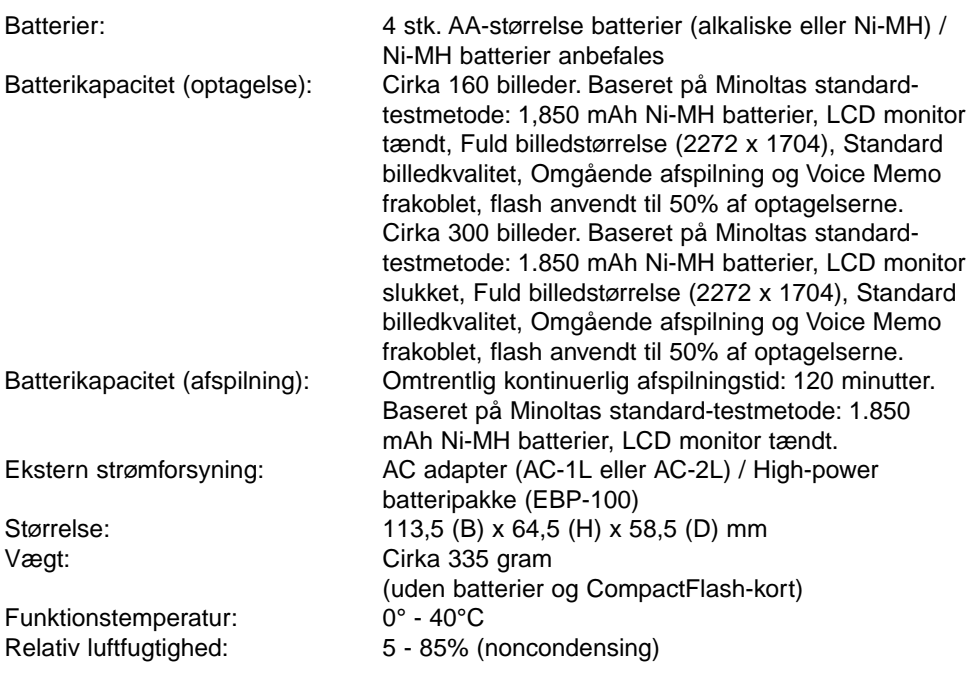

Specifikationerne er baseret på de seneste informationer inden trykningen og kan ændres uden varsel.

# MINOLTA

**Minolta Customer Support: www.minoltasupport.com**

© 2003 Minolta Co., Ltd. under the Berne Convention and the Universal Copyright Convention.

0-43325-53187-3

9222-2799-18 PR-A212/ME0302 Printed in Germany